Contents

|                                                          | Page |
|----------------------------------------------------------|------|
| Introduction to Learner Workbook                         | 6    |
| Programme 1                                              | 9    |
| Computer hardware                                        | 11   |
| Technology in everyday life                              | 12   |
| Writing numbers                                          | 14   |
| Writing a cheque                                         | 15   |
| Reading an advertisement                                 | 16   |
| Spelling: sounds                                         | 17   |
| Spelling: word endings: dropping '-e' when adding '-ing' | 18   |
| Compound words                                           | 20   |
| Word puzzle                                              | 21   |
| Using technology everyday                                | 22   |
| Programme 2                                              | 23   |
| Computer desktop                                         | 25   |
| History of computers                                     | 25   |
| Filling in forms                                         | 20   |
| Following instructions                                   | 29   |
| Reading a flyer                                          | 30   |
| Alphabetical order                                       | 31   |
| Spelling: adding '-ing': doubling rule                   | 32   |
| Spelling: blends: fr- and pr- words                      | 34   |
| Wordsearch                                               | 35   |
| Starting the computer                                    | 36   |
|                                                          |      |
| Programme 3                                              | 37   |
| Computer programmes                                      | 39   |
| QWERTY keyboard                                          | 40   |
| Writing a letter                                         | 42   |
| Writing an envelope                                      | 43   |
| Reading signs                                            | 44   |
| Capital letters                                          | 45   |
| Spelling: blends: st- words                              | 46   |
| Spelling: look, cover, write and check                   | 47   |
| Spelling: revision on adding '-ing'                      | 48   |
| Word puzzle                                              | 49   |
| More on computer programmes                              | 50   |

-

.

| Programme 4                              | 51 |
|------------------------------------------|----|
| Mobile phones                            | 53 |
| History of the telephone                 | 54 |
| Writing text messages                    | 56 |
| Sending text messages                    | 57 |
| Reading text messages                    | 58 |
| Word building: tele- words               | 59 |
| Spelling: apostrophes                    | 60 |
| Spelling: ph words                       | 62 |
| Wordsearch                               | 63 |
| Using mobile phones                      | 64 |
|                                          |    |
| Programme 5                              | 65 |
| The internet                             | 67 |
| The search engine                        | 68 |
| Using a search engine                    | 70 |
| Using keywords                           | 71 |
| Reading a website                        | 72 |
| Words used for the internet              | 73 |
| Spelling: plurals                        | 74 |
| Spelling: plurals: words ending in '- y' | 75 |
| Spelling: silent letters: wr- words      | 76 |
| Word puzzle                              | 77 |
| Interesting websites                     | 78 |
|                                          |    |
| Programme 6                              | 79 |
| Email                                    | 81 |
| Communicating in the 21st century        | 82 |
| Writing an email                         | 84 |
| Reading an email                         | 86 |
| Capital letters and full stops           | 87 |
| Spelling: homonyms                       | 88 |
| Spelling: words for writing emails       | 90 |
| Crossword                                | 91 |
| Setting up a hotmail account             | 92 |

-

e.

| Programme 7                         | 93  |
|-------------------------------------|-----|
| Digital cameras                     | 95  |
| History of the camera               | 96  |
| Filling in forms                    | 98  |
| Writing a letter                    | 99  |
| Reading an advertisement            | 100 |
| Sentences                           | 101 |
| Spelling: prefixes                  | 102 |
| Spelling: silent letters: kn- words | 104 |
| Word puzzle                         | 105 |
| Survey                              | 106 |
| Programme 8                         | 107 |
| Automatic Teller Machines           | 109 |
| Modern banking                      | 110 |
| Filling in forms                    | 112 |
| Writing a conversation              | 113 |
| Reading instructions                | 114 |
| Words used in banking               | 115 |
| Spelling: sh sound                  | 116 |
| Spelling: ch sound                  | 117 |
| Spelling: sh and ch sounds          | 118 |
| American words                      | 119 |
| Currencies                          | 120 |
| Programme 9                         | 121 |
| The internet                        | 123 |
| About eBay                          | 124 |
| Writing an advertisement            | 126 |
| Locating information                | 127 |
| Reading a website                   | 128 |
| Using a dictionary                  | 129 |
| Spelling: shun sound                | 130 |
| Spelling: comparatives              | 132 |
| Wordsearch                          | 133 |
| Finding things                      | 134 |

THERE Y

| Programme 10                                                                                                    | 135                                                                |
|----------------------------------------------------------------------------------------------------|--------------------------------------------------------------------|
| Using the internet<br>Booking a holiday on the internet<br>Filling in forms<br>Writing a postcard<br>Reading a brochure<br>Reading symbols<br>Spelling: rhyming words<br>Spelling: '-ight' words<br>Word puzzle<br>Applying for a passport | 137<br>138<br>140<br>141<br>142<br>143<br>144<br>146<br>147<br>148 |
| Programme 11                                                                                                    | 149                                                                |
| Computer software<br>Taking a driving test<br>Writing a letter<br>Reading a website<br>Abbreviations<br>Spelling: '-ly' endings<br>Spelling: blends: dr- words<br>Wordsearch<br>Uses of ICT                                                | 151<br>152<br>154<br>156<br>157<br>158<br>160<br>161<br>162        |
| Programme 12                                                                                                    | 163                                                                |
| E-learning<br>Things I can learn using a computer<br>Learning styles<br>Writing about computers<br>Reading a website<br>Spelling: prefixes<br>Spelling: revision<br>Spelling: tips<br>Crossword<br>More on e-learning                      | 165<br>166<br>168<br>169<br>170<br>171<br>172<br>174<br>175<br>176 |
| Answers                                                                                                    | 177                                                                |
| Index                                                                                                    | 187                                                                |

1 -0

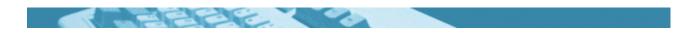

Copyright © 2004 National Adult Literacy Agency

#### ISBN: 1-871737-34-6

| Published by:          | National Adult Literacy Agency (NALA)<br>76 Lower Gardiner Street<br>Dublin 1<br>Telephone: (01) 8554332<br>Fax: (01) 8555475<br>Webpage: www.nala.ie<br>e-mail: literacy@nala.ie |
|------------------------|----------------------------------------------------------------------------------------------------|
| Written by:            | Maureen Neville, Frances Sands and Fionnaigh Connaughton                                                                                                    |
| Edited by:             | NALA                                                                                                    |
| Designed & Printed by: | House of Design                                                                                                    |

# We wish to thank the following for the use of their material:

- Amazon.co.uk
- Bank of Ireland
- Budget travel, Ireland
- Dell
- ebookers.ie
- EBS
- Equalskills
- Google.ie
- Philips
- Roddy Doyle
- Wexford County Council

Permission is given to reproduce parts of this publication for educational purposes only. Any other users must seek permission to reproduce material through the publishers.

# Introduction to Learner Workbook

Welcome to the learner workbook for the fifth Read Write Now television series.

This workbook supports the TV series and contains worksheets and exercises for you to practise your reading, writing and spelling skills. This series also looks at technology and its uses.

#### What is the Read Write Now series?

Read Write Now is a television series for adults who want to brush up on their reading, writing and spelling skills in the comfort of their own home.

Each week there are:

- new things to learn
- learners' telling their own stories
- reading, writing and spelling tips.

#### Why should you follow the series?

If you follow this series you will:

- improve your reading, writing and spelling skills
- learn more about technology and how you use it in everyday life
- be encouraged to continue with further learning.

#### When is the series broadcast?

Read Write Now will be broadcast from Monday 4th October 2004. It will be broadcast on RTÉ Network 2. This is changed from last year.

#### Tune into Read Write Now on:

- Monday nights at 7.30 p.m. RTÉ Network 2
- Repeated on Saturday mornings at 8.35 a.m. on RTÉ 1.

Check the TV listings to confirm times.

# Introduction to Learner Workbook

# How to use this workbook

The workbook is best used with the television series. Each TV programme has a chapter in the workbook.

We recommend that you try the worksheets after you have watched the TV programme. If you miss a programme you can still try the worksheets.

Ring the NALA freephone support line at 1800 20 20 65 if you have any questions.

The workbook is split into 12 sections, each based on one of the 12 TV programmes. Each section has 12 worksheets on reading, writing, spelling and technology. The contents (pages 1 - 4) gives the list of worksheets and the index (page 187) lists all the areas covered. Answers to some worksheets are given at the back on page 177.

The following symbols will guide you through using the book.

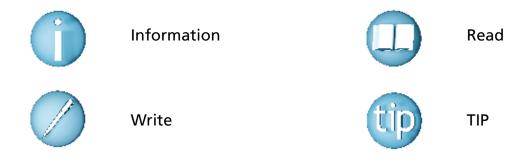

# What can you do if you are having difficulties?

- 1. You can look at the learner support book that you have received with this workbook. This book contains information that is often useful to have at hand. Areas that are covered include:
  - using the dictionary
  - reading a calendar
  - writing a letter
  - spelling tips.

The learner support book also contains a word diary so you can write in words that you want to remember or find difficult to spell.

Introduction to Learner Workbook

- 2. You can ring the NALA freephone support line at **1800 20 20 65**.
  - Open from Monday to Friday 10 am to 4 pm.
  - Literacy tutors are available to take your calls.
  - They will answer your questions and help you with the worksheets.
  - It is a free and confidential service.

So call freephone **1800 20 20 65** for help with learning from this workbook or from the TV programmes. We look forward to taking your call.

#### Where can you get more help?

Your local VEC Adult Literacy Scheme runs reading and writing courses for adults.

- There are 126 VEC Adult Literacy Schemes throughout the country.
- You can work with a tutor on a one-to-one basis or in a small group.
- Courses are 2 to 4 hours per week, at a time that suits you.
- The service is free of charge and confidential.
- The local Adult Literacy Organiser will meet you and find a suitable tutor for you.

#### Did you know?

- There are over 31,500 adults learning in VEC Adult Literacy Schemes around the country.
- There are more than 5,700 adult literacy tutors working in the schemes and they are trained by their local VEC Adult Literacy Service. 4,200 of these are volunteers.

#### For information on your nearest VEC Adult Literacy Scheme:

Check the referral leaflet that was sent to you

or

contact the NALA freephone support line at 1800 20 20 65 Monday to Friday 10 am – 4 pm.

# Programme 1

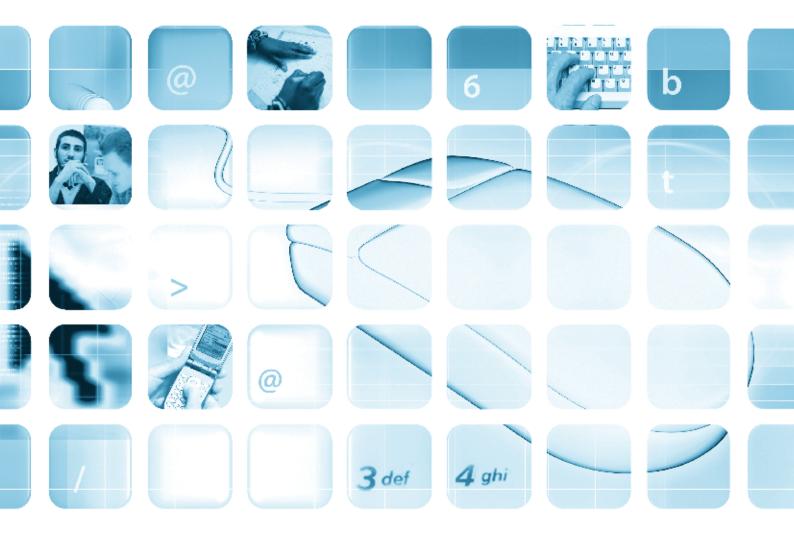

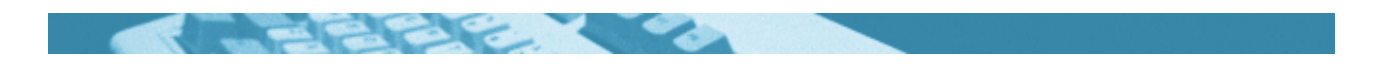

#### The worksheets in this section will look at:

- Computer hardware
- Technology in everyday life
- Writing numbers
- Writing a cheque
- Reading an advertisement
- Spelling: sounds
- Spelling: word endings: dropping '-e' when adding '-ing'
- Compound words
- Word puzzle
- Using technology everyday

# **Symbols**

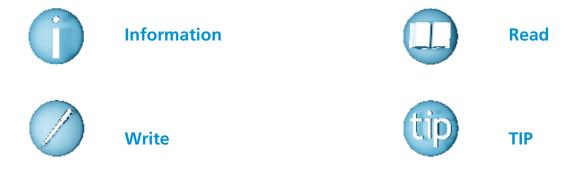

# For help with the worksheets:

Contact the NALA freephone support line at **1800 20 20 65** Monday to Friday 10am – 4pm

and

use the support book.

# Computer hardware

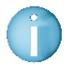

All computers have these main parts. These computer parts are called hardware.

#### **System Box**

All the parts that make the computer work are in the system unit. This is the brain of the computer and is called the Central Processing Unit (CPU).

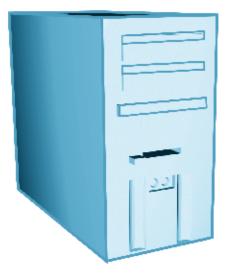

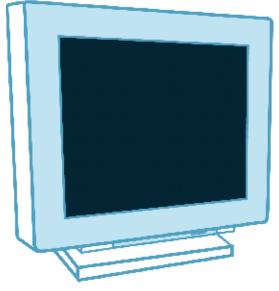

#### Monitor

The monitor is like a television screen. It lets you see programmes and information that you are putting into the computer.

#### **Keyboard**

The keyboard is like a typewriter. You use it to enter text into the computer.

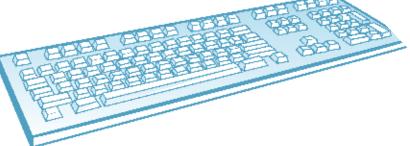

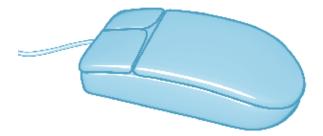

#### Mouse

The mouse lets you tell the computer what to do. When the computer gives you a choice, you can use the mouse to pick the choice you want.

11

# Technology in everyday life

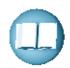

Modern life is very busy and being in contact with family and friends is important. Not too long ago it was unusual to have a telephone in the house. Now we think it strange when a person does not have a mobile phone. Over the last number of years the use of computers has greatly increased. Sending emails is an essential part of life for many people.

The term ICT is short for Information and Communications Technology. We use several tools to communicate with each other and to get information. These are:

- Telephone
- Mobile phones
- Computers
- The Internet.

We are living in an age where we all need to know something about technology. ICT is present in almost every area of our lives, at home, at work and in the community. We use ICT everyday, from the cash machine at the bank, the scanner at the supermarket, the equipment in a hospital, to the digital television box.

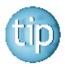

ICT is an abbreviation. Abbreviations are shortened forms of words or phrases. They use the first letter of words to make the words easy to say.

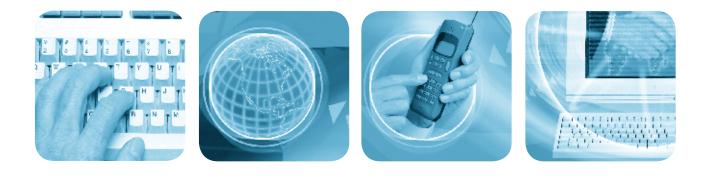

# Technology in everyday life

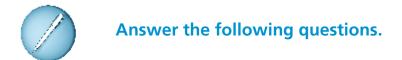

- 1. What is an essential part of life for many people?
- 2. Write down two examples of 'technology'.
- 3. What is ICT short for?
- 4. What is an example of ICT in our everyday lives?
- 5. Name some technology that you have used recently.

# Writing numbers

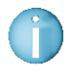

#### Numbers can be written as words.

**For example:** when writing cheques you have to write out the numbers in words.

# • Numbers 1 – 12 are written as:

| 1  | one   | 2  | two    | 3  | three  |
|----|-------|----|--------|----|--------|
| 4  | four  | 5  | five   | 6  | six    |
| 7  | seven | 8  | eight  | 9  | nine   |
| 10 | ten   | 11 | eleven | 12 | twelve |

#### • Numbers from 13 – 19 all end in '-teen'

| 13 | thirteen | 17 | seventeen |
|----|----------|----|-----------|
| 14 | fourteen | 18 | eighteen  |
| 15 | fifteen  | 19 | nineteen  |
| 16 | sixteen  |    |           |

#### • Numbers in tens all end in '-ty'

| 20 | twenty | 30 | thirty | 40 | forty   |
|----|--------|----|--------|----|---------|
| 50 | fifty  | 60 | sixty  | 70 | seventy |
| 80 | eighty | 90 | ninety |    |         |

#### • 100 is written as one hundred. 600 is written as six hundred.

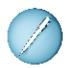

# Write out these numbers in words.

The first one is done for you.

| 1. | 320 | three hundred and twenty |
|----|-----|--------------------------|
| 2. | 21  |                          |
| 4. | 82  |                          |
| 5. | 35  |                          |
| 6. | 550 |                          |

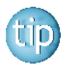

The answers are on page 178.

tip

Knowing the spelling of numbers 1 – 12 can help you to spell most numbers.

# Writing a cheque

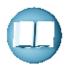

# Look at the cheque below.

It has been written to pay for a meal in a restaurant. The amount is written in words and numbers.

| ETEDING SOCIETY                                                                                 | €<br>93 20 86                                |
|-------------------------------------------------------------------------------------------------|----------------------------------------------|
| : Kardingten Kned, Huller I, Indone 7 12 Dame Street,<br>Dublin 2.<br>THIS IS A SECURITY CHEQUE | Date 06/06/04                                |
| Pay The Blue Ocean restaurant                                                                   | euro euro euro<br>€ 67.90                    |
| Sixty seven euro and ninety cent only                                                           | FOR AND ON BEHALF OF<br>EBS BUILDING SOCIETY |
| B THOUSANDS EURO IN WORDS<br>B HUNDREDS TENS UNITS HUNDREDS TENS UNITS<br>CENTS AS IN FIGURES   | Romme Code                                   |
| ⊪5655500⊪ 93⊷2086∵ 8196367 <b>1∎ 0</b> 6                                                        |                                              |

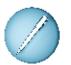

Your meal in Little Italy restaurant cost €84.23. Fill in the cheque below.

| BUILDING SOCIETY<br>Charlington Read, thefere 1, indexed | AIB<br>7 12 Dame Street,<br>Dublin 2. | €<br>93 20 86                                |
|----------------------------------------------------------|---------------------------------------|----------------------------------------------|
| THIS IS A SECURITY CHEQUE                                |                                       | Date                                         |
| Pay                                                      | UK-JER                                | ECE AND ON BEHAL® OF<br>EBS BUILDING SOCIETY |
| ⊪5655500⊪ 93~2086:                                       | 81963671.06                           |                                              |

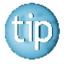

It is useful to write the same information on the cheque stub to check with your bank statement.

# Reading an advertisement

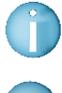

Scanning means to look over text quickly until we see the word we are looking for.

Look at this advertisement on the Dell Ireland website.

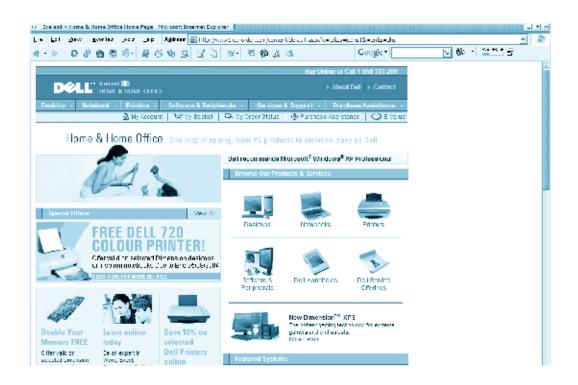

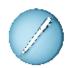

# Underline the following pieces of information.

- 1. Free Dell 720 colour printer
- 2. Dell Handhelds
- 3. The phone number to buy products
- 4. My account
- 5. Services and support

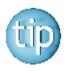

Remember, you do not have to read every word, just scan for the information that you want.

# Spelling: sounds

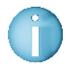

# There are 26 letter in the alphabet.

5 letters are called vowels. These are a, e, i, o, u

21 letters are called consonants. These are b, c, d, f, g, h, j, k, l, m, n, p, q, r, s, t, v, w, x, y, z

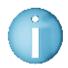

Each letter in the alphabet has a sound. For example: hat and hello have the same sound at the beginning.

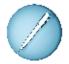

# Circle the words that have the same sound at the beginning.

The first one is done for you.

| 1. ( | fax   | call | form  | read     |
|------|-------|------|-------|----------|
| 2.   | mouse | ring | cat   | mat      |
| 3.   | city  | boat | play  | computer |
| 4.   | book  | milk | bread | nice     |
| 5.   | word  | want | do    | cup      |
| 6.   | read  | page | learn | ring     |

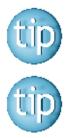

Hearing the sound of each letter can help your reading.

The answers are on page 178.

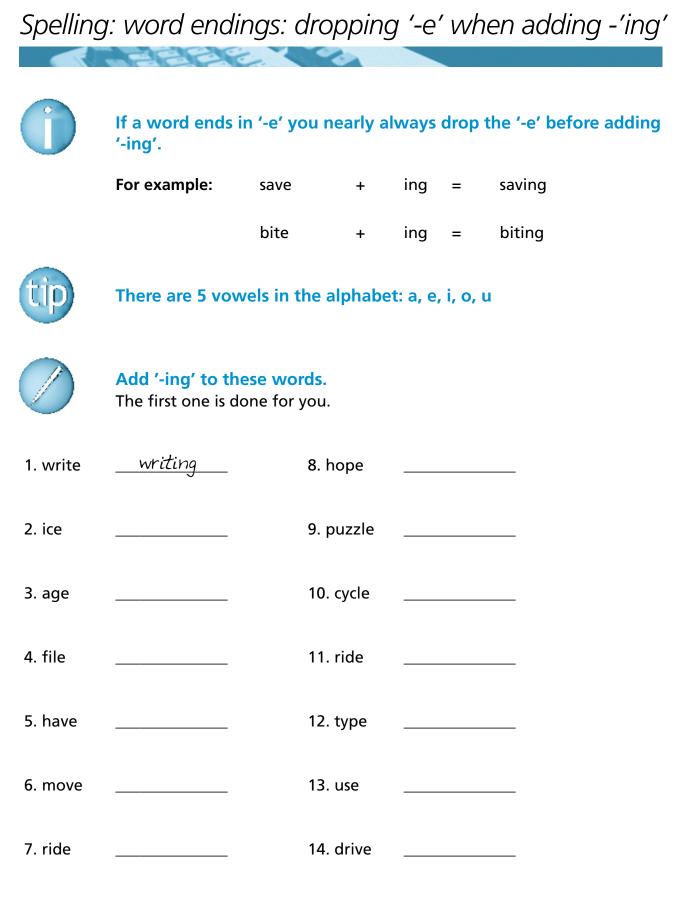

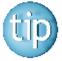

The answers are on page 178.

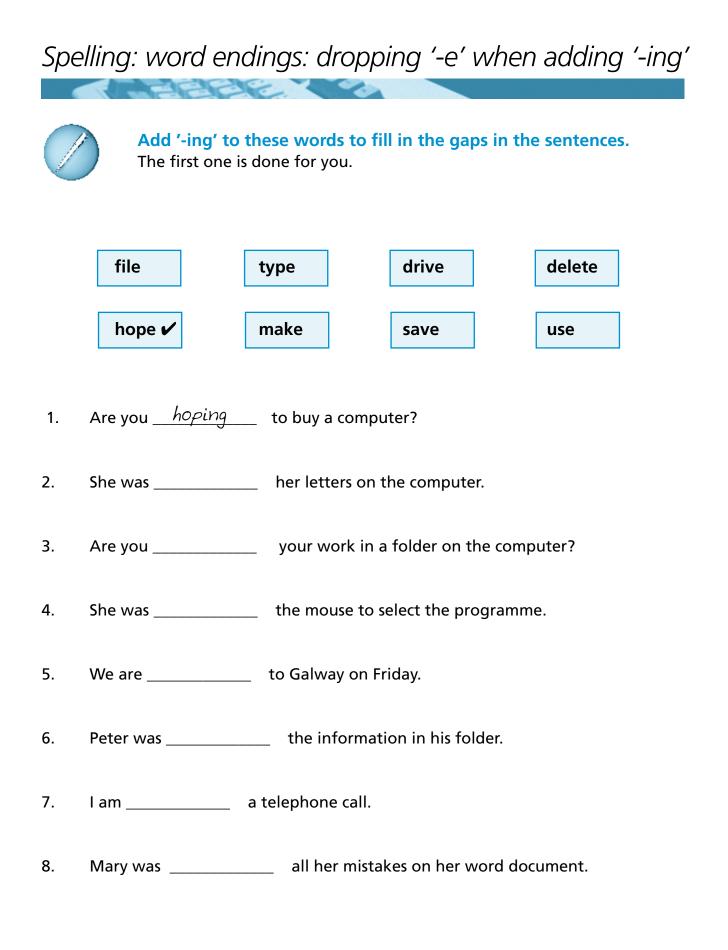

# Compound words

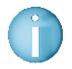

Compound words are two words together that make one word.

| For example: | soft | + | ware  | = | software  |
|--------------|------|---|-------|---|-----------|
|              | news | + | paper | = | newspaper |

Here are some common compound words to do with computers.

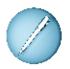

Join the words to make compound words. The first one is done for you.

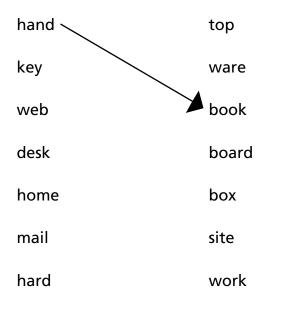

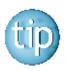

Contact the NALA freephone line at 1800 20 20 65 for help with this worksheet.

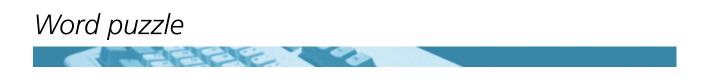

These words are parts of a computer.

| disk 🖌   | mouse   | computer | screen |
|----------|---------|----------|--------|
| keyboard | printer | monitor  | drive  |

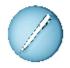

These words have been mixed up.

Can you sort them out? The first one is done for you.

| 1. | skid     | disk |
|----|----------|------|
| 2. | eousm    |      |
| 3. | ritomon  |      |
| 4. | nescre   |      |
| 5. | rrenpit  |      |
| 6. | revdi    |      |
| 7. | bkardyoe |      |
| 8. | mrtoupce |      |

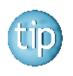

The answers are on page 178.

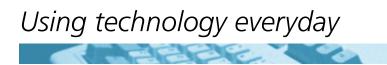

How often do you use ICT? It is probably a lot more than you think.

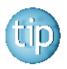

Remember the term ICT is short for information and communications technology. We use several tools to communicate with each other and to get information. These are:

- Telephone
- Mobile phones
- Computers
- The Internet.

Think of all the places you have been this week. How many times have you come across ICT tools?

| Make a list of all the ICT tools you |  |
|--------------------------------------|--|
|                                      |  |
|                                      |  |
|                                      |  |
|                                      |  |
|                                      |  |
|                                      |  |

# Programme 2

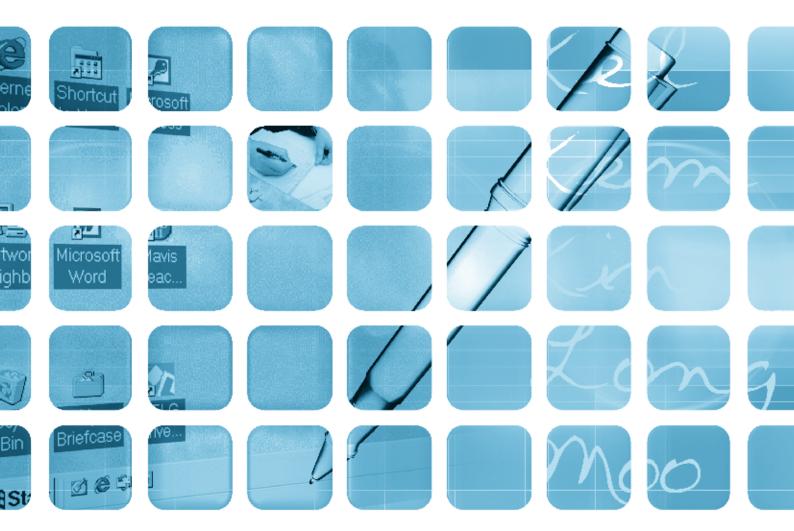

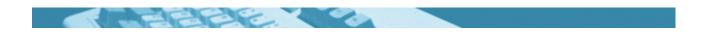

# The worksheets in this section will look at:

- Computer desktop
- History of computers
- Filling in forms
- Following instructions
- Reading a flyer
- Alphabetical order
- Spelling: adding '-ing': 'doubling' rule
- Spelling: blends: fr- and pr- words
- Wordsearch
- Starting the computer

#### **Symbols**

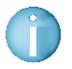

Information

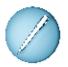

Write

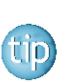

Read

TIP

For help with the worksheets:

Contact the NALA freephone support line at 1800 20 20 65 Monday to Friday 10am – 4pm

and

use the support book.

# Computer desktop

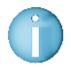

Here is the desktop on the computer. The desktop is a screen with small pictures called icons.

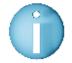

The icons show you what programmes are on the computer. Each of these programmes does different things.

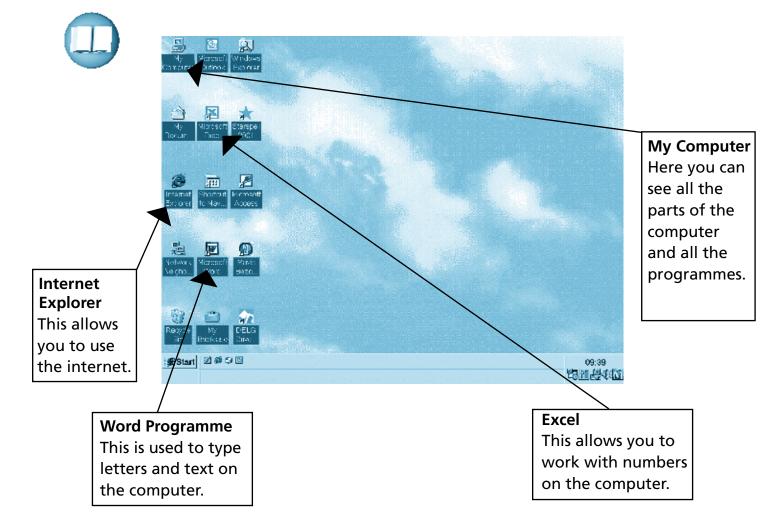

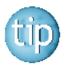

Look at the other icons on the desktop and try to guess what each programme is for.

History of computers

The word computer comes from the word 'compute', which means to calculate or to figure something out. The first counting tools used were our fingers and toes! The first technology or machine used for counting was the abacus. An abacus is an object with small balls on wires. The abacus was invented by the Chinese thousands of years ago. Children still learn to count using an abacus.

The first modern computers were mechanical adding machines. The first of these was called the 'Difference Engine'. It was invented in the 1820's. Modern computers have changed a lot since then. The first electric computers were huge machines. They were as big as four-storey buildings. They cost millions of Euros to build. They were first designed for the army. These computers were unreliable and often broke down. They used vacuum tubes, which often blew up. The invention of the transistor meant that smaller computers could be made. This made them cheaper and it took less people to look after them. However, they were still too expensive for most people to use.

Today all the transistors in a computer are put on a thin layer of silicon. This is called a silicon chip. Nowadays computers are compact, reliable and very powerful. The use of the silicon chip has made it very cheap to produce computers. They are used in a lot of different fields, from controlling aircraft to making films.

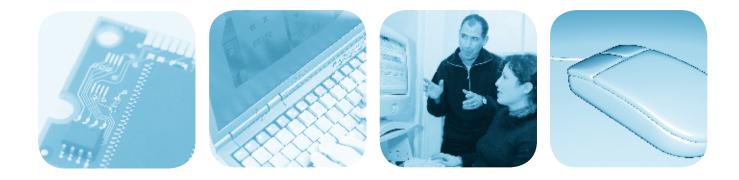

# History of computers

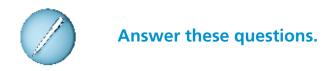

- 1. What does the word compute mean?
- 2. How big were the first electric computers?

3. What was the name of the first modern computer?

4. Who invented the abacus?

5. What has made it cheap to produce computers?

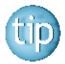

It helps to answer a question by using part of the question as the answer.

# Filling in forms

Û

When you buy electrical goods many of them come with a guarantee form for you to fill out.

# Some forms have boxes for you to fill in, like the one below.

| Surname Personal Details                                                                                                    |  |
|----------------------------------------------------------------------------------------------------|--|
| $\begin{array}{c c} \mathcal{K} \not \in \mathcal{L} & \mathcal{V} \\ \hline \mathcal{K} & \mathcal{K} \\ \hline \mathcal{K} \\ \hline \mathcal{K} \\ \mathcal{K} \\ \hline \mathcal{K} \\ \mathcal{K} \\ \hline \mathcal{K} \\ \hline \mathcal{K} \\ \mathcal{K} \\ \hline \mathcal{K} \\ \mathcal{K} \\ \hline \mathcal{K} \\ \mathcal{K} \\ \mathcal{K} $ |  |
| Forename                                                                                                    |  |
| MARY                                                                                                    |  |
| Address                                                                                                    |  |
| 12 TREE RD                                                                                                    |  |
| FAIRVIEW                                                                                                    |  |
| DUBLIN 3                                                                                                    |  |
| Date<br>1 5 0 7 2 0 0 4<br>d d/mm/y y y y                                                                                                    |  |

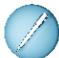

# Fill in the form below.

|          | Mr / Ms / Mrs |  |
|----------|---------------|--|
| Forename |               |  |
|          |               |  |
|          |               |  |
| Address  |               |  |
|          |               |  |
|          |               |  |
|          |               |  |
|          |               |  |
| Data     |               |  |
| Date     |               |  |

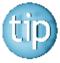

Forename is another word for first name or christian name.

# Following instructions

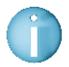

When following instructions, it is a good idea to write out the steps involved.

For example:getting directions to a placeinstructions on how to cook a meal

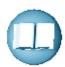

# Look at the following instructions for turning on the computer.

#### Turning on the computer

Make sure the power lead from the computer is plugged in and that the sockets are switched on. Press the power button on the hard drive (system box) and look for the green light to show that it is switched on. Press the button on the monitor to switch it on. The computer takes a while to boot up but soon you should see a picture appearing on the monitor.

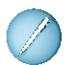

Write out in your own words the steps for turning on the computer. It may be useful to number each step.

Steps for turning on the computer:

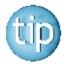

Try following the steps you have written out to turn on your computer.

# Reading a flyer

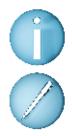

A flyer is a small piece of paper advertising a business, show or event.

The flyer below shows a range of computer training courses in your area. Fill in the form with your own details.

| Hightcourses                                                        | Hightcourses                                                                  |
|---------------------------------------------------------------------|-------------------------------------------------------------------------------|
| Would you like to get to grips with computers?                      | To sign up for a course please<br>fill in the form below and<br>return it to: |
| Sign up now for a beginners course at the Adult Learning Centre.    | The Organiser<br>Adult Education Centre<br>Main Street                        |
| We offer the following courses:                                     | Ourtown                                                                       |
| Computers for Beginners                                             | Name                                                                          |
| Basic Word Processing<br>(Microsoft Word)                           | Address                                                                       |
| Publishing for Beginners<br>(Microsoft Publisher)                   |                                                                               |
| Basic Database Course<br>(Microsoft Access)                         |                                                                               |
| Basic Computer Maths                                                | Home Phone                                                                    |
| (Microsoft Excel)                                                   | Mobile Phone                                                                  |
|                                                                     | Course required                                                               |
| We provide accredited courses, such as Equalskills, ECDL and FETAC. |                                                                               |
|                                                                     |                                                                               |

# Alphabetical order

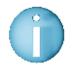

Many things we read or look up are in alphabetical order. For example, the phonebook and the dictionary.

Alphabetical order means that words are in the same order as the letters of the alphabet.

A B C D E F G H I J K L M N O P Q R S T U V W X Y Z

a b c d e f g h i j k l m n o p q r s t u v w x y z

**For example:** In the phonebook the name Byrne comes before Doyle because B comes before D in the alphabet.

A  $\underline{B}$  C  $\underline{D}$  EFGHIJKLMNOPQRSTUVWXYZ a  $\underline{b}$  c  $\underline{d}$  efghijklmnopqrstuvwxyz

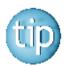

The computer keyboard is not in alphabetical order. It was designed this way because it was easier for typists to use.

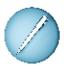

**Put these lists of words in alphabetical order.** The first one is done for you.

| 1. mouse, computer, printer     | computer, mouse, printer |
|---------------------------------|--------------------------|
| 2. type, keys, website          |                          |
| 3. email, disk, monitor         |                          |
| 4. screen, desktop, printer     |                          |
| 5. internet, games, application |                          |
| 6. software, hardware, word     |                          |
| 7. phone, text, mobile          |                          |
| 8. drive, click, fax            |                          |
|                                 |                          |

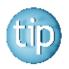

The answers are on page 179.

# Spelling: adding '-ing': doubling rule

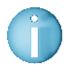

If a word ends in

consonant – vowel – consonant (C-V-C)

you double the last consonant before adding '-ing'.

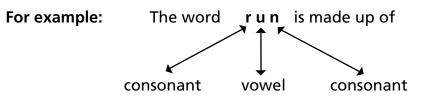

When adding '-ing', double the last consonant 'n' to get running.

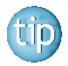

There are 5 vowels in the alphabet: a, e, i, o, u The rest are consonants: b, c, d, f, g, h, j, k, l, m, n, p, q, r, s, t, v, w, x, y, z

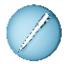

Add '-ing' to the words in the box to fill in the gaps. The first one is done for you.

| 1.  | hop  | hopping |
|-----|------|---------|
| 2.  | grip |         |
| 3.  | step |         |
| 4.  | thin |         |
| 5.  | slip |         |
| 6.  | hit  |         |
| 7.  | win  |         |
| 8.  | stop |         |
| 9.  | dig  |         |
| 10. | slim |         |

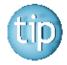

Contact the NALA freephone support line at 1800 20 20 65 for help with this worksheet.

# Spelling: adding '-ing': doubling rule

So what about words that do not end in consonant - vowel - consonant (C-V-C)?

#### What do you do then?

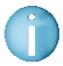

- If a word has
- more than one vowel or
- ends in more than one consonant

# you do not need to change anything before adding '-ing'.

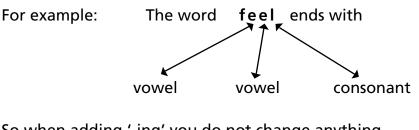

So when adding '-ing' you do not change anything. feel + -ing = feeling

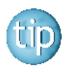

There are 5 vowels in the alphabet: a, e, i, o, u The rest are consonants: b, c, d, f, g, h, j, k, l, m, n, p, q, r, s, t, v, w, x, y, z

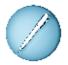

# Add '-ing' to these words. The first one is done for you.

checking 1. check 2. turn 3. thank 4. shift 5. book 6. dish 7. text 8. search

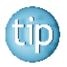

Contact the NALA freephone support line at 1800 20 20 65 for help with this worksheet.

# Spelling: blends

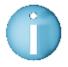

Some words begin with two letters together. These are called blends.

#### For example:

The letters  $\mathbf{f}$  and  $\mathbf{r}$  come together to the make the sound fr- at the beginning of the words <u>fr</u>om and <u>fry</u>.

The letters **p** and **r** come together to the make the sound pr- at the beginning of the words **p**<u>r</u>ess and **p**<u>r</u>am.

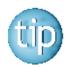

Sounding out the beginning of words can help you to spell them.

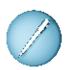

Fill in pr- or fr- at the start of these words.

| T | he | first | one | is | done | for | you. |  |
|---|----|-------|-----|----|------|-----|------|--|
|---|----|-------|-----|----|------|-----|------|--|

| 1. | The cost of something      | _ <u></u> ice |
|----|----------------------------|---------------|
| 2. | Do not pay money for       | ee            |
| 3. | The fifth day of the week  | iday          |
| 4. | A gift                     | esent         |
| 5. | Apple, plums and bananas   | uit           |
| 6. | To turn to ice             | eeze          |
| 7. | Another word for beautiful | etty          |
| 8. | Part of the computer       | inter         |

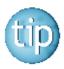

The answers are on page 179.

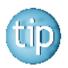

Contact the NALA freephone support line at 1800 20 20 65 for help with this worksheet.

# Wordsearch

All the words in this wordsearch are to do with computers.

# Find these words in this wordsearch.

| monitor 🖌 | printer | scanner | mouse | file | keyboard  |
|-----------|---------|---------|-------|------|-----------|
| chip      | floppy  | memory  | icon  | disk | programme |

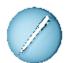

**Put a circle around each one.** The first one is done for you.

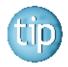

The words are going across or down.

| M | 0 | Ν | I | т | 0 | R | Α | R | М |
|---|---|---|---|---|---|---|---|---|---|
| E | С | S | С | Α | Ν | Ν | Е | R | 0 |
| М | Н | V | 0 | L | R | U | Н | I | U |
| 0 | Т | Ε | F | S | F | R | Α | С | S |
| R | Ρ | R | I | Ν | т | Е | R | 0 | Е |
| Υ | т | т | L | Ν | 0 | D | I | Ν | 0 |
| н | I | Κ | Е | Υ | В | 0 | Α | R | D |
| F | L | 0 | Ρ | Ρ | Υ | D | I | S | К |
| Ν | К | S | Ο | D | Е | Α | R | G | L |
| Α | Ρ | R | 0 | G | R | Α | Μ | Μ | E |

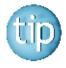

The answers are on page 179.

# Starting the computer

Starting to use a computer can be a bit confusing. When you get the hang off it, opening up your computer becomes second nature.

Think of something that is very easy for you now, but seemed difficult to learn at first. For example, learning to drive. You will soon find that learning to use a computer will seem easy after a while.

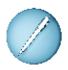

# Look at the instructions below for using a computer. Number them in the right order.

The first one is done for you.

| Click on start button     |  |
|---------------------------|--|
| Open a file               |  |
| Allow computer to boot up |  |
| Turn on computer          |  |
| Choose a programme        |  |
| Check power is on         |  |
| Start working             |  |
| Turn on monitor           |  |

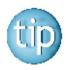

The answers are on page 180.

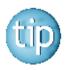

Practise and repetition help with learning.

# Programme 3

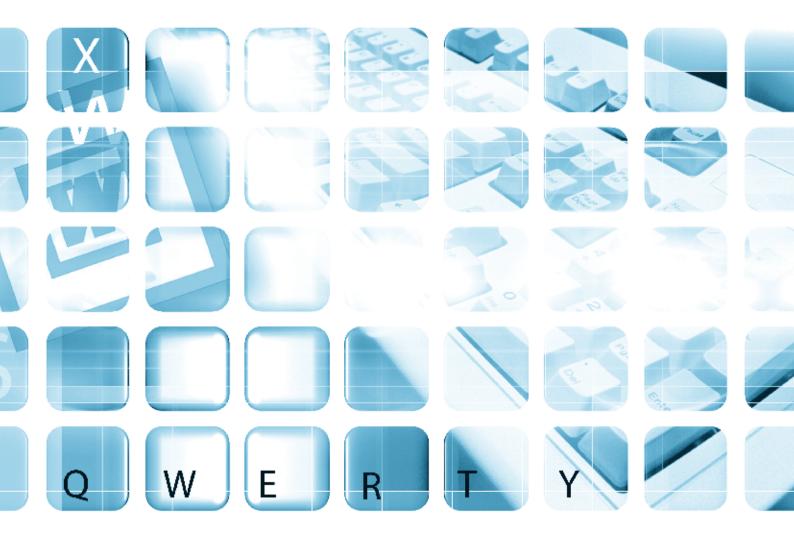

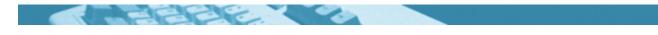

#### The worksheets in this section will look at:

- Computer programmes
- QWERTY keyboard
- Writing a letter
- Writing an envelope
- Reading signs
- Capital letters
- Spelling: blends: st- words
- Spelling: look, cover, write and check
- Spelling: revision on adding '-ing'
- Word puzzle
- More on computer programmes

#### **Symbols**

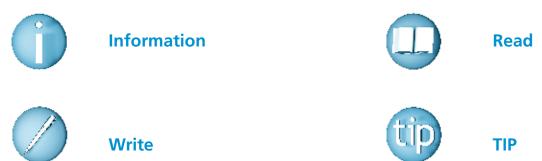

#### For help with the worksheets:

Contact the NALA freephone support line at 1800 20 20 65 Monday to Friday 10am – 4pm

and

use the support book.

### Computer programmes

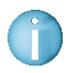

All personal computers have programmes installed on them.

We use a programme called Microsoft Word to type words and letters on the computer.

When you open the Microsoft Word programme, look at the blank page that appears.

At the top of the page there are many buttons that can do different things.

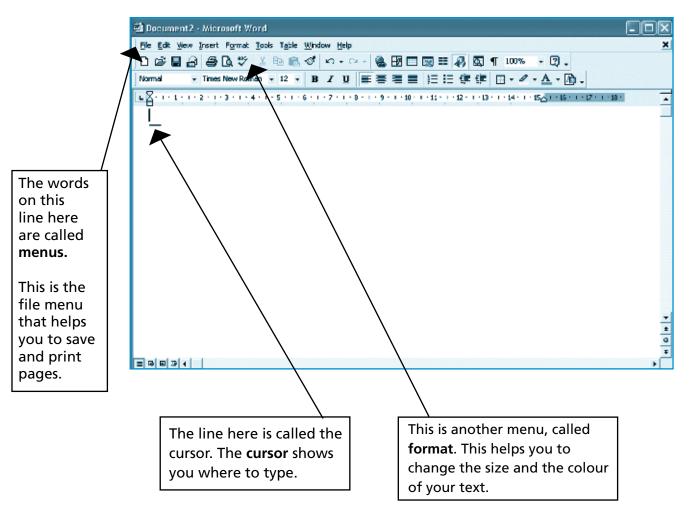

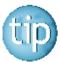

Click your mouse on these menus to see a list of what they can do.

The QWERTY keyboard

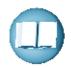

The QWERTY keyboard is named after the first six letters on the top row of a keyboard. CL Sholes invented it in 1872. He built his first typewriter in 1868. The keys were arranged in two rows in alphabetical order. He found that if people were typing very fast, the keys would stick. To solve this problem he decided to put the letters that are often used together such as 'sh', as far away from each other as possible. This stopped the keys from sticking, but made it quite difficult for typists.

Sholes also made sure that the word 'typewriter' could be typed using just the top row of letters on the keyboard. This made it easier for salesmen to type the word when they were demonstrating the machine.

The first typewriter could only write using capital letters. In 1878 a typewriter was invented that used upper and lower case letters. It did this by pressing a key to shift the carriage of the typewriter to one side. Today the key is still known as the shift key and can be seen on all modern computers.

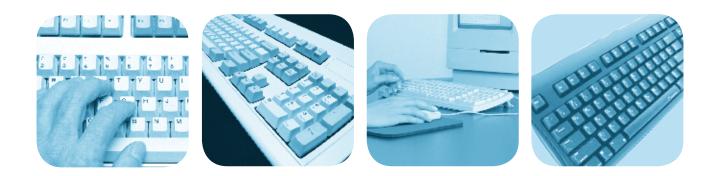

### The QWERTY keyboard

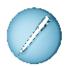

Answer these questions, true or false.

- 1. SL Shole invented the QWERTY keyboard.
  - True 🔲

False

2. The first typewriter used only capital letters.

| _    |  |
|------|--|
| True |  |

False 🔲

3. A typewriter that could write using upper and lower case letters was invented in 1897.

| True |  |
|------|--|
|      |  |

False

4. You can write the word 'typewriter' using the top row of letters on a keyboard.

| True |  |
|------|--|
|------|--|

False

- 5. The key to change letters from upper to lower case is called the shift key.
  - True 🔲

False 🔲

6. The keys used to stick if you typed too slow on the first typewriter.

True 🔲 False 🖵

### Writing a letter

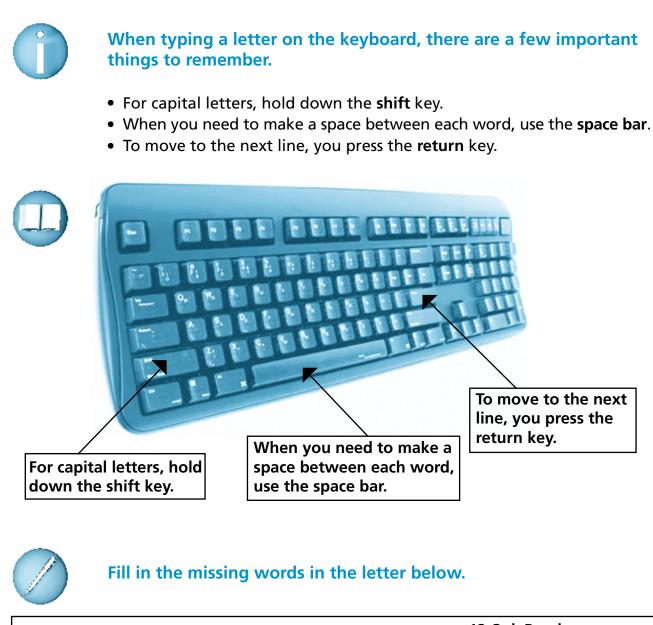

|                                                                                        | 12 Oak Road,<br>Dublin 3. |
|----------------------------------------------------------------------------------------|---------------------------|
| To Whom May Concern,                                                                   |                           |
| I writing apply for the job as a receptionist.<br>experience working in a busy office. | I have years              |
| l enclose my cv for attention. I am available for _                                    | at any time.              |
| sincerely,                                                                             |                           |
| Mary Jones                                                                             |                           |
|                                                                                        |                           |

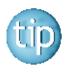

Why not try typing up a letter on a computer?

### Writing an envelope

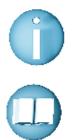

It is very important to write the name and address on an envelope very clearly.

Look at the example below:

Mr Eddie Palmer, 9 Church St., Ourtown, Co. Limerick.

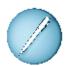

Write your own name and address on the envelope.

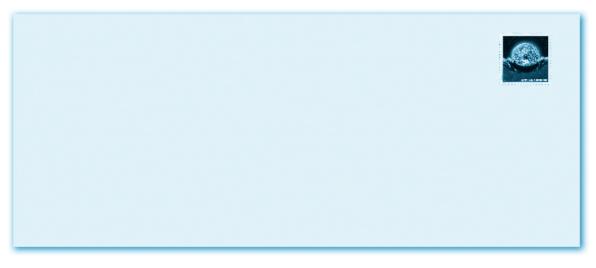

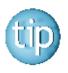

It is a good idea to write your own address on the back of the envelope. This is so that if the letter cannot be delivered it will be returned to you.

### Reading signs

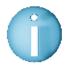

We often need to read signs to give us directions in large buildings like hospitals, government offices or banks.

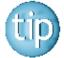

Signs are usually written in capital letters.

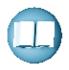

Look at the signs for enrolment on evening courses.

Computers Room 5 Ground Floor

**GARDENING** Room 6 Ground Floor

French Room 8 1st Floor PAINTINGS Room 10 1st Floor WOODWORK Room 12 2nd Floor Driving Theory Room 3 Ground Floor

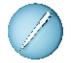

#### Answer these questions.

1. Which floor is the painting course on?

- 2. What course is in room 3?\_\_\_\_\_
- 3. What course is beside the computer class? \_\_\_\_\_

4. Which floor is the woodwork course on? \_\_\_\_\_

5. How many courses are on the ground floor?

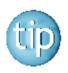

Remember you do not need to read every sign. Just scan them until you find the information that you need.

### Capital letters

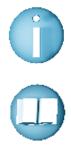

#### Capital letters are important when writing. Capital letters are used:

- 1. At the beginning of every sentence.
  - For example: The computer is mine.
- 2. For the letter "I" when it refers to yourself.
  - For example: I am from Ireland.
- 3. For the first letter of:
  - names of people and places
     For example: Mary, Doyle, Dublin, Eircom, Tesco
  - the title of a person For example: Mr., Mrs., Dr., Fr.
  - days of the week and months of the year For example: Monday, Friday, April, December
  - names of books, songs, films, newspapers For example: **S**pider-man, **I**rish **E**xaminer

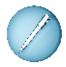

### Rewrite the letter putting in the capital letters.

250 Mary Road, Tralee, Co. Kerry. 12/5/04

O'connor's Hotel, killarney, Co. kerry

To Whom it May Concern,

i am writing to apply for the job as a chef, which i saw in the kerry Times newspaper. i have five years experience working as a chef in many hotels, such as the washerman's hotel in limerick and jury's hotel in cork.

i enclose a reference from Mr. paul neville from jury's in cork.

i hope to hear from you very soon.

Yours sincerely, david white

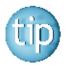

Press the shift key on the keyboard to get capital letters.

### Spelling: blends: st- words

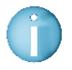

#### Some words begin with two letters together. These are called blends.

For example: the letters **s** and **t** come together to the make the sound **st**- at the beginning of the words **st**op and **st**and.

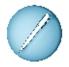

#### Match the correct ending to these st- words.

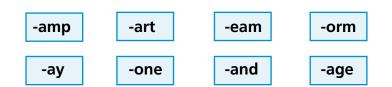

- 1. The kitchen was full of st\_\_\_\_\_.
- 2 The actors were on the st\_\_\_\_\_.
- 3. Mary put a st\_\_\_\_\_ on the letter before posting it.
- 4. To turn on the computer, I press st\_\_\_\_\_.
- 5. Do not st\_\_\_\_\_ on the grass.
- 6. This house is made of st\_\_\_\_\_.
- 7. I can only st\_\_\_\_\_ for one hour.
- 8. You should not travel when there is a st\_\_\_\_\_.

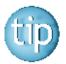

The answers are on page 180.

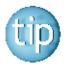

Making the sound at the beginning of a word can help you spell it.

### Spelling: look, cover, write and check

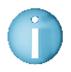

Look, cover, write and check is a good way of learning a spelling.

These are the following steps:

- Pick a word you find hard to spell.
- Look at the word. Close your eyes and try and see the word in your mind.
- Cover the word.
- Write the word.
- Check to see if you have spelled it correctly.

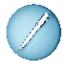

Look carefully at the first word in each row, cover it and then put a circle around the correct spelling in each row.

The first one is done for you.

| Typing:    | typeing  | typping 🤇 | typing     |
|------------|----------|-----------|------------|
| Searching: | searcing | searching | searchhing |
| Listed:    | listed   | listting  | lissting   |
| Stopped:   | stoped   | stopped   | stooped    |
| Texting:   | texting  | textting  | texxting   |
| Printed:   | prinnted | printed   | pirnted    |

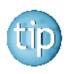

Writing a word down can help you to see if it is spelt right.

### Spelling: revision on adding '-ing'

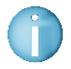

On pages 18, 19, 32 and 33 we looked at adding '-ing' to the end of words.

There are 3 things to remember:

- If a word ends in '-e' you nearly always drop the '-e' before adding '-ing'.
   For example: delete → deleting
- If a word ends in consonant vowel consonant (C-V-C) you double the last consonant before adding '-ing'.
   For example: swim swimming
- **3.** If a word has
  - more than one vowel or
  - ends in more than one consonant
  - you do not need to change anything before adding '-ing'.
  - For example: book → booking

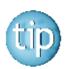

#### The 5 vowels are: a, e, i, o, u The 21 consonants are: b, c, d, f, g, h, j, k, l, m, n, p, q, r, s, t, v, w, x, y, z

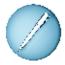

#### Add '-ing' to these words.

| 1. delete | <br>8. swim   |  |
|-----------|---------------|--|
| 2. read   | <br>9. surf   |  |
| 3. sit    | <br>10. win   |  |
| 4. type   | <br>11. write |  |
| 5. stop   | <br>12. print |  |
| 6. search | <br>13. text  |  |
| 7. create | <br>14. save  |  |

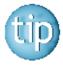

The answers are on page 180.

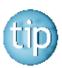

Contact the NALA freephone support line at 1800 20 20 65 for help with this worksheet.

-

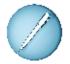

Find these words made up from the letters in the word DOCUMENT. A clue is given for each word.

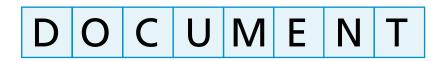

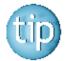

The number after the clue tells you how many letters are in the answer.

| 1.  | Five plus five (3)                           |  |
|-----|----------------------------------------------|--|
| 2.  | The name of a fish (3)                       |  |
| 3   | You put ice cream in it (4)                  |  |
| 4.  | Play snooker with it (3)                     |  |
| 5.  | Another word for finish (3)                  |  |
| 6.  | Sing it or play it (4)                       |  |
| 7.  | Past tense of meet (3)                       |  |
| 8.  | A message or a sound on a piece of music (4) |  |
| 9.  | A mark left on you car after crashing (4)    |  |
| 10. | A round roof on a church (4)                 |  |
| 11. | More then one man (3)                        |  |
| 12. | Catch fish with this (3)                     |  |

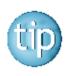

The answers are on page 180.

### More on computer programmes

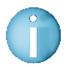

## There are different types of computer programmes installed on a computer.

To install a programme means to put the information onto the **system box** or **hard drive** of the computer.

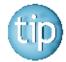

The hard drive is what runs the computer. It is like the engine in a car.

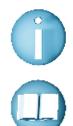

The following programmes are generally installed on a personal computer:

- Microsoft Word: This is a word-processing programme. It allows you to type documents and save them in the computer memory. It also allows you to edit or make changes to your document. It is the programme that most people learn to use first.
- Microsoft Paint: Microsoft Paint allows you to draw on the computer. It is a useful programme for beginners because it helps to develop mouse control.
- **Microsoft Access:** This programme allows you to store and organise information efficiently. It creates databases for storing information. Data is another word for information.
- Microsoft Excel: Excel is a mathematics programme. It allows you to do sums. It is very useful to do accounts. Excel produces spread sheets. These look like big sheets of sum paper, except that the programme does all the sums.
- Internet Explorer: Internet Explorer is the programme that allows you to access the Internet. It is installed on all modern computers.

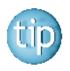

Your local VEC Adult Education Centre usually run courses on computers in the autumn and spring. Contact them for more details – see your local phonebook.

# Programme 4

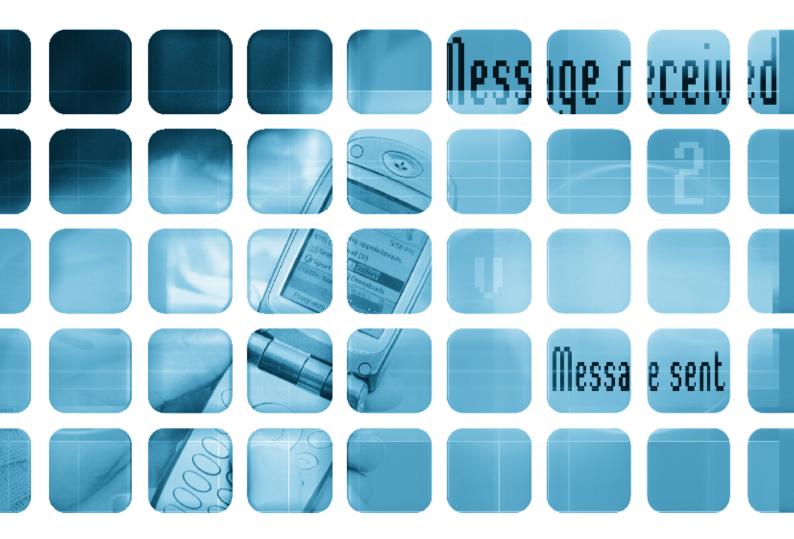

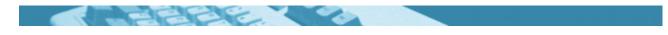

#### The worksheets in this section will look at:

- Mobile phones
- History of the telephone
- Writing text messages
- Sending text messages
- Reading text messages
- Word building: tele- words
- Spelling: Apostrophes
- Spelling: ph words
- Wordsearch
- Using mobile phones

#### **Symbols**

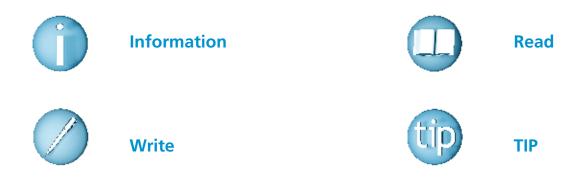

#### For help with the worksheets:

Contact the NALA freephone support line at 1800 20 20 65 Monday to Friday 10am – 4pm

and

use the support book.

### Mobile phones

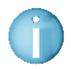

A mobile phone keypad looks like this.

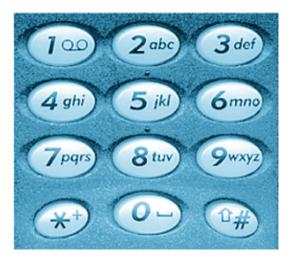

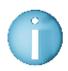

There are three types of keys on the mobile phone keypad.

1. Number keys with letters on them

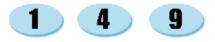

- 2. A star key 🛛 🖈
- 3. A hash key 🛛 🖊

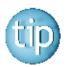

The letters of the alphabet are written on the numbers 2 to 9. You will use these keys when you are text messaging.

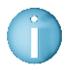

Each mobile phone has a menu. The menu contains many functions. Some of the menus are:

- **Phonebook** This lets you save names and numbers on your phone.
- Messages This lets you send and receive text messages.
- **Clock** This lets you set the time and an alarm. There is also a stopwatch.
- Calculator This lets you add, subtract, multiply and divide numbers.

History of the telephone

In 1876, Alexander Graham Bell invented the telephone. He was born on March 3rd 1847 in Edinburgh, Scotland. His father worked as an elocution teacher, where he taught people to speak in a clear and careful way. Alexander was taught to do the same job as his father. This gave him a great knowledge of sounds and how they are made.

At the time that Alexander started his work on the telephone, the telegraph was the main way of communicating. The telegraph only let you send and receive one message at a time. Alexander tried to send many messages across a wire at the same time, by sending speech sounds electrically.

Mobile phones began after police car radios were invented. A mobile phone is a type of two-way radio. Cell phones or mobile phones were invented around 1968. However, it took another thirty years for mobile phones to become widely used. Now mobile phones allow you to send written messages or text messages. Some modern mobile phones also have a built-in camera for taking pictures.

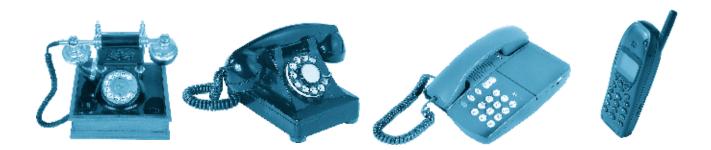

### History of the telephone

|    |        | Answer these qu      | estion  | is, true or false.       |
|----|--------|----------------------|---------|--------------------------|
| 1. | Alexa  | nder Graham Bell ir  | nvente  | d the telephone.         |
|    | True   |                      | False   |                          |
| 2. | The to | elephone was inven   | ted in  | 1786.                    |
|    | True   |                      | False   |                          |
| 3. | Alexa  | nder Graham Bell's   | father  | worked as a doctor.      |
|    | True   |                      | False   |                          |
| 4. | A mo   | bile phone is a type | of two  | o-way radio.             |
|    | True   |                      | False   |                          |
| 5. | The to | elegraph was once t  | the ma  | in way of communicating. |
|    | True   |                      | False   |                          |
| 6. | Alexa  | nder Graham Bell w   | vas bor | m in Ireland.            |
|    | True   |                      | False   |                          |
| 7. | Mobi   | le phones were inve  | ented a | around 1968.             |
|    | True   |                      | False   |                          |
| 8. | Some   | phones have a buil   | t-in ca | mera.                    |
|    | True   |                      | False   |                          |

### Writing text messages

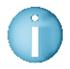

Texting is to send a written message from one mobile phone to another. To get a letter you just keep pressing the number until the letter appears. For example, to get the letter 'e' you press the number 3 twice.

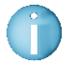

A text message can only contain a certain number of characters. A character is a letter or a number. Every time you press a key you use one character. This is why text is often written in a form of shorthand.

Here are some examples of text language.

| c – see y | ou – u |
|-----------|--------|
|-----------|--------|

cd – could wd – would

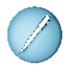

Match the text words below with the correct spelling. The first one is done for you.

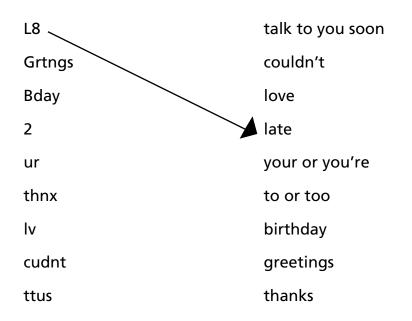

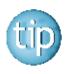

Texting is a quick and cheap way of communicating with people.

56

### Sending text messages

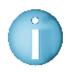

On most phones these are the steps for sending a text message.

- 1. Press the Menu button.
- 2. Use the arrows to scroll down to Messages.
- 3. Press the Select button.
- 4. In the Messages menu scroll down to Write Messages.
- 5. Press the Select button.
- 6. Write your message.
- 7. Press the Options button.
- 8. Select Send on the Options menu.
- 9. Choose the number you want to send to.
- 10. Press Send.

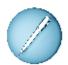

#### What does the following text message say? Write out the message in full.

Hi Mum. Hppy Bday. Hpe u hav a g8t day 2day. Wll get u a pressy whn I c u in twn 4 Inch. Hw is Dad? R u cmng to Dublin soon? Lking 4wrd 2 cing u both. Lots of luv. Mary

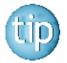

Text messages often leave out the vowels from a word. The 5 vowels are a, e, i, o, u.

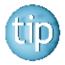

Practise writing common words without vowels to see if you can recognise them.

### Reading text messages

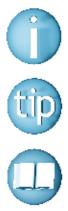

Text messages use short forms of words because you can only use a certain number of characters for each message.

A character is a letter or a number.

Read the following text message.

HI MARY, HW R U? DO U WNT 2 MT L8R 2NITE? CN MT U @ 9 OR B4 IF U LK. DNT B L8. TXT ME L8R. HOPE U CN RD THIS. LUV JOHN

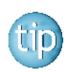

Some people choose to text in capital letters, others choose to text in small letters. You use the hash key # (bottom right hand button) to make the choice.

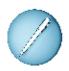

#### Answer the questions, using full words.

1. What time does John want to meet Mary? \_\_\_\_\_\_

2. What does he ask her not to be? \_\_\_\_\_

3. What is the first question he asks? \_\_\_\_\_\_

4. What does he hope she can do? \_\_\_\_\_

5. How does he want her to reply to his message? \_\_\_\_\_

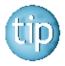

If you want to learn more about shorthand for text messages, look at www.text.it

### Word building: tele- words

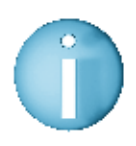

#### Tele- is at the start of lots of words in English. Tele means far.

For example: telephone means that you can talk to someone who is far away.

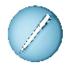

#### Match the correct words with the meaning. The first one is done for you.

| telephone  | a screen to see pictures that are far away |
|------------|--------------------------------------------|
| telegram   | a lens to see far away                     |
| television | written information on TV                  |
| teletext   | to talk to someone far away                |
| telescope  | to sell by phone                           |
| telesales  | a message sent far away                    |

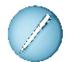

### Choose the right word to fill in the gaps in the sentences.

| telephone                             | telescope | television | teletext |
|---------------------------------------|-----------|------------|----------|
|                                       |           |            |          |
| 1. Mary saw the n                     | ews on    |            |          |
| 2. I rang my sister on the            |           |            |          |
| 3. She checked the lottery numbers on |           |            |          |
| 4. John looked at the stars with his  |           |            |          |
|                                       |           |            |          |

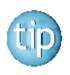

Look out for other words that begin with tele-.

### Spelling: apostrophes

Sometimes we run two words together and shorten them to make one word.

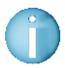

### An apostrophe (') is used to replace missing letters.

For example:

she 'Il is short for she will

The apostrophe is used to show that the letters 'w' and 'i' are missing.

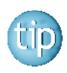

We often speak using the shortened form of words.

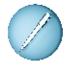

Match the words with apostrophes to the words written in full. The first one is done for you.

| won't   | we are    |
|---------|-----------|
| haven't | he is     |
| you'd   | did not   |
| can't   | will not  |
| he's    | l will    |
| [']]    | you would |
| we're   | cannot    |
| didn't  | have not  |

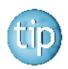

The answers are on page 181.

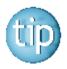

Contact the NALA freephone support line at 1800 20 20 65 for help with this worksheet.

### Spelling: apostrophes

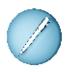

Write out the words with apostrophes in full. The first one is done for you.

| 1. She didn't let me use the computer.         | did not |
|------------------------------------------------|---------|
| 2. I've just received an email from America.   |         |
| 3. Who's going to close down the computer?     |         |
| 4. It's going to cost you €50 to get it fixed. |         |
| 5. Haven't you used your camera phone yet?     |         |
| 6. You've been one hour on the telephone.      |         |
| 7. You're very fast at typing.                 |         |
| 8. I'm going to print that document now.       |         |
| 9. What's your favourite internet site?        |         |
| 10. I couldn't send the text message.          |         |

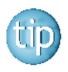

Contact the NALA freephone support line at 1800 20 20 65 for help with this worksheet.

### Spelling: ph words

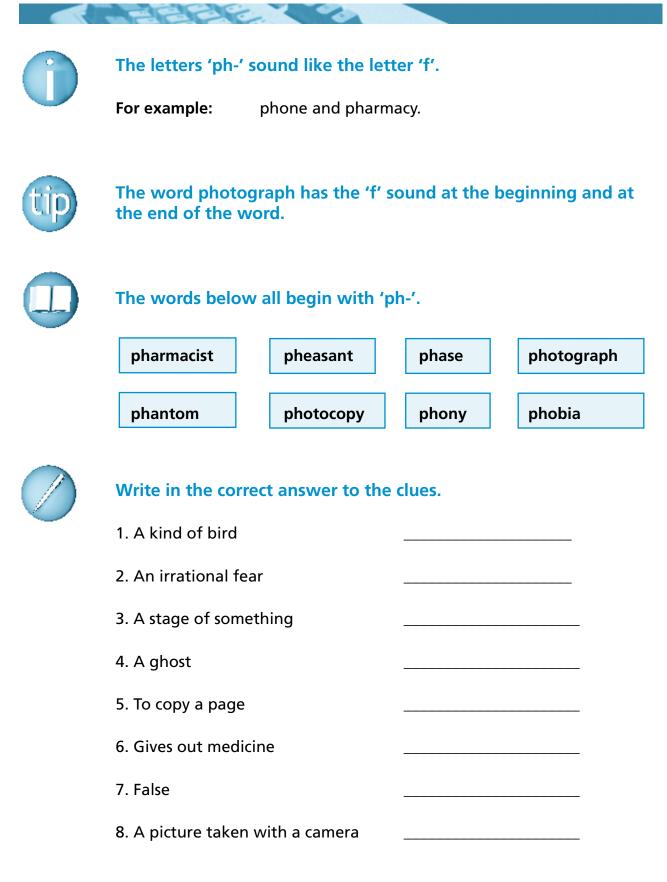

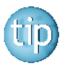

Use your dictionary to check the answers.

### Wordsearch

All the words in this wordsearch are to do with mobile phones.

#### Find these words in this wordsearch.

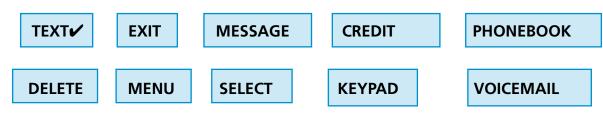

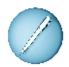

**Put a circle around each one.** The first one is done for you.

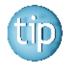

#### The words are going across or down.

| V | х | т | Μ | Е | S | S | D | G | Ε |
|---|---|---|---|---|---|---|---|---|---|
| Ο | т | Μ | Ε | Ν | U | D | Е | Μ | Α |
| I | С | S | Т | К | X | Е | L | Е | R |
| С | К | Е | Y | Ρ | Α | D | Е | S | Ν |
| Е | T | L | G | М | F | Е | т | S | G |
| Μ | Е | Е | т | Е | н | т | Е | Α | U |
| Α | Х | С | R | Е | D | Т | т | G | 0 |
| I | Т | т | Ρ | U | Y | R | К | Е | Х |
| L | Ρ | н | 0 | Ν | Е | В | 0 | 0 | К |
| W | L | Q | U | E | Χ | I | Т | Ρ | Α |

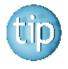

The answers are on page 181.

### Using mobile phones

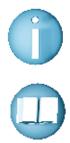

All mobile phones have a 'Phonebook' option. This allows you to put in the names and numbers of friends and family.

#### On most phones, the steps involved are:

- 1. Press the Menu button.
- 2. Select Phonebook.
- 3. Scroll down to Add Name.
- 4. Type in a name using the letter keys, then press OK.
- 5. Type in their number, then press OK.

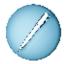

## Write out the names and numbers of four people you would put into your phonebook.

| Name | Number |
|------|--------|
| 1    |        |
| 2    |        |
|      |        |
| 3    |        |
| 4    |        |

Now try putting the names in alphabetical order.

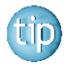

Remember to also write down these numbers in case you lose your phone.

# Programme 5

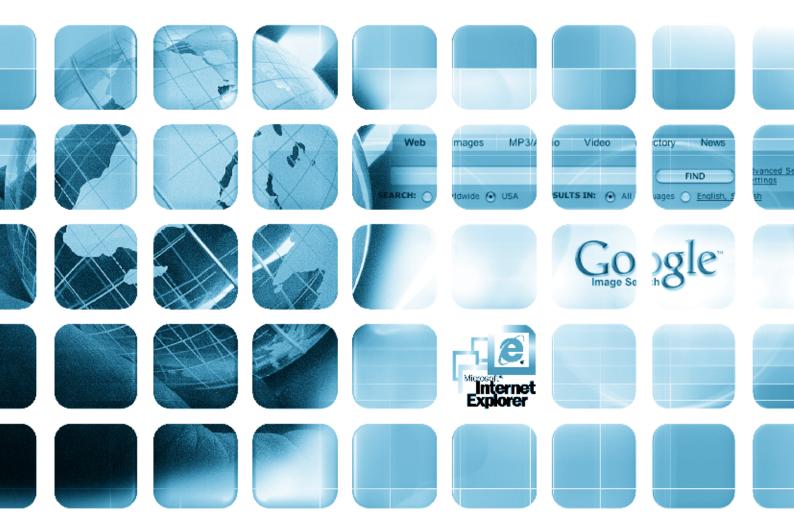

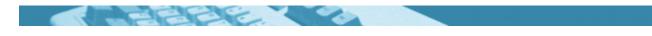

#### The worksheets in this section will look at:

- The internet
- The search engine
- Using a search engine
- Using keywords
- Reading a website
- Words used for the internet
- Spelling: plurals
- Spelling: plurals: words ending in '- y'
- Spelling: silent letters: wr- words
- Word puzzle
- Interesting websites

#### **Symbols**

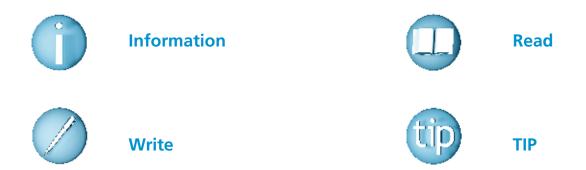

#### For help with the worksheets:

Contact the NALA freephone support line at 1800 20 20 65 Monday to Friday 10am – 4pm

and

use the support book.

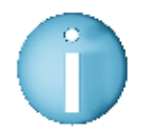

The internet is a communication system. It is made up of millions of computers connected together that pass information to each other.

- This is a picture of the NALA website www.nala.ie All website addresses start with www., which stands for world wide web. The letters at the end tell us which country the website is from. Most Irish websites have .ie after them, for example. www.nala.ie, www.rte.ie
- 2. All websites have an **address bar**, which shows you what website you are in.
- 3. All websites have a **home page**, which is the first page of the website.
- 4. Most websites have a **search** button that allows you to search for anything on this website.

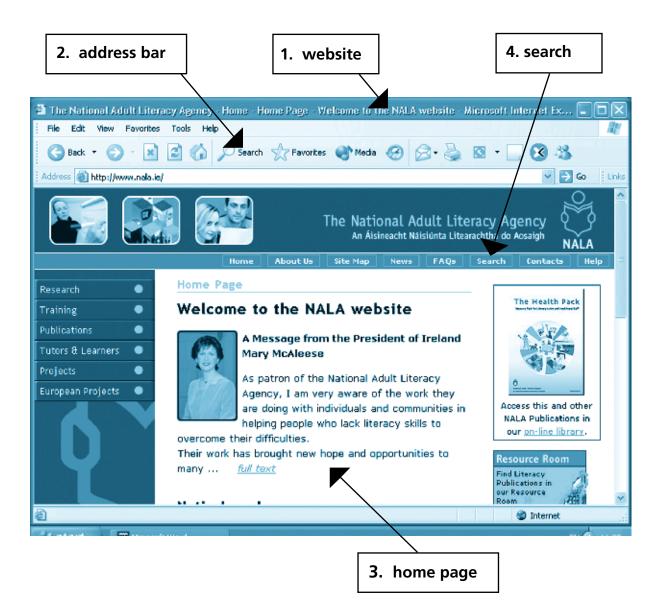

### The search engine

The internet or world wide web is a tool for finding information. You can look up a particular topic very quickly. If you know the name of the website you are looking for it is very easy to find something.

If you do not know where to look, you can use a **search engine**. A search engine is a computer programme that behaves like an enormous reference book. A very popular search engine is called 'GOOGLE' – <u>www.google.ie</u> Google is such a popular search engine that the term, 'googling' is going to be put into the dictionary.

A search engine finds information for you. You ask for the information by typing a keyword into a question box. The search engine will then list websites that contain that keyword. It is a bit like an index at the back of a reference book. The difference is that a search engine has access to thousands of references.

#### Other popular search engines are:

| Yahoo      | www.yahoo.com     |
|------------|-------------------|
| Alta vista | www.altavista.com |
| Lycos      | www.lycos.com     |
| Ask jeeves | www.askjeeves.com |

### The search engine

(

|    | Answer these questio       | ns, true or false.                        |
|----|----------------------------|-------------------------------------------|
| 1. | A search engine has acc    | ess to thousands of references.           |
|    | True                       | False                                     |
| 2. | A search engine is a kind  | d of train.                               |
|    | True                       | False                                     |
| 3. | It takes a long time to lo | ook up information on the internet.       |
|    | True                       | False                                     |
| 4. | A search engine is like a  | giant reference book.                     |
|    | True                       | False                                     |
| 5. | The name of a nonular      | search engine is Ask Jeeves.              |
| 5. |                            | False                                     |
| 2  |                            |                                           |
| 6. | You use a keyword to as    | sk the search engine to find information. |
|    | True 🔲                     | False                                     |

### Using a search engine

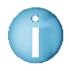

Looking for information from a search engine is simple. We just have to know how to ask the question.

For example:

If you typed in the keyword **Ireland** you would get millions of references. Looking through them all would be very time-consuming.

Suppose you just wanted to find out about Adult Education in County Cork. You could type in:

Adult Education in County Cork in Ireland

You would get fewer references but still far too many.

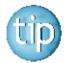

The trick is to keep the written words to a minimum. The search engine uses every word you enter in its search.

The correct or more efficient entry would be:

"Adult Education County Cork Ireland"

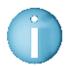

Use quotation marks (") to write the search request. Do not use words like <u>and</u>, <u>in</u>, or <u>of</u>.

For example: to find information about the smallest dog in the world you could type:

"Dog smallest world"

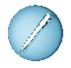

Write out a search engine request for the following:

- 1. The longest word in the English Language
- 2. The first computer invented

### Using keywords

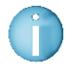

You can find information on the internet by using the search engine Google. You need to type in keywords to tell the computer exactly what you are looking for.

For example, to find out about computer courses in Dublin, you type in the keywords:

"computer courses, Dublin"

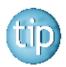

Remember to use quotation marks (") to write the search request. This narrows down the search.

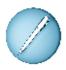

Write out the keywords for finding out the following:

1. To find out how many people live in Ireland.

2. To find the smallest country in the world.

3. To find the names of the new EU countries.

4. To find the names of the new EU countries.

5. To find the names of 5 Beatles albums.

6. To find out about Manchester United football team.

### Reading a website

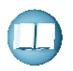

#### Here is a picture of the home page of the Google website.

Google is a search engine that lets you find information on the internet. You simply put in what you are looking for in the search bar, here.

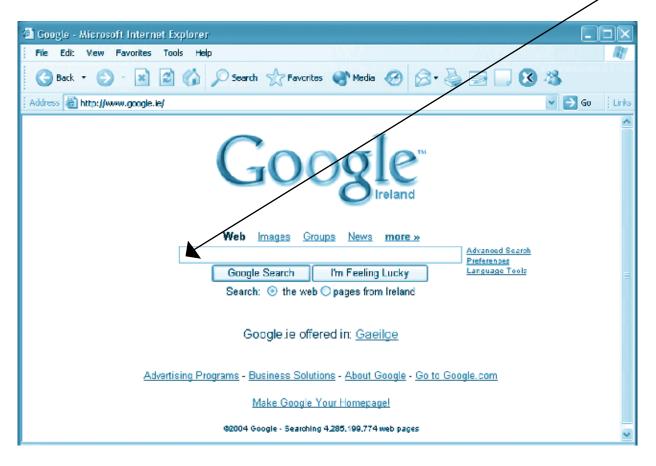

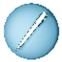

#### Answer these questions.

- 1. What is the address of this website? \_\_\_\_\_
- 2. What other language is Google offered in? \_\_\_\_\_
- 3. Name two things that you can click onto from this website?
- 4. File is the name of one menu at the top of the page. Name two other menus.

### Words used for the internet

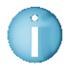

When you are learning about the internet you will hear words that may sound strange.

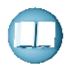

#### Here are some words or phrases that you might come across.

- www An abbreviation for world wide web, which is another way of saying the internet.
- **Chat room** A website that allows you to 'chat' or email more than one person at a time.
- **Cyber café** A place where you can go to use the internet. You usually pay by the hour.
- **Server** The company that provides your internet connection.
- Link A connection from one website to another similar website.
- **Download** To open and save information from the internet onto your computer.
- **Home page** The first page on a website. It usually has an index, which you click on to take you to other pages.
- **Spam** Unwanted emails often from companies trying to sell something.

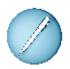

Write three sentences about the internet. Use some of the words above.

### Plurals

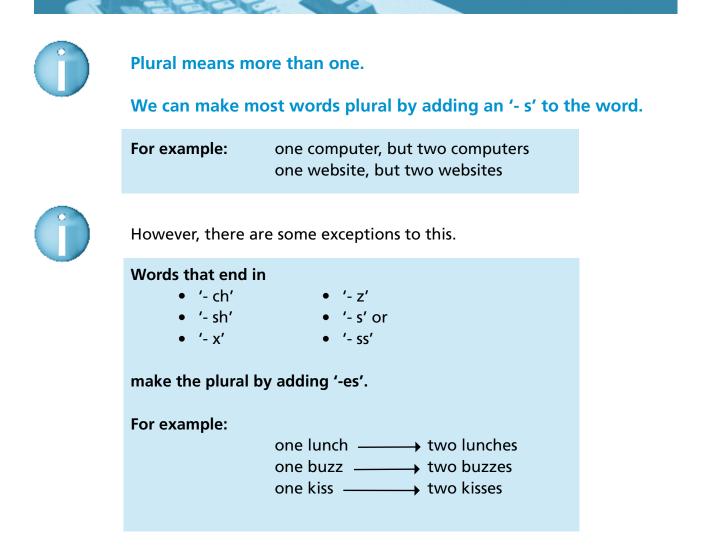

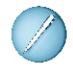

### Add '- s' or '- es' to these words to make them into the plural.

| 1. monitor  |  |
|-------------|--|
| 2. bus      |  |
| 3. box      |  |
| 4. crash    |  |
| 5. keyboard |  |
| 6. switch   |  |
| 7. brush    |  |
| 8. screen   |  |

### Plurals: words ending in '- y'

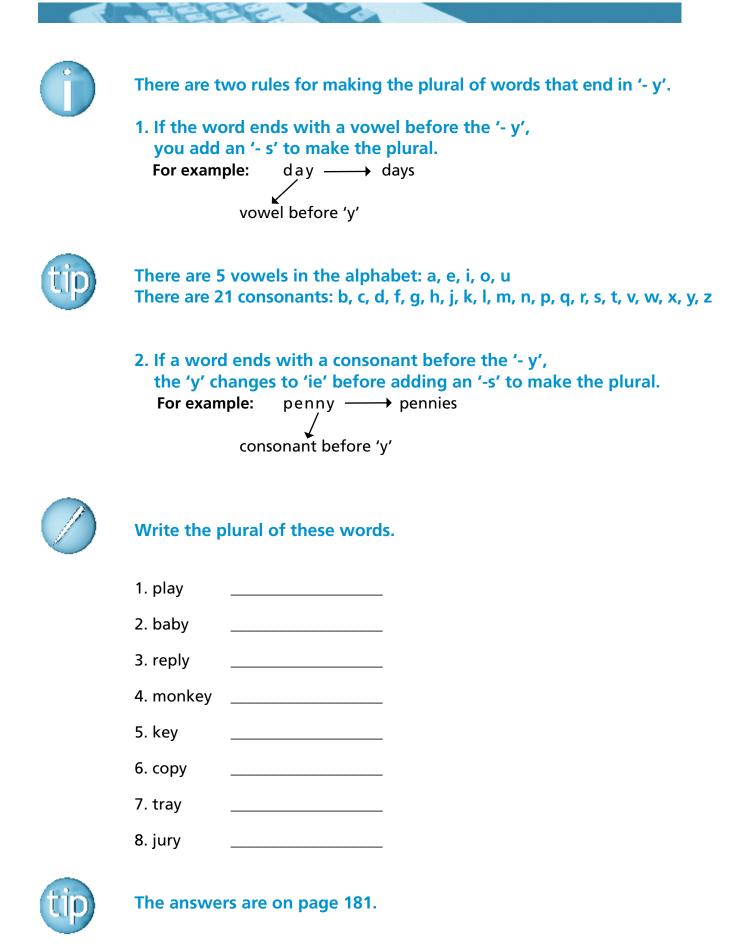

Contact the NALA freephone support line at 1800 20 20 65 for help with this worksheet.

75

### Spelling: silent letters: wr- words

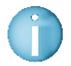

Many words in English have silent letters. This means that you cannot hear them in the word, but they are important to remember when spelling them.

| For example: | words beginning with <b>wr</b> - have a silent w, so it |
|--------------|---------------------------------------------------------|
|              | sounds like each of these words starts with <b>r</b> .  |

#### These words are:

| write   | something you do with pen and paper    |
|---------|----------------------------------------|
| wrote   | the past tense of 'write'              |
| wrap    | to cover                               |
| wrist   | the joint between the arm and the hand |
| wrestle | to fight                               |
| wrong   | incorrect or not right                 |

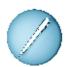

### Fill in the missing wr- word in the sentences below.

The first one is done for you.

- 1. The tennis player hurt her wr <u>ist</u> at the match.
- 2. It is wr\_\_\_\_\_ to smoke in public places.
- 3. John wanted to wr\_\_\_\_\_ a letter to his friend.
- 4. It is a good idea to wr\_\_\_\_\_ sandwiches to keep them fresh.
- 5. Amy wr\_\_\_\_\_ her signature on the form before posting it.

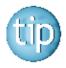

Why not look up more wr- words in the dictionary?

### Word puzzle

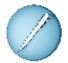

**Find these words made up from the letters in the word INTERNET.** A clue is given for each word.

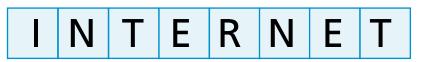

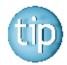

The number after the clue tells you how many letters are in the answer.

| 1. The number after nine (3)    |  |
|---------------------------------|--|
| 2. You catch fish with this (3) |  |
| 3. An old word for a pub (3)    |  |
| 4. A home for campers (4)       |  |
| 5. The number before ten (4)    |  |
| 6. A layer of cake (4)          |  |
| 7. Payment to the landlord (4)  |  |
| 8. A very large plant (4)       |  |
| 9. Between (5)                  |  |
| 10. Come in (5)                 |  |
| 11. Inside (5)                  |  |
| 12. A junior doctor (6)         |  |

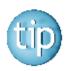

The answers are on page 181.

### Interesting websites

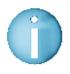

Most organisations have their own websites and e-mail addresses.

Websites can provide links to other sites that have the same types of information.

Here are some websites you might find interesting.

| www.behindthename.com     | type in your first name and it will tell you where it comes from.                                                                                                    |
|---------------------------|----------------------------------------------------------------------------------------------------|
| www.friendsreunited.co.uk | You can get in touch with old school<br>friends by registering the name of your<br>school and the year you left.                                                                                                    |
| www.infoplease.com        | You can type in any general knowledge question and get an answer.                                                                                                    |
| www.fun-with-words.com    | You can find out where words came<br>from. For example, British thieves and<br>swindlers of old used many secret code<br>words. One such word was fawney,<br>which referred to a gilt ring. They<br>would sell these, saying that they were<br>made of real gold. But the rings were<br>not genuine gold, and the word phony<br>– from fawney – came to be used for<br>anything that is fake or not genuine. |
| www.rte.ie                | All the information you need about<br>Irish radio and television programmes. If<br>you missed a radio programme, you can<br>listen to it over the internet.                                                                                                    |

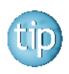

If you come across an interesting site, you can add it to your favourites list so that you can easily find it again.

## Programme 6

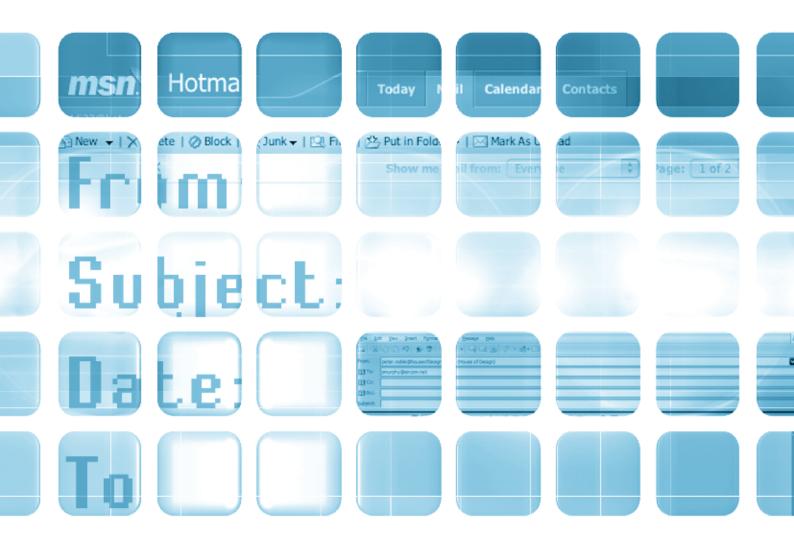

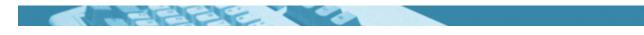

### The worksheets in this section will look at:

- Email
- Communicating in the 21st century
- Writing an email
- Reading an email
- Capital letters and full stops
- Spelling: homonyms
- Spelling: words for writing emails
- Crossword
- Setting up a hotmail account

#### **Symbols**

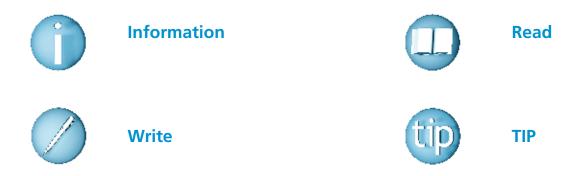

#### For help with the worksheets:

Contact the NALA freephone support line at 1800 20 20 65 Monday to Friday 10am – 4pm

and

use the support book.

Email

Email is short for electronic mail. Email is a way of sending messages, letters and files from one computer to another. It is fast and cheap.

#### Here is a picture of what an email looks like.

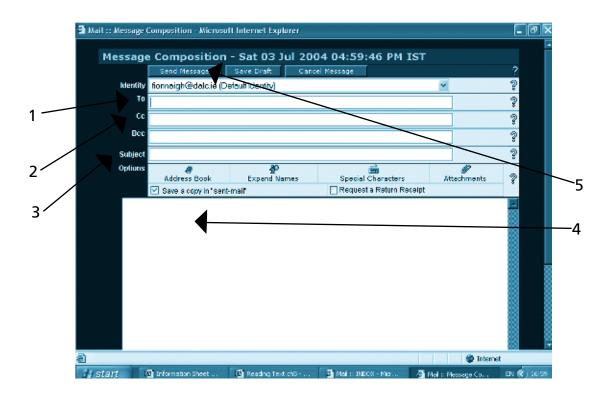

- 1. To: This is where you type in the email address of the person you are writing to.
- 2. **CC:** This is where you type in the email address of another person, if you want to send them the message too.
- 3. Subject: This is where you type in what the email is about.
- 4. This is where you type in your message or letter.
- 5. Send: You click on this button when you want to send the email.

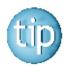

Email addresses are usually written in small letters.

Communicating in the 21st century

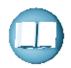

We all enjoy communicating with others. Technology has made communication quicker and cheaper. It is possible to send a message through the internet to anywhere in the world in a matter of seconds. It also costs less to send an email than to send a letter. It has become much easier to communicate and stay in contact with people than ever before. However, we all like receiving a letter. Is email going to do away with the traditional postal service?

Although email or electronic mail is fast and cheap it does depend on everything going right. What if the computer is faulty? What if the power goes off? It is not always possible to know if someone has received an email and you cannot register email. For important documents that need a signature, email is not enough. Even though the document might be written on a computer, sometimes it must be signed by hand.

Writing a letter is enjoyable. It is satisfying to address the envelope, stick on a stamp and post it. You know that the letter or card will give pleasure to someone. And of course not everyone has a computer or has access to one. The truth is that there is space in our world for both things. There is no need to choose. All kinds of communication have a place in the world.

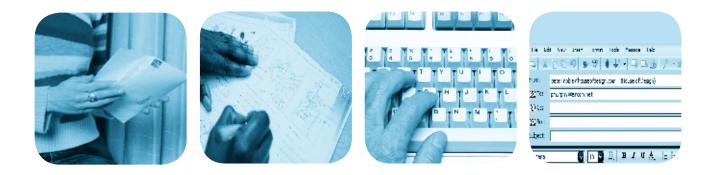

### Communicating in the 21st century

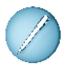

Answer these questions.

1. How has the internet changed the way we communicate?

2. Name two disadvantages of email.

3. Why is it nice to receive a letter?

4. Write a few sentences giving your opinion on modern communication.

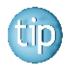

When you are writing, try not to worry about the spelling. Write first! Get your ideas down on paper! Then go back and check the spelling.

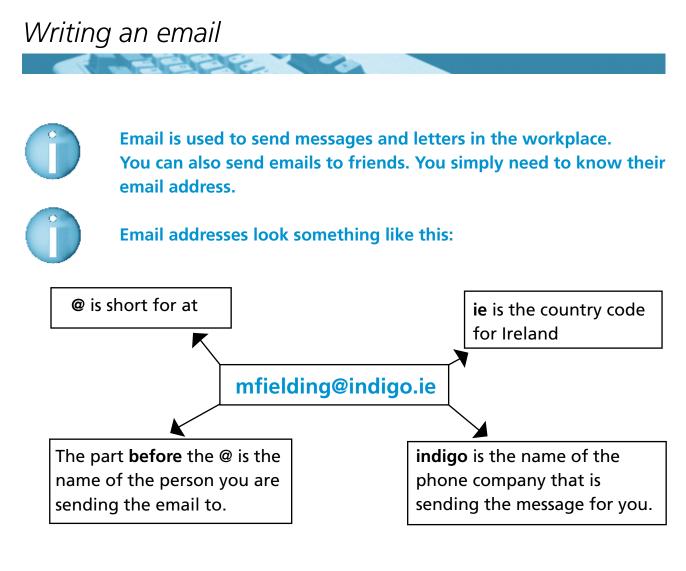

You are writing an email to a friend who lives in America. Her email address is jane@hotmail.com

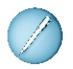

#### Write the following in your email:

- Write 'Hi Jane' and ask her how she is.
- Tell her that you got a new computer.
- Tell her that you are starting a computer course.
- Write 'love from' and your name.

| То:      |  |
|----------|--|
| Subject: |  |
|          |  |
|          |  |
|          |  |
|          |  |

### Writing an email

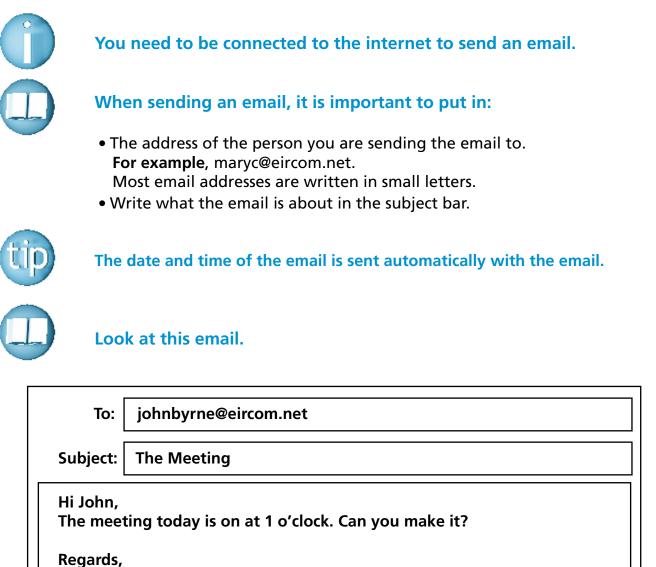

Regard Lucy

### Write a reply.

| То:      | lucy@eircom.net |
|----------|-----------------|
| Subject: |                 |
|          |                 |
|          |                 |
|          |                 |

### Reading an email

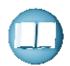

### Look at the following email.

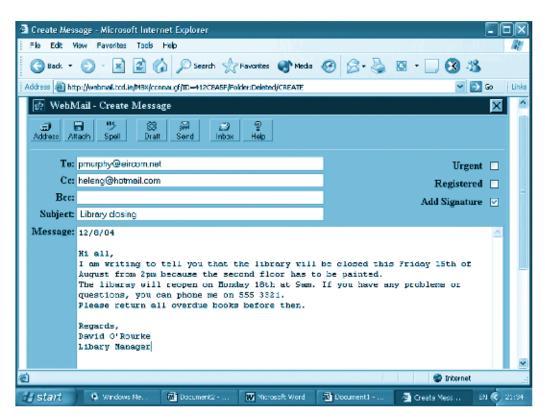

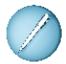

### Answer these questions.

- Who is the email sent to? \_\_\_\_\_\_
   Who is the email from? \_\_\_\_\_\_
- 3. On what date and at what time is the library closing?
- 4. When will the library be reopened? \_\_\_\_\_\_
- 5. What must be returned before the library closes?

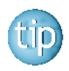

You do not have to read all the email, just scan for the information you might need.

### Capital letters and full stops

Reading would be very difficult if we did not know where a sentence began or ended.

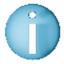

#### All sentences start with a capital letter and end with a full stop.

**For example:** Email is used a lot in the workplace.

Look at the piece of writing below. Read it through out loud.

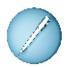

Put in the capital letters and full stops. Can you fill in the two question marks?

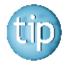

A question mark (?) is used at the end of a question. You do not need to add a full stop to a question mark because it is already part of it.

although email or electronic mail is fast and cheap it does depend on everything going right what if the computer is faulty what if the power goes off it is not always possible to know if someone has received an email and you cannot register email for important documents that need a signature, email is not enough even though the document might be written on a computer, sometimes it must be signed by hand

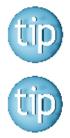

Check your answer with the reading piece on page 82.

A capital letter is also used when writing the name of a person or place. For example: John, Byrne, Cork, Mullingar.

### Spelling: homonyms

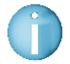

Homonyms are words that sound or are spelt the same but have different meanings.

For example:deara polite greeting at the beginning of a letterdeera fast-running, graceful animal

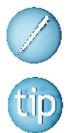

Write out the meanings of these homonyms.

These homonyms sound the same but are spelt differently and have different meanings.

| 1. write |    |  |
|----------|----|--|
|          |    |  |
|          |    |  |
| here     |    |  |
| 3. check | ·  |  |
| chequ    | Je |  |

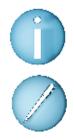

Some homonyms are spelt the same but have different meanings.

Can you think of two meanings for each of these words?

1. plain

2. file

3. spoke

### Spelling: homonyms

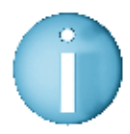

Homonyms are words that sound or are spelt the same but have different meanings.

| $\bigvee$ | / |
|-----------|---|
|           |   |

#### **Choose the right word to fill in the gaps in these sentences.** The first one is done for you.

| right 🗸 | mail | sent  | to    | wait |
|---------|------|-------|-------|------|
| weight  | two  | write | scent | male |

1. That is not the <u>right</u> way to do that.

2. I can't \_\_\_\_\_\_ to hear from my friend in Australia.

3. I received \_\_\_\_\_\_ emails yesterday.

4. A \_\_\_\_\_\_ swan is called a cob.

5. I do not like the smell of that \_\_\_\_\_\_.

6. She has lost a lot of \_\_\_\_\_ recently.

7. Will you \_\_\_\_\_\_ to me soon? I like getting emails.

8. I have no \_\_\_\_\_ in my inbox.

9. I am sorry I have not written \_\_\_\_\_ you for so long.

10. He \_\_\_\_\_\_ a letter to his son in France.

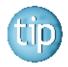

Contact the NALA freephone support line at 1800 20 20 65 for help with this worksheet.

### Spelling: words for writing emails

When writing emails there are a few ways to start and end your email. The right way depends on the person you are writing to.

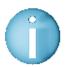

To start an email you can write:

- ●Hi
- Hello
- •Dear
- To whom it may concern

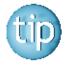

You would use "Hi" and "Hello" if you were writing to a friend. You would use "Dear" and "To whom it may concern" if you were writing a formal email.

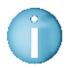

#### To end an email, you can write:

- Regards
- Yours
- Yours sincerely
- •Love from

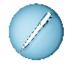

Fill in the missing letters in the words below.

- 1. H\_\_\_\_ llo
- 2. D\_\_\_ar
- 3. Y\_\_\_\_urs s\_\_\_\_\_ly
- 4. L\_\_\_\_ve f\_\_\_\_om
- 5. Re\_\_\_\_ar\_\_\_\_s
- 6. T\_\_\_\_ wh\_\_\_\_m it m\_\_\_\_y conc\_\_\_\_n

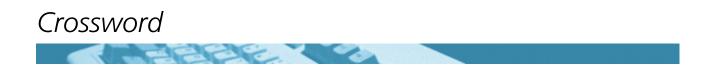

All the answers to this crossword are words to do with email.

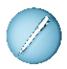

**Fill in the crossword by answering the following clues.** The first one is done for you.

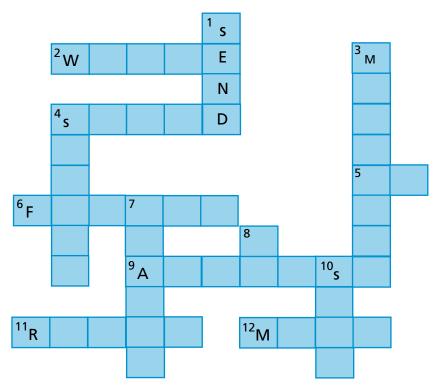

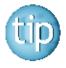

The number after the clue tells you how many letters are in the answer.

#### Across

- 2. I \_\_\_\_\_ emails instead of letters. (5)
- 4. I \_\_\_\_\_ my emails in a folder. (5)
- 5. @ is the sign for this. (2)
- 6. I keep in touch with my old school \_\_\_\_\_ by email. (6)
- 9. marygreen4@hotmail.com is an email \_\_\_\_\_\_\_. (7)
- 11. I try to \_\_\_\_\_ to all my emails. (5)
- 12. I send \_\_\_\_\_ emails than I receive. (4)

#### Down

- 1. What we do with emails. (4)  $\checkmark$
- 3. You send these by email. (8)
- 4. The internet is used to \_\_\_\_\_\_ for information. (5)
- 7. I keep all my \_\_\_\_\_ in a folder. (5)
- 8. I got an email \_\_\_\_ my boss. (4)
- 10. I like to \_\_\_\_\_ my emails into different folders. (4)

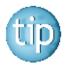

The answers are on page 182.

### Setting up a hotmail account

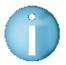

Hotmail is a service for sending e-mails. Using the Hotmail service is free. Setting up a Hotmail account is quite easy.

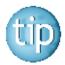

The only cost is while you are online. Being online is the same as making a telephone call. You are usually charged for this on your telephone bill.

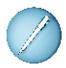

#### To set up an account you:

- Type in <u>www.hotmail.com</u>
- When the home page appears, click on new account sign-up. This will take you to the following page.
- Then fill in the form online and follow the instructions.

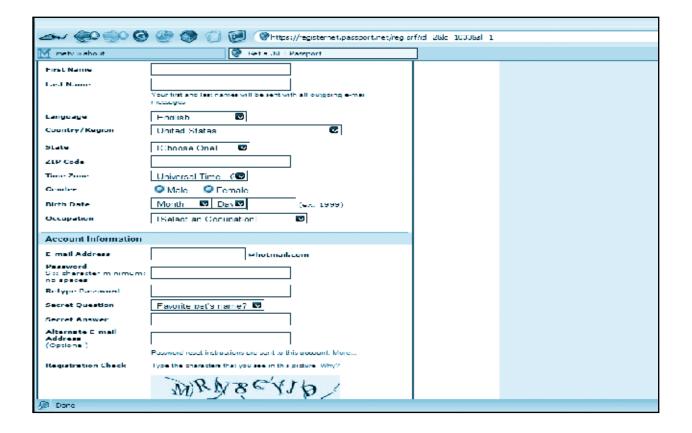

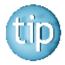

#### You will be asked to choose an email address and a password.

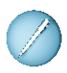

What email address would you choose?

What password would you choose? \_\_\_\_\_

# Programme 7

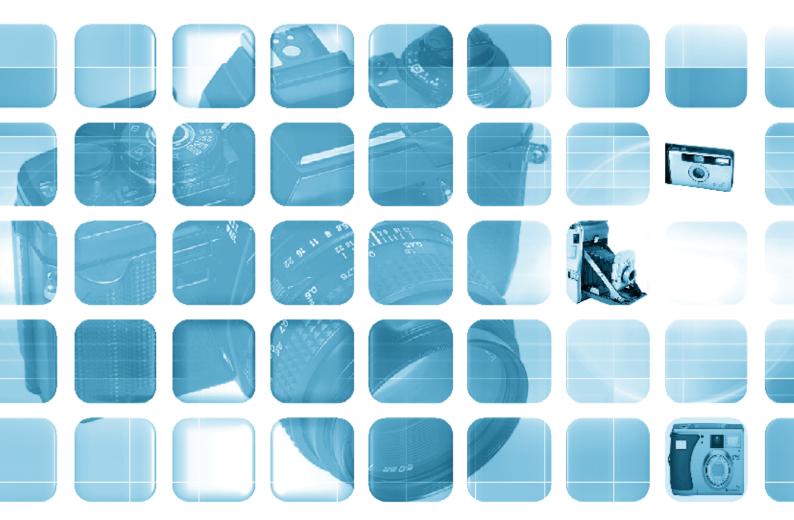

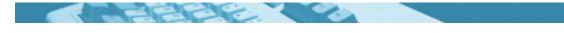

#### The worksheets in this section will look at:

- Digital cameras
- History of the camera
- Filling in forms
- Writing a letter
- Reading an advertisement
- Sentences
- Spelling: prefixes
- Spelling: silent letters: kn-words
- Word puzzle
- Survey

#### **Symbols**

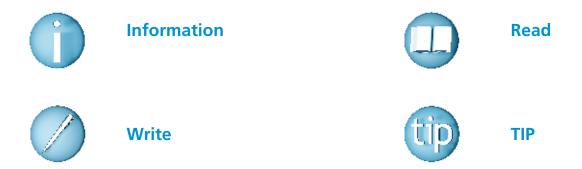

#### For help with the worksheets:

Contact the NALA freephone support line at 1800 20 20 65 Monday to Friday 10am – 4pm

and

use the support book.

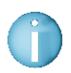

Digital cameras

A digital camera stores the picture you take on a memory chip. It does not need a film. Then the camera is connected into your personal computer. The images are downloaded into the computer memory. You can then print them from your computer.

This is the front view of a digital camera. It does not differ too much from a standard camera.

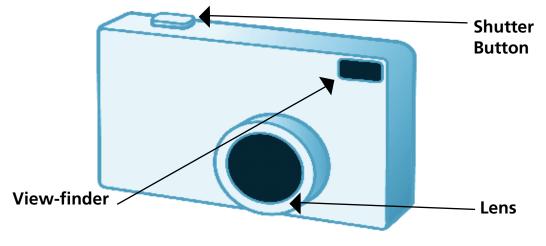

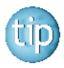

The view finder is like a window that helps you to focus on what you want to photograph.

This is the back view of a digital camera.

It has a liquid crystal screen that allows you to see the photograph you have just taken. It also allows you look back through the photographs you have already taken (button with arrows).

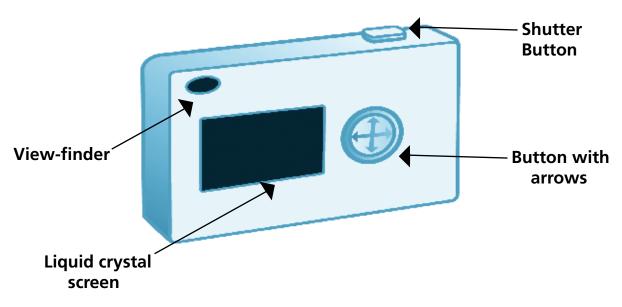

History of the camera

Before the invention of the camera, artists had been using a method called camera obscura. The camera obscura was a dark box or room with a hole at one end. A picture from outside the room passed through the hole to the opposite wall.

In 1839, a plate was invented with chemicals on it for trapping the light. The image could then be held and fixed onto the plate. Most of the first pictures taken were portraits of people and these pictures were hand colored to make them more beautiful. In 1841, an English scientist called William Talbot made paper that would trap the light to produce a paper negative from which prints of picture could be made. He called this invention photography.

The first cameras were very big. The invention of negative paper meant that the camera could be made smaller. In 1888, the Kodak camera was invented and brought about massive changes in the world of photography. The Kodak camera was loaded in the factory with enough film for 100 pictures. When the roll was finished, the camera was brought back to the factory to be developed and the film reloaded. In 1927, the electric flash bulb was invented. In 1948 the Polaroid camera was invented to allow you to take instant pictures.

Nowadays, cameras are a lot smaller and cheaper to use. Lots of people are using digital cameras. You can print pictures onto a CD, a computer and even email them to friends.

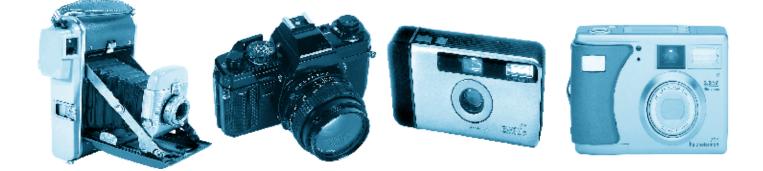

### History of the camera

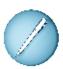

Answer these questions.

1. What was the 'camera obscura'?

2. What was invented in 1839?

3. How did the first Kodak camera work?

4. When was the flash bulb invented?

5. What did the Polaroid camera allow you to do?

6. Name two ways that you can print pictures now.

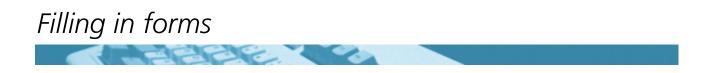

This is an application form for a photography competition.

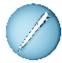

Fill in the form.

| Ourtown News<br>Annual Photography Competition                                                                       |  |  |
|----------------------------------------------------------------------------------------------------|--|--|
| APPLICATION FORM                                                                                                    |  |  |
| Name                                                                                                    |  |  |
| Address                                                                                                    |  |  |
|                                                                                                    |  |  |
| Phone                                                                                                    |  |  |
| Date of birth                                                                                                    |  |  |
| Category of photo (tick box)<br>Landscape 🖵 Portrait 🖵 Other 🖵                                                       |  |  |
| Type of photo (tick box)<br>Black and White 🎴 Colour 🖵                                                               |  |  |
| Title of Photograph:                                                                                                 |  |  |
| Please write a few lines describing your photo. This will<br>be the caption if your picture is printed in the paper. |  |  |
|                                                                                                    |  |  |

### Writing a letter

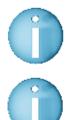

Microsoft Word is the name of the programme used to write letters.

Each programme has an icon, which is a small picture.

This is the icon for Word.

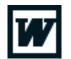

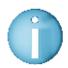

#### To find Microsoft Word on a computer you:

- Click on start
- Point with the mouse at programmes
- Look at the list of programmes
- Find Microsoft Word in the list and double click on it

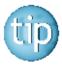

For some things, like starting a programme, you click twice quickly with the left button. This is called double-clicking.

You should now see a screen like this:

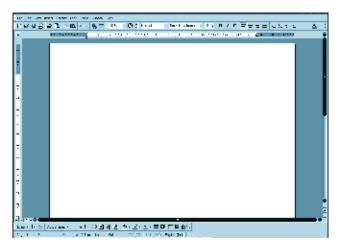

Click on the page with your mouse and you are now ready to start typing.

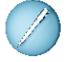

Practise typing a letter by copying this short note to a friend.

Dear \_\_\_\_\_ (name of a friend) Just a short note to let you know that I will be visiting \_\_\_\_\_ (name of a town) next week. Would it be possible to meet for a quick cup of tea and a chat? Love from, \_\_\_\_\_ (Your own name)

### Reading an advertisement

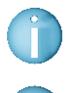

Scanning means to look over text quickly to find what you are looking for. You do not need to read everything.

Look at this advertisement for offers on mobile phones.

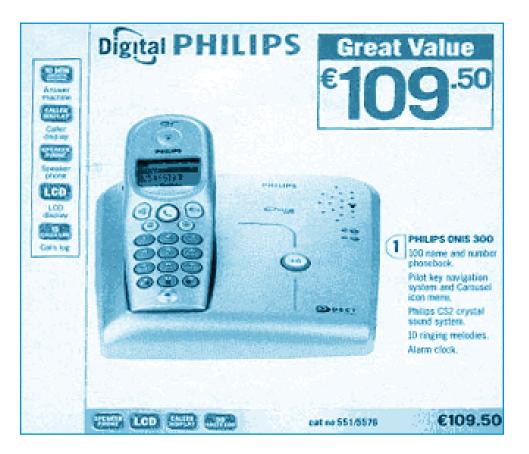

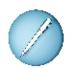

### Answer these questions.

- 1. How much is the phone?
- 2. What make is the phone?
- 3. Is it a speaker phone?
- 4. How many ringing melodies does it have? \_\_\_\_\_
- 5. How many names fit in the phonebook? \_\_\_\_\_

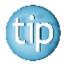

Contact the NALA freephone line at 1800 20 20 65 for help with this worksheet.

### Sentences

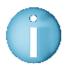

A sentence is a group of words that make sense together. For example: I have a camera.

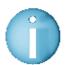

A sentence can also be a question. For example: How many pictures will I take?

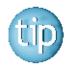

Every sentence begins with a capital letter and ends with a full stop (.) or a question mark (?).

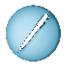

Put a ✔ next to the lines that are sentences and an r against those that are not.

The first one is done for you.

- 1. John sent a picture to his friend.
- 2. I went to the town and I bought
- 3. Mary Jones
- 4. Can I have the camera?
- 5. I saw a picture in the paper of

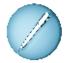

Finish the following sentences. The first one is done for you.

#### Remember to put in a full stop or a question mark.

| 1. My camera is very easy to use. |  |
|-----------------------------------|--|
| 2. What time can you              |  |

3. Computers are \_\_\_\_\_

4. How much is the \_\_\_\_\_

5. I need to buy a digital camera because \_\_\_\_\_

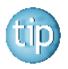

Names and places get a capital letter in a sentence.

### Spelling: prefixes

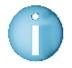

A prefix is a smaller word put in front of other words. A prefix is added to the beginning of a root word to change its meaning or to make a new word.

The most common prefixes are 'un-' and 'dis-'. Both of these prefixes mean not.

| <b>↓</b><br>prefix   |   | +<br>rootwor | d | +<br>new word |
|----------------------|---|--------------|---|---------------|
| or example: un-<br>/ | + | happy<br>    | = | unhappy<br>   |

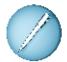

Put the prefix 'un-' or 'dis-' before the following words. The first one is done for you.

| 1.  | not true       | untrue |
|-----|----------------|--------|
| 2.  | not believable |        |
| 3.  | not appear     |        |
| 4.  | not certain    |        |
| 5.  | not aware      |        |
| 6.  | not trust      |        |
| 7.  | not expected   |        |
| 8.  | not healthy    |        |
| 9.  | not liked      |        |
| 10. | not honest     |        |
| 11. | not lucky      |        |
| 12. | not agree      |        |

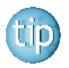

The answers are on page 182.

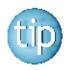

Some words can have both 'un-' or 'dis-' in front of them.For example:able:disableand unablesatisfied:dissatisfiedand unsatisfied

### Spelling: prefixes

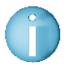

The most common prefixes are 'un-' and 'dis-'. Both of these prefixes mean not.

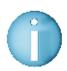

The prefix 'mis-' before a word means 'to do badly or wrongly'. For example: to mishear means that you hear something badly or wrongly.

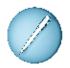

**Put the prefix 'mis-' before the following words.** The first one is done for you.

- 1. To read badly\_\_\_\_\_\_misread
- 2. To behave badly \_\_\_\_\_
- 3. To direct wrongly\_\_\_\_\_
- 4. To lead wrongly \_\_\_\_\_
- 5. To print wrongly\_\_\_\_\_
- 6. To understand wrongly\_\_\_\_\_

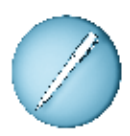

### Put in the prefix 'un-', 'dis-' or 'mis-' before these words.

- 1. The address on this envelope is \_\_\_\_\_known.
- 2. The name on the letter was \_\_\_\_\_printed.
- 3. Mary was \_\_\_\_\_\_\_satisfied with the price of the camera.
- 4. He was \_\_\_\_\_\_happy to hear the computer class was full.
- 5. The children \_\_\_\_\_behaved in school.
- 6. Johnny always \_\_\_\_\_appears at bath time.

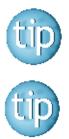

The answers are on page 182.

Contact the NALA freephone line at 1800 20 20 65 for help with this worksheet.

### Spelling: silent letters: kn- words

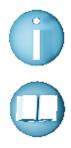

Many words in English have silent letters. This means that you cannot hear them in the word, but they are important to remember when spelling them.

For example: words beginning with kn- have a silent k, so it sounds like each of these words starts with n.

Some of these words are:

| knead | to press with the hands        |
|-------|--------------------------------|
| knee  | the joint on the leg           |
| kneel | to go down on your knees       |
| knife | a sharp blade for cutting      |
| knit  | to make with wool and a needle |
| knock | to tap on the door             |
| knot  | to tie a loop on a rope        |
| know  | to be familiar with            |
|       |                                |

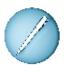

Fill in the missing kn- word in the sentences below. The first one is done for you.

- 1. Jack was frightened when he heard a kn\_\_\_\_\_ on the door.
- 2. I do not kn \_\_\_\_\_ how to set the video recorder.
- 3. The boy hurt his kn \_\_\_\_\_ on the ground.
- 4. Larry brought a kn \_\_\_\_\_ and fork to the picnic.
- 5. The climber tied a kn \_\_\_\_\_ on the rope.
- 6. The lady's job was to kn \_\_\_\_\_ jumpers for the clothes shop.

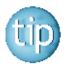

Try looking up more kn- words in the dictionary.

### Word puzzle

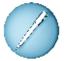

Find these words made up from the letters in the words DIGITAL CAMERA.

A clue is given for each word.

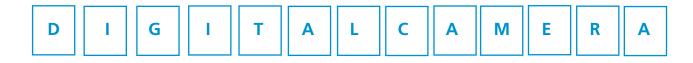

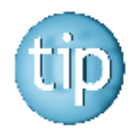

## The number after the clue tells you how many letters are in the answer.

- 1. You sprinkle this powder on babies after a bath (4)
- 2. Entrance to the garden (4)
- 3. Eaten with strawberries (5)
- 4. A dog wags this (4)
- 5. A large wild cat that has yellow fur with black lines on it (5)
- 6. You can play this on a computer (4)
- 7. The opposite of sooner (5)
- 8. You send this for someone's birthday (4)
- 9. You eat one of these during the day (4)
- 10. A type of transport (4)

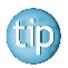

#### The answers are on page 182.

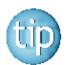

Sometimes it is easier to see the small words if you write the letters in a different way.

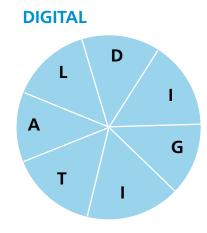

CAMERA

| с | А |
|---|---|
| м | E |
| R | Α |

Survey

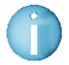

Many people nowadays have lots of technology in their homes or have used technology in their workplace or learning centre.

Why not carry out your own survey among your family and friends to find out exactly what equipment people have used?

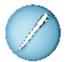

Add the names of all the people you know who have used the following.

|                              | ·               |
|------------------------------|-----------------|
| Computers                    | Digital cameras |
|                              |                 |
|                              |                 |
| Digital TV (like NTL or Sky) | Printers        |
|                              |                 |
|                              |                 |
| CD Roms                      | The internet    |
|                              |                 |
|                              |                 |
| Mobile phones                | Touch screens   |
|                              |                 |
|                              |                 |
| Videos and DVDs              | Email           |
|                              |                 |
|                              |                 |
|                              |                 |

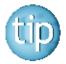

By using this information you can work the equipment that is used most and least.

## Programme 8

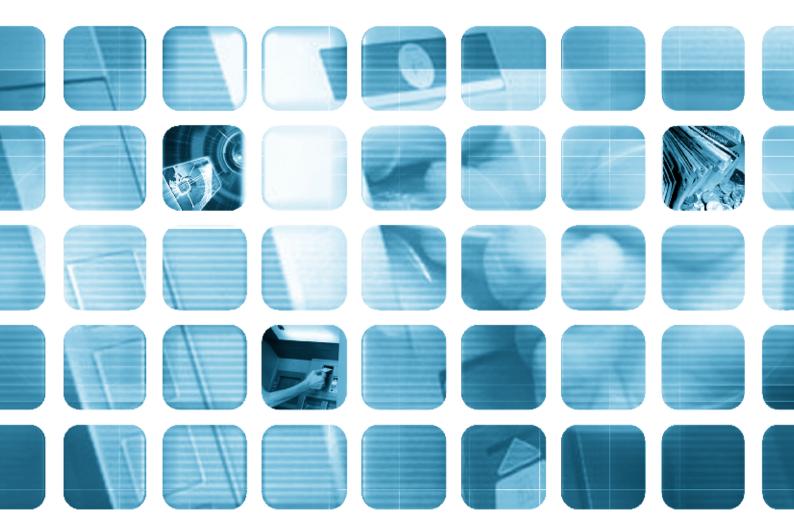

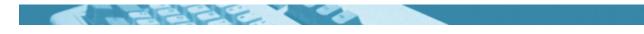

#### The worksheets in this section will look at:

- Automatic Teller Machines
- Modern banking
- Filling in forms
- Writing a conversation
- Reading instructions
- Words used in banking
- Spelling: sh sound
- Spelling: ch sound
- Spelling: sh and ch sounds
- American words
- Currencies

#### **Symbols**

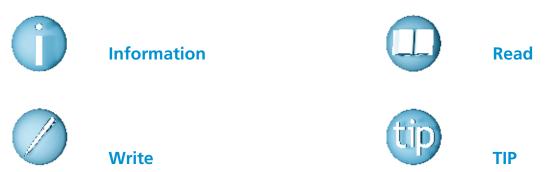

#### For help with the worksheets:

Contact the NALA freephone support line at 1800 20 20 65 Monday to Friday 10am – 4pm

and

use the support book.

### Automatic Teller Machines

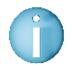

ATM is short for Automatic Teller Machine. An ATM is an unattended machine that gives out money by using your bank card. ATMs are commonly used nowadays to get easy access to money.

Most ATMS have the same instructions.

Here are pictures of the steps involved.

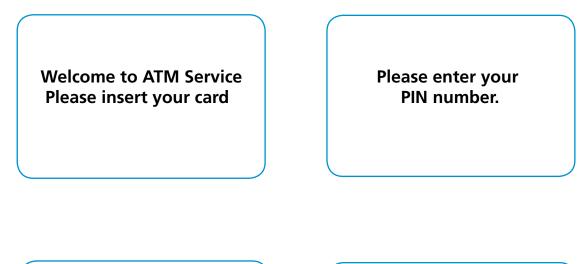

Please select the service key.

Cash without receipt Cash with receipt Balance on screen Other services

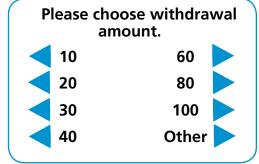

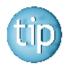

PIN stands for Personal Identification Number. This is the number you use to gain access to various accounts. Modern banking

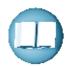

Over the last 30 years banking in Ireland has changed a lot. The first Automatic Teller Machines (ATMs) were introduced into Ireland in the late 1970's. The ATM made withdrawing money easier as you can take money out 24 hours a day, 7 days a week. It was no longer necessary to queue up in the bank. ATM's quickly became part of everyday life. They are found outside some banks, in shopping centres and more recently in newsagents and pubs.

The ATM made it easier to withdraw money but it is still necessary to go into the bank for other transactions. These include making a deposit or paying a bill. The internet has made it possible to do most banking without ever going into a bank. Except perhaps for setting up an account in the first place!

We live in a society where we do not have to handle cash. We can pay bills through the bank. We can pay for goods with a credit card or laser card. We can order food from the supermarket on the internet and pay by credit card. We can do our own banking on the internet or by using a phone banking service like Banking 365. We don't need to talk to the person in the bank at all.

This cashless society is a result of the developments in technology. What is ahead of us in the next 30 years is anyone's guess!

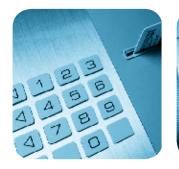

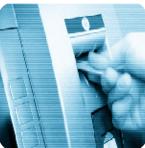

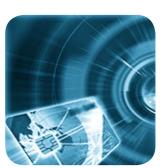

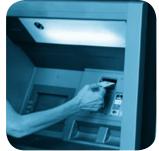

### Modern banking

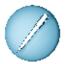

Answer these questions, using full sentences. The first one is done for you.

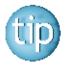

It helps to answer a question by using part of the question as the answer.

1. What does ATM stand for?

ATM stands for Automatic Teller Machine.

2. When were the first ATM machines introduced to Ireland?

3. Where can you find ATMs?

4. What do you need to go into the bank to do?

5. How can you pay for groceries ordered on the Internet?

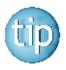

All sentences start with a capital letter and end with a full stop.

### Filling in forms

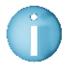

A lodgement is putting money into the bank. A withdrawal is taking money out of the bank.

For both of these transactions, you need to fill out a form.

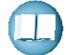

Here is an example of a lodgement slip.

| express lodge                  | Yeur £8 Account Number<br>1  2  3 <sup>3</sup> 4 <u>5 6 7 8</u> |
|--------------------------------|-----------------------------------------------------------------|
| Names (Simead Kelly            | 14/7/04                                                         |
| A M Cast Ne.                   |                                                                 |
| LBS Vise Cerd No.              |                                                                 |
| Pedinty ! John Deely           | NOTES 120                                                       |
| Evayt melt#solidate 01-5551111 | CILOUS 231                                                      |
| 88- 37 <del>4</del>            | TOTAL € 351                                                     |
|                                | DE                                                              |

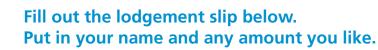

| <b>express</b> lodge | Yeur 5.8 Account Number |
|----------------------|-------------------------|
| Nemz(s) on A(colum)  | Date                    |
| A M Cast Net         |                         |
| LBS Vise Cand No.    |                         |
| Pe d in by           | NOTE:                   |
| Evayt melte aphone   | CILOUIS                 |
| R5- 074              | TOTAL €                 |
|                      |                         |

### Writing a conversation

| 0 |  |
|---|--|
|   |  |

Many shops and businesses let you use credit cards or laser cards. This prevents you from carrying cash.

Pretend you are in a computer shop. You are buying a printer and paying for it with your laser card.

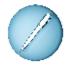

Write the conversation that you would have with the shop assistant.

| Shop assistant:         | So, you want to buy this printer. Will tha    | t be all?       |
|-------------------------|-----------------------------------------------|-----------------|
| You:                    |                                               |                 |
| -                       | How do you want to pay for it?                |                 |
| -                       | Ok. Do you want any cash back on your         | laser card?     |
| -                       | Ok. That will be €250 in total. I'll just sca | an in your card |
| -                       | Can you sign here please?                     |                 |
| Shop assistant:<br>You: | Here is your card back and your receipt.      | Thank you.      |

### Reading instructions

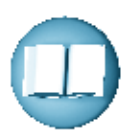

Here are the instructions to register for 24 hour phone banking.

#### To register for Bank of Ireland 365 services:

**1.** Simply call us any time from 8am to midnight, Monday to Friday (excluding Bank / Public Holidays), or 10am to 2pm Saturdays.

#### Numbers to call:

| From Republic of Ireland: | 1890 365 365    |
|---------------------------|-----------------|
| From Northern Ireland:    | 0845 7 365 555  |
| From the UK:              | 0845 7 365 333  |
| Outside these locations:  | +353 1 404 4000 |

- **2.** A Customer Service Agent will talk to you about our services, confirm some of your personal details, and arrange to send you a 6 digit 365 PIN in the post.
- **3.** When you receive your 365 PIN you'll need to call us to authenticate it, to enable you to start using the service.
- **4.** Once you've authenticated your 365 PIN, you can opt to change it to one that's easier to remember like a memorable date or a familiar phone number.
- **5.** If you would like access to your account online, we will also send you an online User ID and confirm password details. These together with your 365 PIN will give you access to your accounts via 365 online.

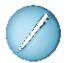

#### Answer these questions, true or false.

| 1. Agents are available from 10am to 2pm on Saturdays. | True | False |
|--------------------------------------------------------|------|-------|
| 2. You ring 0845 7 365333 from Northern Ireland.       |      |       |
| 3. There are 5 digits in the 365 PIN number.           |      |       |
| 4. You can opt to change your PIN number.              |      |       |
| 5. You can also access your account online.            |      |       |

### Words used in banking

The words below are used in banking

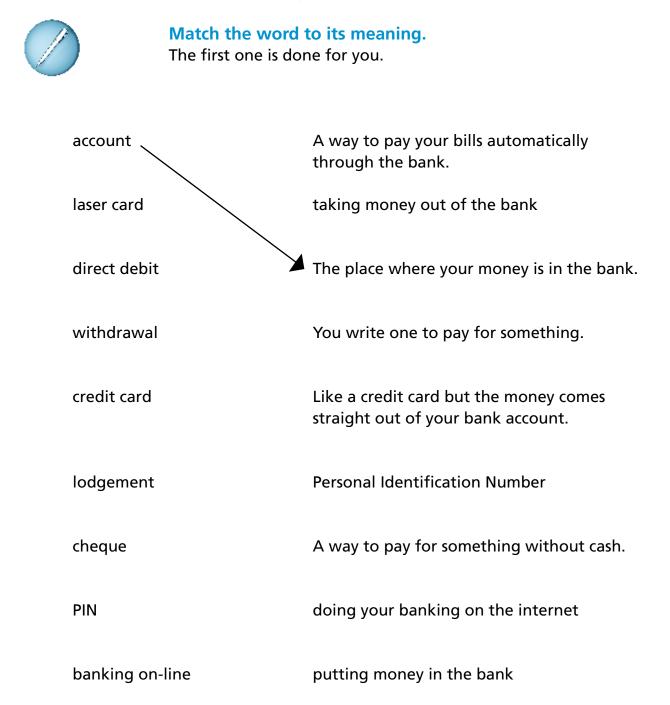

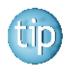

Contact the NALA freephone line at 1800 20 20 65 for help with this worksheet.

### Spelling: sh sound

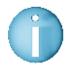

When the letters 'sh' come together in a word, they make one sound.

It is like the sound at the start of words like: <u>ship</u>, <u>shot</u> or <u>shy</u>.

It makes the same sound at the end of words like: bu<u>sh</u>, cru<u>sh</u> or ru<u>sh</u>.

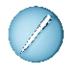

Use the clues to find these words. They all begin or end with 'sh'.

| 1. A place to buy things.          | s h |
|------------------------------------|-----|
| 2. Use this to sweep the floor.    | s h |
| 3. To demonstrate.                 | s h |
| 4. A deep cut.                     | s h |
| 5. A key on the computer keyboard. | s h |
| 6. You do this to clean yourself.  | s h |
| 7. The opposite to stale.          | s h |
| 8. Another word for push.          | s h |
| 9. A bed covering.                 | s h |
| 10. Another word for money.        | s h |

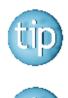

The answers are on page 183.

Contact the NALA freephone support line at 1800 20 20 65 for help with this worksheet.

### Spelling: ch sound

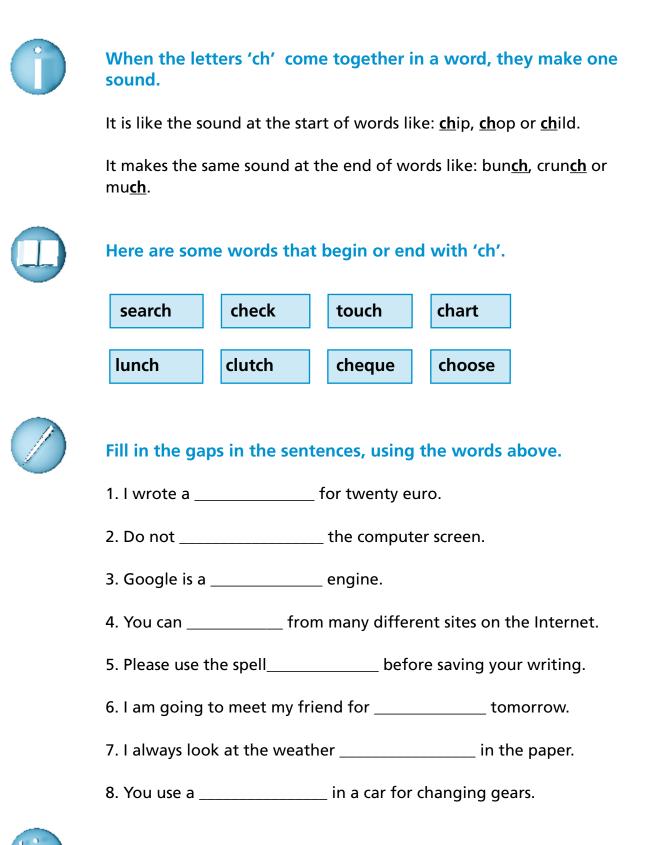

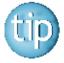

Listening to the sounds of words can help you to spell them.

### Spelling: sh and ch sounds

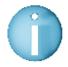

Remember the sound of 'sh' and' ch'. See pages 116 and 117 for a reminder.

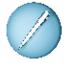

Add 'ch' or 'sh' to the words in these sentences.

- 1. Don't forget to \_\_\_\_\_\_ ut the computer down when you have finished.
- 2. I spend a lot of time at the bea \_\_\_\_\_ in the summer.
- 3. He always \_\_\_\_\_ e a t s when we play cards.
- 4. Did you put fre \_\_\_\_ flowers in the vase?
- 5. I put 20 \_\_\_\_\_ e e t s of paper into my printer.
- 6. Can you give me \_\_\_\_\_ a n g e for this €20 note?
- 7. My daughter can t e a \_\_\_\_ me to use the mobile phone.
- 8. I did not have enough c a \_\_\_\_\_ to pay for my meal in the restaurant.
- 9. Press the \_\_\_\_\_ if t key to change to upper case letters.
- 10. Please fet \_\_\_\_ me some ink for the printer.

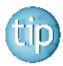

The answers are on page 183.

### American words

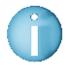

Since the internet has become so popular, we now use more American English.

Some of the words have become part of our everyday language.

For example: The word apartment is very often used instead of flat.

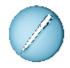

Look at the American English words below Can you match them to the words we would normally use in Ireland?

The first one is done for you.

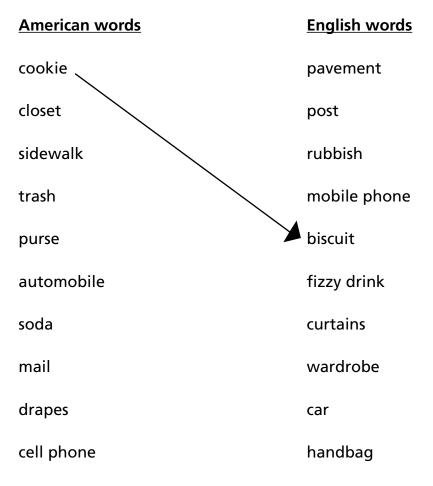

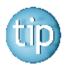

Look out for other American English words, especially in American television programmes.

### Currencies

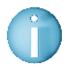

Currency is another word for money.Each country has its own currency.For example:the currency of Tunisia is the dinar.

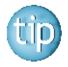

Most of the countries in the European Union (EU) now use the Euro currency.

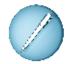

Match these countries with their correct currency. The first one is done for you.

| <u>Country</u>           | <u>Currency</u> |
|--------------------------|-----------------|
| United States of America | Pound           |
| Hungary                  | Euro            |
| Great Britain            | Dollar          |
| South Africa             | Yen             |
| Greece                   | Rouble          |
| Canada                   | Forint          |
| Russia                   | Dong            |
| Japan                    | Dollar          |
| Vietnam                  | Rand            |

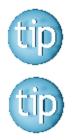

The answers are on page 183.

The internet site <u>www.oanda.com/convert/classic</u> will give you a list of all the currencies in use in the world. It will also tell you how much each currency is worth in Euro.

## Programme 9

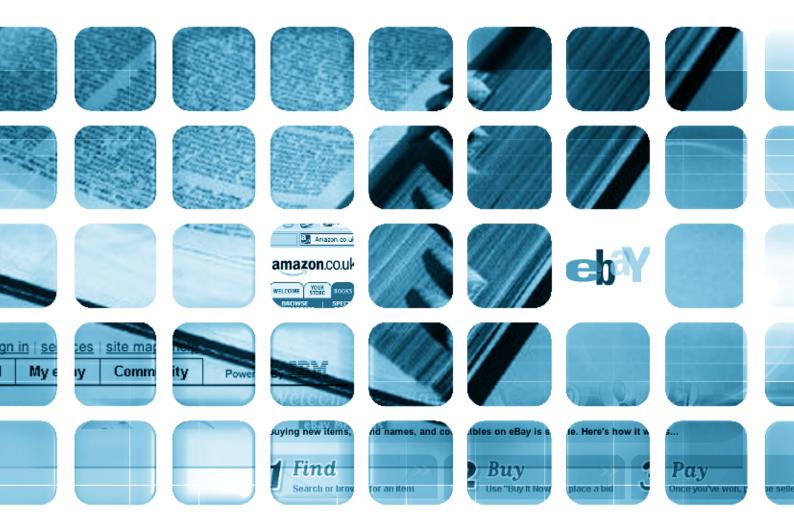

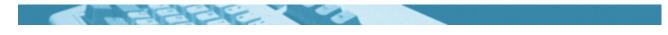

#### The worksheets in this section will look at:

- The internet
- About eBay
- Writing an advertisement
- Locating information
- Reading a website
- Using a dictionary
- Spelling: shun sound
- Spelling: comparatives
- Wordsearch
- Finding things

#### **Symbols**

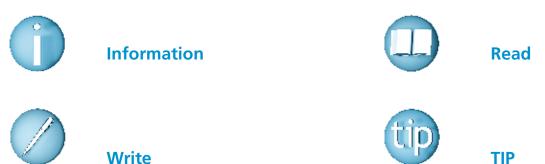

#### For help with the worksheets:

Contact the NALA freephone support line at 1800 20 20 65 Monday to Friday 10am – 4pm

and

use the support book.

### The internet

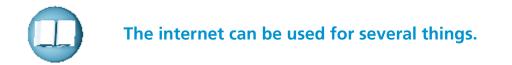

#### • Finding out information

Using a search engine helps you to find out things quickly. You can then print off the information to read later.

#### • Getting in touch with people

The internet allows you to communicate quickly and cheaply with friends and relatives. It is now also possible to see the people you are talking to if you have a web-cam.

• Shopping

You can buy almost anything on the internet, once you have a credit card. This can sometimes be risky because you are giving your credit card details to someone else. However most websites have secure payment systems, for example, www.aerlingus.com

#### • Banking

It is possible to do all your banking from the comfort of your own home. Banking on-line is quite safe as only you know your PIN and your password.

#### • Booking holidays and flights

You can book your holiday, flight and hotel without leaving home. It is a good way to pick up cheap deals.

Booking tickets for the theatre, cinema or music concerts
 You don't have to queue to get the tickets for your night out. However you do need a credit card to book tickets on-line.

#### • Doing an educational course

Doing a course online is the same as the old correspondence course. You study at home and send your work to the centre by email.

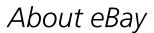

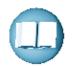

eBay is an online market place on the internet. The website address for eBay is www.ebay.co.uk Individuals - not big businesses - use eBay to buy and sell items across thousands of diverse categories, including antiques, stamps, magazines, music, jewellery and much more. You can buy anything from china to chairs to teddy bears and kitchen gadgets. eBay allows you to buy goods that are both new and second hand. You can bid for items just like at an auction. You can become a member of eBay for free by filling in your details online. If you want to buy something you like, you can put in a maximum price that you want to spend. You do not always have to bid for the items that you want. You can buy them immediately if they are available.

You can also make money on eBay if you have goods that you want to sell. Each seller has a profile where they have to add in details about themselves and their reputation for selling on eBay.

You pay for goods on eBay with credit cards, cheques or money orders. You can also put in your bank account details. It is a safe way to buy goods on the internet because the buyer does not have access to your account details.

The most expensive item that was bought on eBay was a jumbo jet!

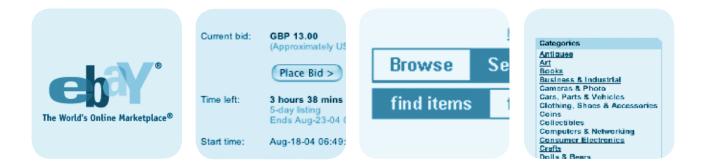

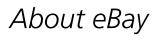

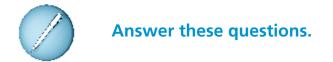

1. What is eBay?

2. What is the website address for eBay?

3. What kinds of goods can you buy on eBay?

4. How do you become a member of eBay?

5. How do you pay for goods on eBay?

6. What was the most expensive item bought on eBay?

### Writing an advertisement

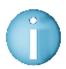

eBay is an auction site on the internet - www.ebay.co.uk You can buy and sell almost anything by bidding on-line.

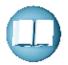

### This is a description of a collection of music CD's for sale on eBay.

200 assorted CD's. Jazz, rock, and classical. Perfect condition. All in their original cases. Some rare recordings.

Starting price €50. Start bidding now to get this amazing bargain.

Think of something unusual you would like to sell on eBay.

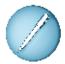

Write your own advertisement for it. Describe the item and decide on a starting price.

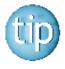

Use as few words as possible as most advertisements have a limit to the number of characters you can use. Use abbreviations if you can.

### Locating information

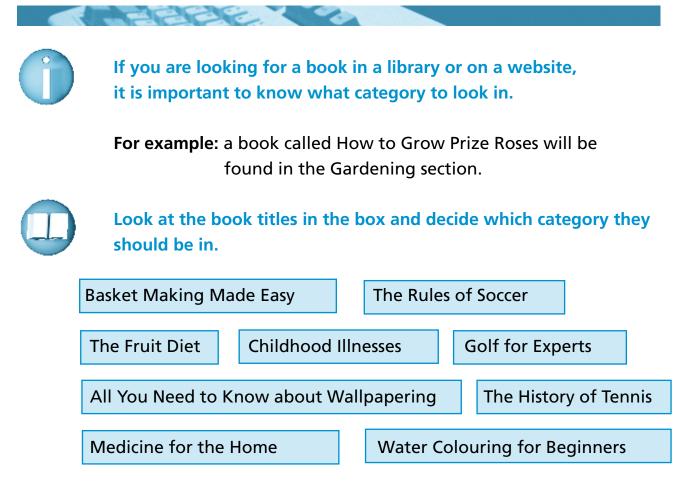

Write the title of the book under the right heading.

| Health | Sport | Hobbies |
|--------|-------|---------|
|        |       |         |
|        |       |         |
|        |       |         |
|        |       |         |
|        |       |         |
|        |       |         |
|        |       |         |
|        |       |         |

Here is a page of the Amazon website - www.amazon.co.uk

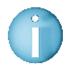

Amazon is a useful website where you can buy new or second-hand books.

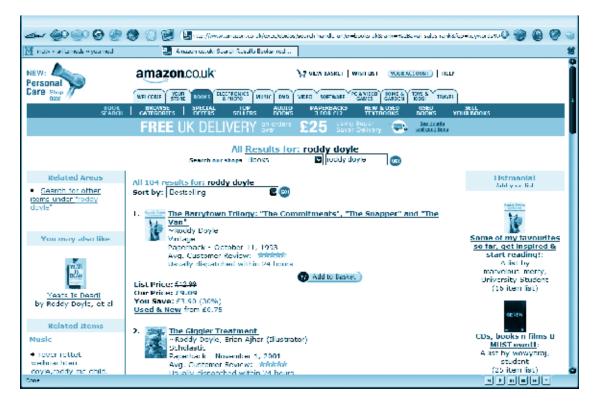

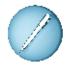

#### Answer these questions.

1. Name the Roddy Doyle book? \_\_\_\_\_

2. How many stars did the customer review give? \_\_\_\_\_

3. How do get free UK delivery? \_\_\_\_\_

4. When are the items shipped? \_\_\_\_\_

5. Name two other things that you could look up on this website.

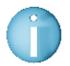

Many things we want to read are in alphabetical order, such as the phonebook, an index and the dictionary.

A B C D E F G H I J K L M N O P Q R S T U V W X Y Z a b c d e f g h i j k l m n o p q r s t u v w x y z

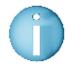

The dictionary is a book that contains a list of words in alphabetical order. The dictionary will give you the meaning of a word and will offer you some information about the word.

Here is the definition of the word 'internet' from the dictionary:

**Internet:** (noun) the single worldwide computer network that interconnects other computer networks, allowing data and other information to be exchanged through websites, email, etc.

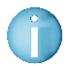

#### Here are a few golden rules when using the dictionary.

- Listen to the sound at the start of the word you want to look up and try to guess which letter it begins with.
- Open the dictionary where you think the word might be. Do not start on the first page.
- All words are usually written in black, with the meaning written after it.

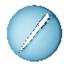

#### Use your dictionary to find the meanings of these words.

| 1. Email    |  |
|-------------|--|
| 2. Computer |  |
| 3. Index    |  |
| 1 Search    |  |

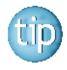

There are many different types of dictionaries. Some dictionaries have more words in them. These larger ones can be found in your local library.

### Spelling: shun sound

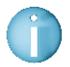

#### The sound 'shun' at the end of a word can be spelt in different ways:

| 1. '-tion'  | For example: nation, station, attention   |
|-------------|-------------------------------------------|
| 2. '-sion'  | For example: decision, pension, revision  |
| 3. '-ssion' | For example: session, passion, procession |

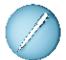

Add the right ending '-tion', '-sion' or '-ssion' to these words. The first one is done for you.

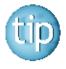

#### Look up your dictionary if you are unsure of the spelling.

| 1. competi <u>tion</u> | 5. loca  | 9. televi  |
|------------------------|----------|------------|
| 2. posse               | 6. concu | 10. invita |
| 3. divi                | 7. occa  | 11. educa  |
| 4. objec               | 8. inten | 12. discu  |

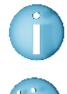

In some words the sound 'shun' after a consonant is spelt '-sion'.

The 21 consonants are: b, c, d, f, g, h, j, k, l, m, n, p, q, r, s, t, v, w, x, y, z

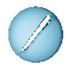

Choose the right word to fill in the gaps in the sentences.

130

| extension version                                      | pension | emulsion | mansion |  |  |
|--------------------------------------------------------|---------|----------|---------|--|--|
| 1. Most old people are paid a by the state.            |         |          |         |  |  |
| 2. Jane built an onto the side of her house.           |         |          |         |  |  |
| 3. The two witnesses gave a different of the incident. |         |          |         |  |  |
| 4. The family bought a when they won the lottery.      |         |          |         |  |  |
| 5. He used to paint the hall.                          |         |          |         |  |  |
|                                                        |         |          |         |  |  |

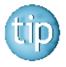

The answers are on page 183.

### Spelling: shun sound

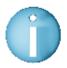

The sound 'shun' at the end of a word can also be spelt '-cian'. It is always used to describe a job or occupation.

| For example: | electrician |  |
|--------------|-------------|--|
|              | politician  |  |

musician optician

beautician technician

Look back at the rules for spelling 'shun' words.

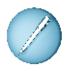

Add the right ending '-tion', '-sion', '-ssion' or '-cian' to these words.

No one was injured this morning after a colli \_\_\_\_\_\_ between two cars. The two drivers escaped unhurt. A few seconds later there was an explo \_\_\_\_\_\_ as the cars went on fire.

One of the drivers said he had not seen the junc \_\_\_\_\_\_ and could not stop in time. The other driver, an electri \_\_\_\_\_\_, said he had some confu \_\_\_\_\_\_ about what happened. The police are asking the public for informa \_\_\_\_\_\_ about the accident. The owner of the local man \_\_\_\_\_\_ said that he heard a bang but saw nothing. The local televi \_\_\_\_\_\_ cameras were at the scene shortly after the accident.

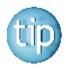

Contact the NALA freephone support line at 1800 20 20 65 for help with this worksheet.

### Spelling: comparatives

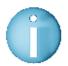

A comparative is a form of a word that compares one thing with another.

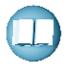

A word changes its form when you use it to compare one thing with another. Generally you add '-er' to the word to make it a comparative.

For example: Here are the prices of 2 computers: Computer A - €799 Computer B - €1,000

> Computer A is expensive. Computer B is more expensive.

or you could say:

Computer A is **dear.** Computer B is **dearer.** 

Dearer is the comparative of the word dear.

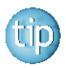

For words that end in '-y', you must change the '-y' to 'i' before adding '-er'. For example: happy -> happier.

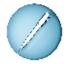

#### Fill in the comparative of these words.

The first one is done for you.

| 1.  | old    | older |
|-----|--------|-------|
| 2.  | young  |       |
| 3.  | sorry  |       |
| 4.  | tall   |       |
| 5.  | lonely |       |
| 6.  | cheap  |       |
| 7.  | fast   |       |
| 8.  | hungry |       |
| 9.  | slow   |       |
| 10. | gloomy |       |

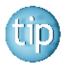

Contact the NALA freephone support line at 1800 20 20 65 for help with this worksheet.

132

All the words in this wordsearch are types of books that you can buy from the Amazon website.

#### Find these words in this wordsearch.

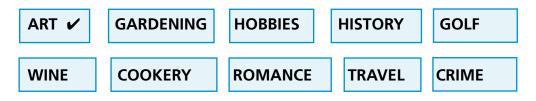

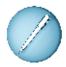

**Put a circle around each one.** The first one is done for you.

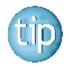

#### The words are going across or down.

| Α | R | 0 | Μ | Α | Ν | С | Е | М | Н |
|---|---|---|---|---|---|---|---|---|---|
| Ν | 0 | С | Κ | Ε | R | Y | I | S | 0 |
| G | Α | R | D | Е | Ν | Т | Ν | G | В |
| W | н | I | Е | R | D | т | т | W | В |
| Т | S | Μ | G | 0 | L | F | R | I | I |
| Т | Н | Е | G | 0 | F | В | Α | Ν | Е |
| С | 0 | 0 | К | Е | R | Υ | V | Е | S |
| G | Α | R | D | Ν | I | G | Е | A | Ν |
| R | 0 | Μ | Α | С | Е | Ν | L | R | D |
| н | I | S | т | 0 | R | Υ | Ρ | T | S |

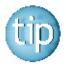

The answers are on page 184.

The internet is useful for finding out things, but not all of us have access to the internet.

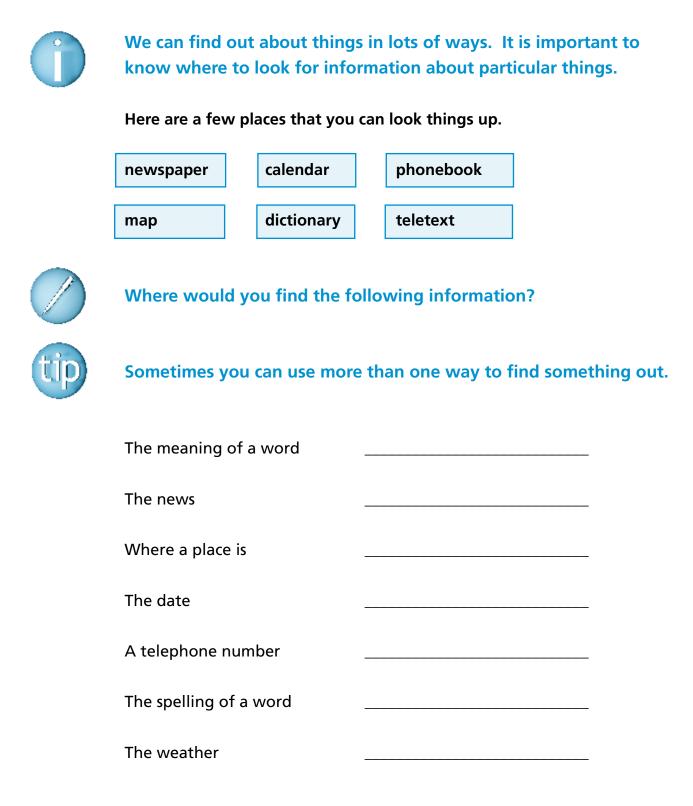

# Programme 10

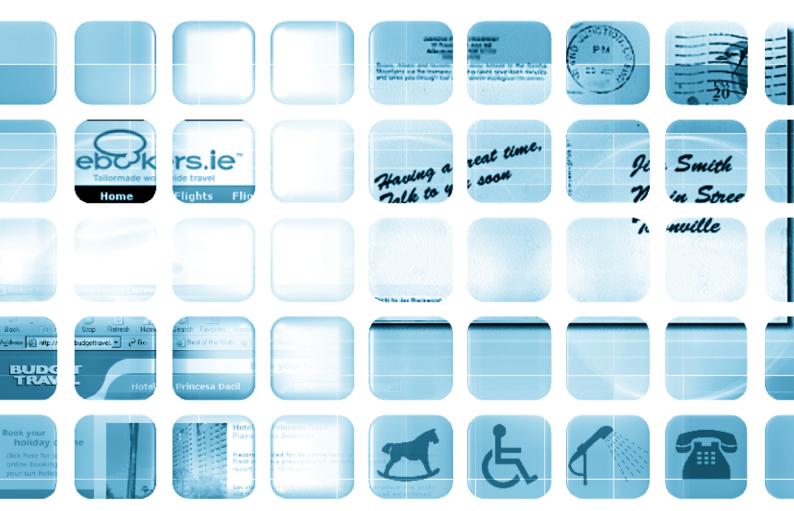

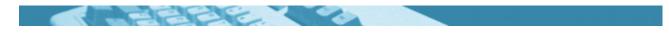

#### The worksheets in this section will look at:

- Using the internet
- Booking a holiday on the internet
- Filling in forms
- Writing a postcard
- Reading a brochure
- Reading symbols
- Spelling: rhyming words
- Spelling: '-ight' words
- Word puzzle
- Applying for a passport

#### **Symbols**

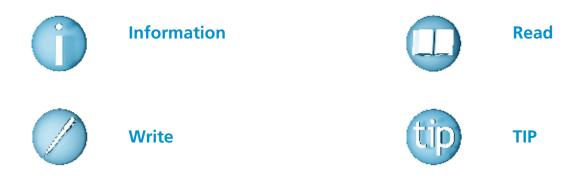

#### For help with the worksheets:

Contact the NALA freephone support line at 1800 20 20 65 Monday to Friday 10am – 4pm

and

use the support book.

### Using the internet

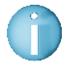

There are many travel companies where you can book flights or a holiday online.

This is a picture of a typical homepage of a website. It is the website of www.ebookers.ie

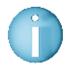

When you move the mouse pointer around the page you will notice that sometimes it changes into a hand. This means that you have found a link to another web page.

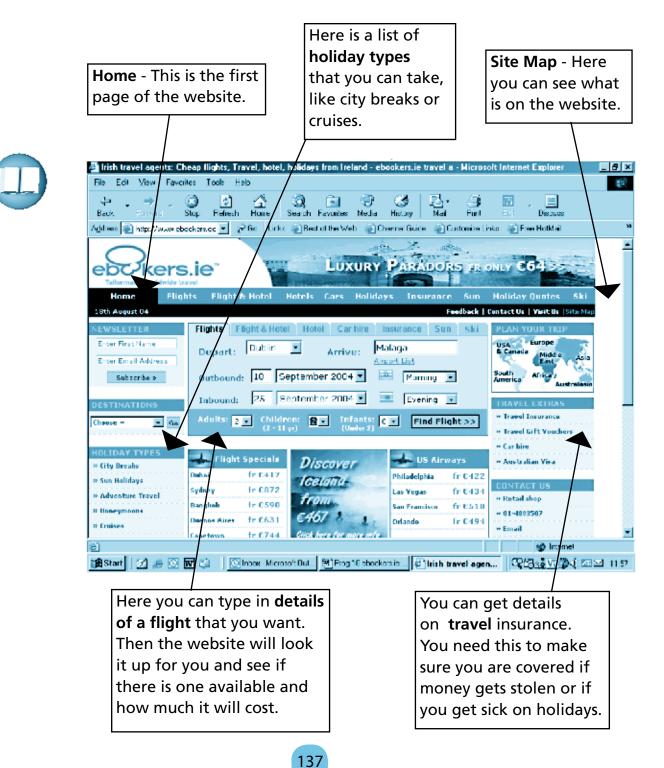

Booking a holiday on the internet

Mary wanted to go on holiday. She saw some good offers in the newspaper. There was one problem. The holiday offers could only be booked on the internet. Mary was in the middle of doing a basic computer course. She decided to ask the tutor to show her how to book a holiday online.

At the next class, the tutor showed Mary how to get on the internet. She helped her to set up an email account on www. hotmail.com . Hotmail is a popular email address website that you can access from any computer around the world. Then the tutor helped Mary to type in the correct website address for the holiday deal. The holiday website came up on screen - it was as simple as that! When the booking form came up on the screen, Mary filled it in, step by step. She typed in all her details and entered her credit card number. The confirmation of her holiday came up on the screen. Confirmation was also sent to her email address.

Mary had booked her first holiday online and had saved some money. She was surprised at how easy it was. "I should have learned how to do this years ago", Mary said to her tutor. She burst out laughing, "I can't believe I was so afraid of the computer!"

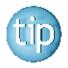

Getting an email address through www.hotmail.com is free. Then you can send and read emails from anywhere in the world, in an internet café or from a personal computer.

## Booking a holiday on the internet

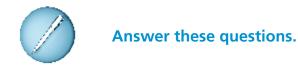

1. What problem did Mary have?

2. What sort of a course was Mary doing?

3. What did Mary ask her tutor to show her?

4. What sort of an account did she need to set up?

5. How did she pay for the holiday?

6. How did Mary get confirmation of the holiday?

7. How did Mary feel after she had booked her holiday?

### Filling in forms

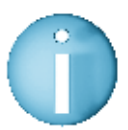

If you are booking a holiday or a flight on the internet, you will have to fill in a form.

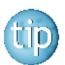

All bookings made through the internet are confirmed by sending you the details by email.

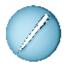

Fill in this form with your details.

| First name         |
|--------------------|
| Surname            |
| Address 1          |
| Address 2          |
| Town               |
| County             |
| Postcode           |
| Country            |
| Email address      |
| Phone Number       |
| Credit card number |

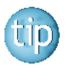

With an email address through www.hotmail.com, you do not need a personal computer to send and read emails. You can do this from an internet café or in your local library.

### Writing a postcard

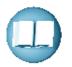

When writing a postcard there are a few things to remember.

You do not have to write full sentences, only a few words or lines.

Often postcards are posted from abroad. Make sure to include the country on the address.

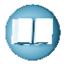

Look at the postcard below.

| Hi Kevin,                      |               |  |
|--------------------------------|---------------|--|
| Having a great time here. The  | Kevin Jones   |  |
| weather is lovely. Great food. | 12 Moore Road |  |
| See уои soon,                  | Dublin 12     |  |
| Mary                           | Ireland       |  |

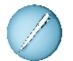

You are on a two-week holiday in Spain.

Write a postcard home telling them about the weather, the people and the sights.

| - |  |
|---|--|
| - |  |
| - |  |

### Reading a brochure

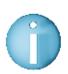

You can find holiday brochures online.

Here is a page of the Budget Travel Ireland website – www.budgettravel.ie This is a description of a hotel from the website.

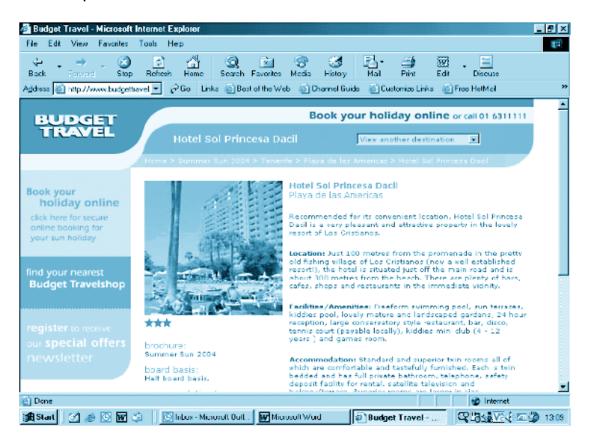

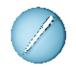

#### Answer these questions.

- 1. What is the name of the hotel?\_\_\_\_\_
- 2. Name the resort.
- 3. Name three facilities that the hotel provides.
- 4. Describe where is it located?

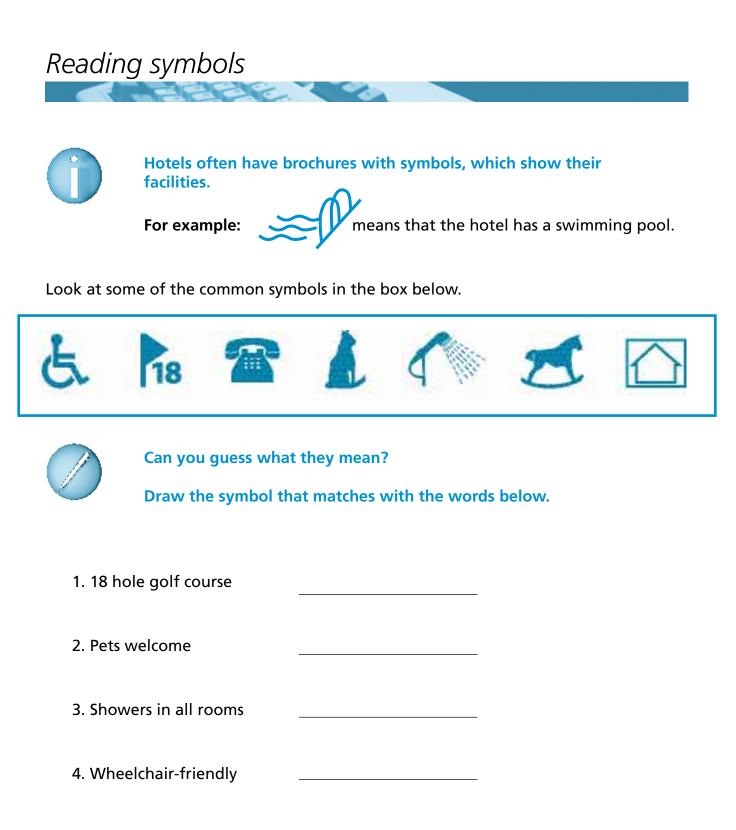

5. Children's playroom \_\_\_\_\_

6. Leisure complex

7. Telephone in all rooms

### Spelling: rhyming words

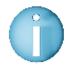

Some words have the same sound at the end. These words are called rhyming words.

| For example: | Day and say have the same sound at the end. |
|--------------|---------------------------------------------|
|              | So <b>day</b> rhymes with <b>say.</b>       |
|              | They both end in <b>'-ay'.</b>              |

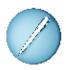

Use the clues to find these words. They all end with '-ay'. The first one is done for you.

| 1. To speak                             | Say |
|-----------------------------------------|-----|
| 2. The fifth month of the year          | a y |
| 3. A shoreline                          | a y |
| 4. Cut and dried grass                  | a y |
| 5. A sunbeam                            | ау  |
| 6. A route or direction                 | а у |
| 7. Sport and games                      | ау  |
| 8. To wait or remain                    | ау  |
| 9. Ask God for help                     | ау  |
| 10. A thin flat board used for carrying | ау  |

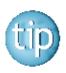

The answers are on page 184.

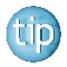

Listen to words that have the same sound at the end. They may be spelt the same way.

## Spelling: rhyming words

|                                               | Rhyming words have the same sound at the end.For example:sore and more have the same sound at the end.<br>So sore rhymes with more.<br>They both end in '-ore'. |
|-----------------------------------------------|----------------------------------------------------------------------------------------------------|
|                                               | Look at these rhyming words.   All these words have the same ending '-ain'.   train   rain   vain   Spain   main   pain                                         |
| 2. The _<br>3. I live<br>4. The r<br>5. She v | Fill in the gaps in the sentences, using the words from the box.         Int on my holidays to                                                                  |
|                                               |                                                                                                    |

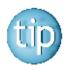

The answers are on page 184.

## Spelling: '-ight' words

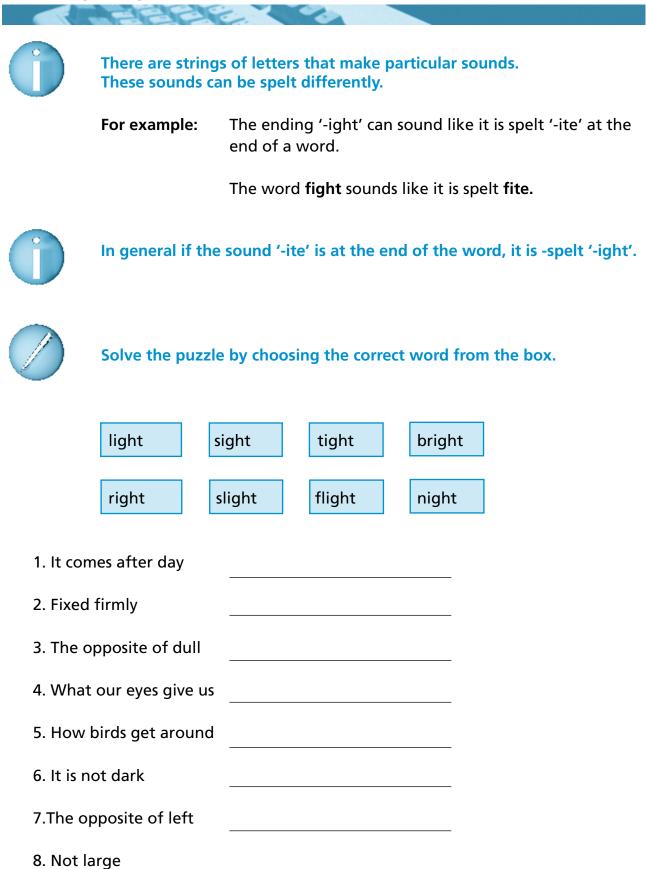

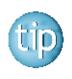

The answers are on page 184.

All these words are names of countries in Europe.

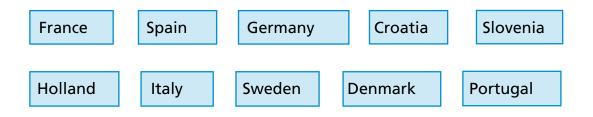

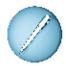

Unscramble the letters to find the countries.

| 1. emrnyag   |  |
|--------------|--|
| 2. creanf    |  |
| 3. dnalohl   |  |
| 4. endkram   |  |
| 5. coatair   |  |
| 6. ailty     |  |
| 7. valesoni  |  |
| 8. snaip     |  |
| 9. wednes    |  |
| 10. proutgal |  |

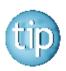

The answers are on page 185.

## Applying for a passport

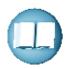

## Where can I get a passport form?

- □ At your local Gardai station;
- □ At the post office.

#### Where can I apply?

You can apply for a passport in two ways:

- □ Send your form to the passport offices in Dublin or Cork;
- □ Use the 'Passport express' service at the post office you
  - will get your passport in 10 working days and it costs  $\in$  6.50.

#### Who can apply?

- □ You must be an Irish citizen;
- □ You must be over 18;
- All children can be included in their parent's passport if they are under 16.

#### How do I apply?

You need to send the following to get a passport:

- □ A correctly completed passport application form;
- □ Birth certificate (long form) or your last passport;
- Two passport photographs that you sign on the back;
- Go to the Gardai station and ask them to sign your photos and your form;
- □ Appropriate passport fee.

# Programme 11

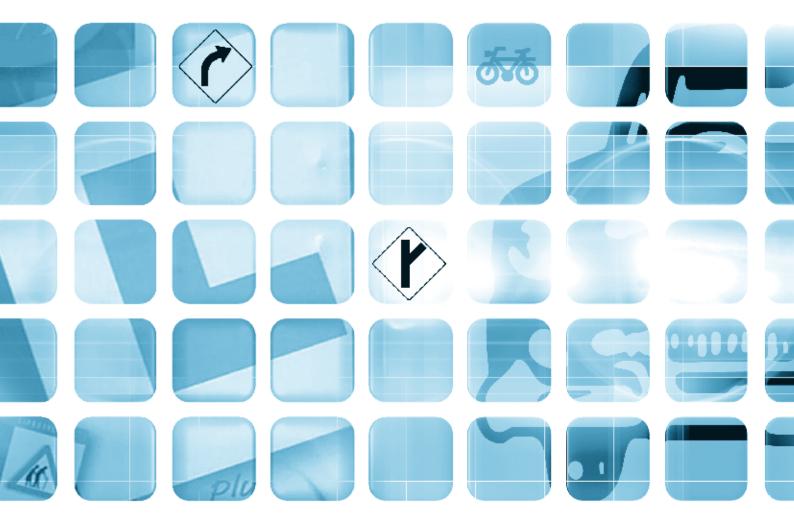

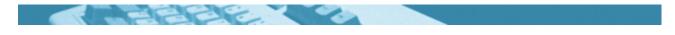

### The worksheets in this section will look at:

- Computer software
- Taking a driving test
- Writing a letter
- Reading a website
- Abbreviations
- Spelling: '-ly' endings
- Spelling: blends: dr- words
- Wordsearch
- Uses of ICT

## **Symbols**

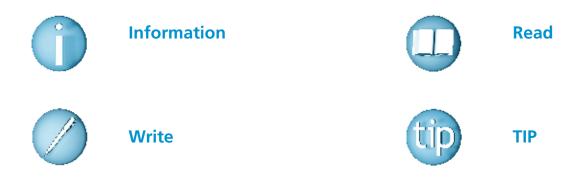

### For help with the worksheets:

Contact the NALA freephone support line at 1800 20 20 65 Monday to Friday 10am – 4pm

and

use the support book.

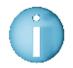

Software is a computer programme that you use to make the computer do different things. Most software is available on CD-ROM.

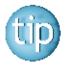

CD-ROM is an abbreviation for compact disc read-only memory. CD-ROM is a CD that holds large amounts of information that can be read by a computer.

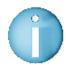

There is a lot of software around that you can use for learning different things.

Here is a selection of CD-ROMs that can be used to learn a variety of different things.

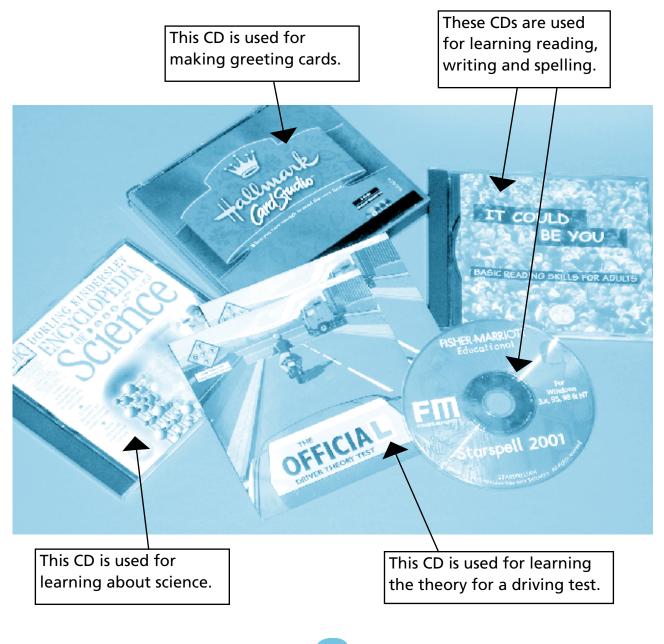

Taking a driving test

Patrick woke up feeling a bit sick. Today was the day he was going to take his driving test. It was almost a year since he had passed his theory test and got his provisional licence. He had taken a lesson every week since then. He had also practised most nights in his dad's car. He was very nervous at first. His father was very patient, and made him feel relaxed. Patrick wanted to change jobs. He thought a driving licence would give him a better chance to get a good job.

Patrick got up and tried to eat some breakfast. His tummy was a bit shaky. He checked he had all the things he needed for the test: his provisional licence, his insurance papers and the letter from the test centre. Patrick's father drove him to the test centre. He was going to do the test in his father's car. "Good Luck," said his dad, "though you won't need it. You are a good driver."

The tester was a nice lady called Eileen. Eileen brought him into a room and asked him this theory questions. Then they went out to the car. She explained what she wanted Patrick to do. They set off around the test route. Before Patrick knew it the test was over. Eileen smiled at him. "Congratulations!" she said, "you have passed". Patrick was so pleased that he gave her a big hug. "Well done!" his dad said, "I knew you would do it!"

## Taking a driving test

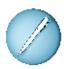

Answer these questions.

1. How did Patrick feel when he woke up on the day of his driving test?

2. How did Patrick get to the test centre?

3. What papers did he need to bring to the test centre?

4. Why did Patrick want to get a driving licence?

5. How did Patrick's dad help him learn to drive?

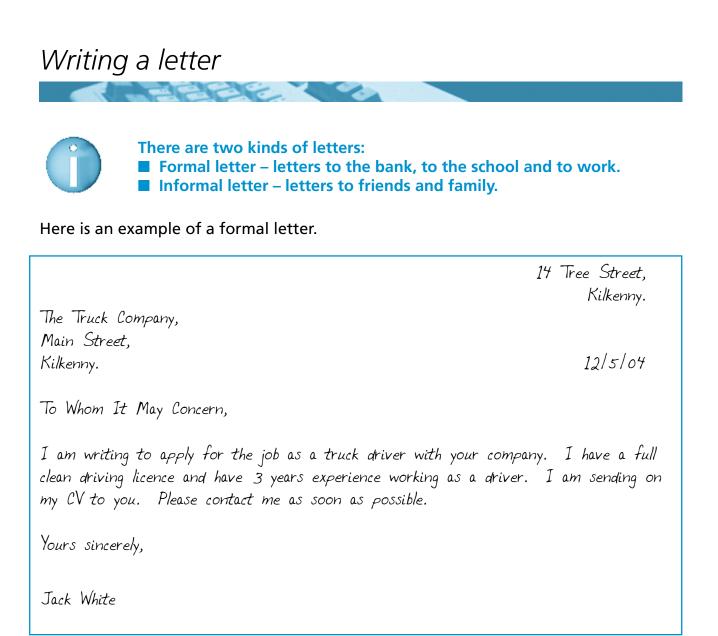

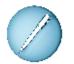

Answer these questions.

1. Why is Jack writing this letter?

2. What job is he applying for? \_\_\_\_\_

3. What is the name of the company he is writing to?

4. What work experience does he have? \_\_\_\_\_

5. What did Jack send with the letter?

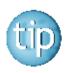

All formal letters end with 'Yours sincerely' before your name.

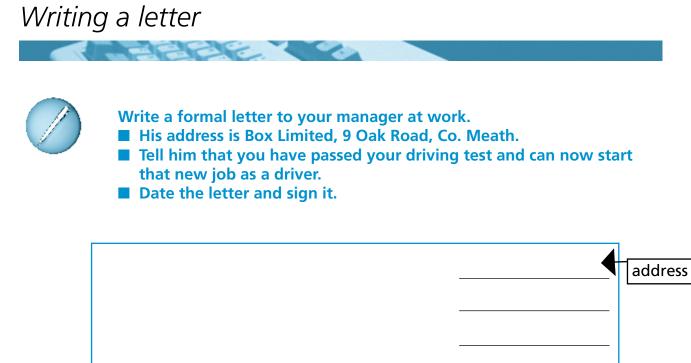

| company<br>address |                                  | date            |
|--------------------|----------------------------------|-----------------|
| manager's<br>name  | Dear<br>I am writing to tell you | body<br>of text |
| your name<br>here  | Yours sincerely,                 |                 |

## Reading a website

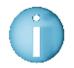

In 2001 a driving theory test was introduced in Ireland. Everyone applying for a provisional licence must first pass a theory test first.

Here is a web page from Wexford County Council.

| 🐔 Theory Test        | 🗧 Theory Test - Microsoft Internet Explorer                           |                                     |                                                                                                    |               |                   |              |                                                  |                                                         |          |         |        |
|----------------------|-----------------------------------------------------------------------|-------------------------------------|----------------------------------------------------------------------------------------------------|---------------|-------------------|--------------|--------------------------------------------------|---------------------------------------------------------|----------|---------|--------|
| <u>Eile Edit V</u> a | Eds Eds Quew Egymetes Teals Help                                      |                                     |                                                                                                    |               |                   |              |                                                  |                                                         |          |         |        |
| Address 🛃 Ma         | p://Awww.wexford.ie/MotorTo                                           | as/hoorpilest.htm                   |                                                                                                    |               |                   |              |                                                  |                                                         |          |         | ල ලංකා |
| Links 🖉 Bed of       | iche Web 📲 Channel Gui                                                | də 😼 Custonize Li                   | rka 😰 Free h                                                                                                    | lotMai 🖉 inx  | ernet Start 🛛 🗐 🕅 | ficrosoft ag | Windows Update                                   | 🔄 Windows                                               |          |         |        |
| de -<br>Back         | erezant Step                                                          | <u>B</u><br>Feiresh                 | in the second second se | (Q)<br>Search | 2<br>Favortes     | 🦪<br>Histoly | Nai Nai                                          | E D<br>Pint                                             | Edit .   | Discuss | **     |
|                      | ur Noter Tax on line at                                               |                                     | x Se                                                                                                    | ction         | instand.          |              | N                                                |                                                         |          |         | 4      |
| 100                  | People D                                                              | ocuments<br>Th                      | Departs<br>ICOTY T                                                                                                    |               | Services          | Linl         |                                                  | Tex                                                     |          |         |        |
| Lerre<br>Add         | Under the Road Tra<br>theory test certificat<br>driving licence.      |                                     |                                                                                                    |               |                   |              | Vehicle Re<br>Certificate<br>Propedure:<br>Rotes |                                                         |          |         |        |
| <u>S</u> earch       | The theory test is d<br>table and a relevan<br>for a first provisions | t theory test cen                   | tificate mus                                                                                                    | t be furnishe |                   |              |                                                  | Weighbridge                                             |          |         |        |
| Motor Tax            | Column 1                                                              |                                     | Column 2                                                                                                    |               |                   |              |                                                  | g Licence                                               |          |         |        |
| 6                    | Theory Test Cer<br>Category                                           |                                     | Driving Lic<br>Category                                                                                                    | ence or Prov  | visional Licer    | ICE.         | Licence Ty<br>Theory Te                          |                                                         |          |         |        |
|                      | A, B, M and W                                                         |                                     | A, A1, 8, 68                                                                                                    | M Br W        |                   |              | Driving Te                                       | st                                                      |          |         |        |
| Planning             | C                                                                     |                                     | C, C1, EC a                                                                                                    | nd EC1        |                   |              |                                                  |                                                         |          |         |        |
| 8                    | D                                                                     |                                     | D, D1, ED a                                                                                                    | nd ED1        |                   |              |                                                  | tion Forms                                              |          |         |        |
| Arts                 | The Theory Test is o                                                  | arried out by the                   | e Driver The                                                                                                    | ory Testing S | Service.          |              | Motor Tax<br>(RF100A)                            |                                                         |          |         |        |
| Roads                | Booking of the test<br>Lo-Call Numbers:                               | can be arranged                     | : by telepho                                                                                                    | ning the call | centre for th     | e service :  | Document                                         |                                                         |          |         |        |
| Environment          | 1890 606 106<br>1890 606 806<br>1090 606 216                          | (English)<br>(Trish)<br>(Text Phone | e)                                                                                                    |               |                   |              | of Vehice<br>for vehicle<br>before 1/1           | Ownership<br>Sveqistered<br>/03 (RF200)<br>'Particulars |          |         | -      |
| <b>8</b>             |                                                                       |                                     |                                                                                                    |               |                   |              |                                                  |                                                         | 🔮 Intern | et      |        |
| 🕄 Start              | 🧔 🕸 🖳 🎽 🔍 😂                                                           | loring - CI\My                      | . El Docur                                                                                                    | ment3 - Mic.  | 🗐 Mai 🖯           | INBOX: I     | Fr 🖗 Theor                                       | y Test - M                                              | 5-841    | 80 % B  | 19:46  |

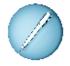

Answer these questions.

- 1. What is the address of this website?\_\_\_\_\_
- 2. Which section of Wexford County Council is giving the information on the Theory Test?
- 3. Who carries out the Theory Test?\_\_\_\_\_
- 4. What number do you call to book the test by text?\_\_\_\_\_
- 5. What other information can you link to from this web page?\_\_\_\_\_

## Abbreviations

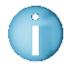

An abbreviation is a way of shortening a word or words to make it simpler to say.

| For example: | Avenue                   | = | Ave.   |
|--------------|--------------------------|---|--------|
|              | kilometres per litre     | = | k.p.l. |
|              | Automatic Teller Machine | = | A.T.M. |

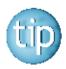

An abbreviation is shown by putting a full stop after the shortened version.

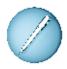

Match the following abbreviations with their meaning. The first one is done for you.

| a.m.   | miles per hour              |
|--------|-----------------------------|
| E.S.B. | Radio Telefís Éireann       |
| U.S.A. | European Union              |
| Dr.    | ante meridiem (before noon) |
| E.U.   | Electricity Supply Board    |
| R.T.É. | Doctor                      |
| Rd.    | for example                 |
| m.p.h. | post meridiem (after noon)  |
| p.m.   | Road                        |
| e.g.   | United States of America    |

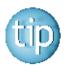

The abbreviations e.g., a.m. and p.m. are abbreviations of Latin words. Another example is p.s. which stands for post script. This means 'written after.'

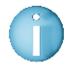

We can add '-ly' to many words without making any changes to the root word.

| For example: | root word | + | '-ly' ending | I |         |
|--------------|-----------|---|--------------|---|---------|
|              | love      | + | -ly          | = | lovely  |
|              | quick     | + | -ly          | = | quickly |

However there is an exception to this.

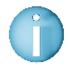

If the root word ends in '-y', the '-y' changes to 'i' before adding '-ly'.

| For example: | root word | + | '-ly' ending |   |         |
|--------------|-----------|---|--------------|---|---------|
|              | happy     | + | -ly          | = | happily |
|              | angry     | + | -ly          | = | angrily |

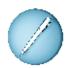

## Add '-ly' to these words.

| 1. short  | 7. merry   |
|-----------|------------|
| 2. greedy | 8. clumsy  |
| 3. clever | 9. correct |
| 4. lucky  | 10 hasty   |
| 5. strong | 11. kind   |
| 6. ready  | 12. quick  |

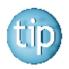

The answers are on page 185.

## Spelling: '-ly' endings

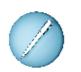

Add '-ly' to the root words in the box to fill the gaps in the sentences.

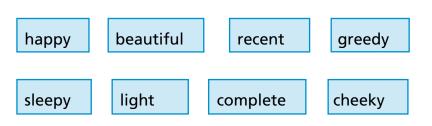

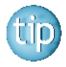

Remember if a word ends in '-y', change the '-y' to 'i' before adding '-ly'.

1. I have \_\_\_\_\_\_ forgotten his email address.

- 2. The child spoke very \_\_\_\_\_\_ to his teacher.
- 3. She was dressed \_\_\_\_\_\_ for her wedding.
- 4. My mother \_\_\_\_\_\_ started computer classes.
- 5. He pressed \_\_\_\_\_\_ on the keyboard.
- 6. He ate all the cakes \_\_\_\_\_.
- 7. "I am going to bed now," he said \_\_\_\_\_\_.
- 8. "I have just passed all my driving test," she said \_\_\_\_\_\_.

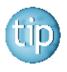

The answers are on page 185.

## Spelling: blends: dr- words

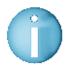

Some words begin with two letters together. These are called blends.

For example: the letters **d** and **r** come together to the make the sound dr- at the beginning of the words <u>dr</u>ive and <u>dr</u>y.

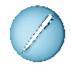

Fill in the dr- words in these sentences. The first one is done for you.

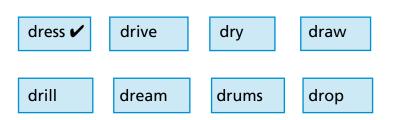

1. The women had to <u>dress</u> up for the party.

2. It was always my \_\_\_\_\_\_ to be able to use a computer.

3. He always wanted to learn how to play the \_\_\_\_\_\_.

4. The clothes on the line are \_\_\_\_\_.

5. She had to \_\_\_\_\_ off the children to school.

6. The floppy disk \_\_\_\_\_\_ is in the computer.

- 7. Grace wanted to \_\_\_\_\_\_ a picture of a car.
- 8. The man had to \_\_\_\_\_\_ a hole in the wall to put in a plug.

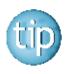

Cover the words in the box and try to spell them on your own.

## Wordsearch

All the words in this wordsearch are to do with driving.

#### Find these words in the wordsearch.

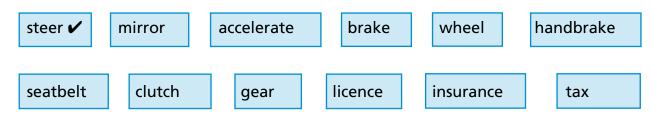

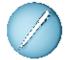

#### Put a circle around each one.

The first one is done for you.

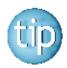

The words are going across or down.

| I | S | т | L | Т | С | Е | Ν | С | Е | 0 | D |
|---|---|---|---|---|---|---|---|---|---|---|---|
| Ν | Е | Α | Y | Т | S | S | т | Х | Α | Α | В |
| S | Α | Μ | W | н | E | Е | L | Μ | В | Ν | S |
| U | т | G | Е | Е | R | S | т | I | R | С | т |
| R | В | Ν | н | Α | Ν | D | В | R | Α | К | E |
| Α | Е | Ν | 0 | G | G | V | Ν | R | К | т | Е |
| Ν | L | т | Α | С | G | L | Е | 0 | Е | 0 | R |
| С | т | Α | С | С | Е | L | Е | R | Α | т | Е |
| Е | Ν | X | М | G | Α | I | Ν | S | U | т | V |
| Q | W | Е | R | т | R | Υ | Ν | М | Ρ | н | к |
| т | т | Α | x | т | R | Ν | М | Х | C | V | Α |
| I | Ν | S | U | R | С | L | U | т | С | н | Ι |

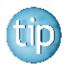

The answers are on page 185.

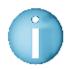

ICT has many different uses in many different places in our community.

Join up the uses of ICT with the places you might find them in your community.

| Uses of ICT                                              | Places might you find them                  |
|----------------------------------------------------------|---------------------------------------------|
| Electronic Voting                                        | At museums and tourist centres              |
| Touch screens showing information and pictures           | At the library                              |
| Place for using computers<br>and sending email           | At the polling station                      |
| Library catalogue on computers                           | At the bank                                 |
| Doing driving theory test on<br>Computers using software | At a cyber café or<br>local learning centre |
| ATM machines                                             | At a driving test centre                    |

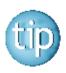

The word 'cyber' is a word associated with computers.

## Programme 12

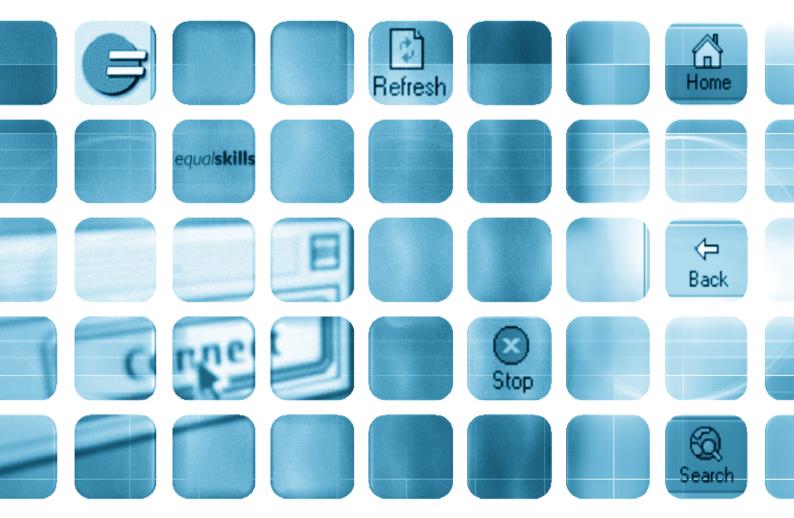

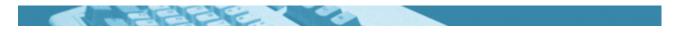

### The worksheets in this section will look at:

- E-learning
- Things I can learn using a computer
- Learning styles
- Writing about computers
- Reading a website
- Spelling: prefixes
- Spelling: revision
- Spelling: tips
- Crossword
- More on e-learning

## **Symbols**

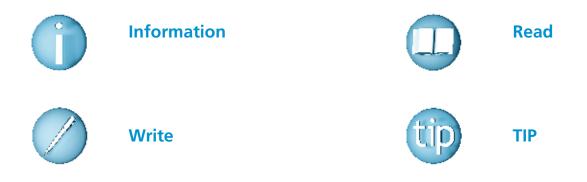

### For help with the worksheets:

Contact the NALA freephone support line at 1800 20 20 65 Monday to Friday 10am – 4pm

and

use the support book.

Ĵ

E-learning is learning through electronic methods, such as the internet, CD-ROMs and emails.

This is a picture of the computer learning website, equalskills.

The website address is www.equalskills.ie

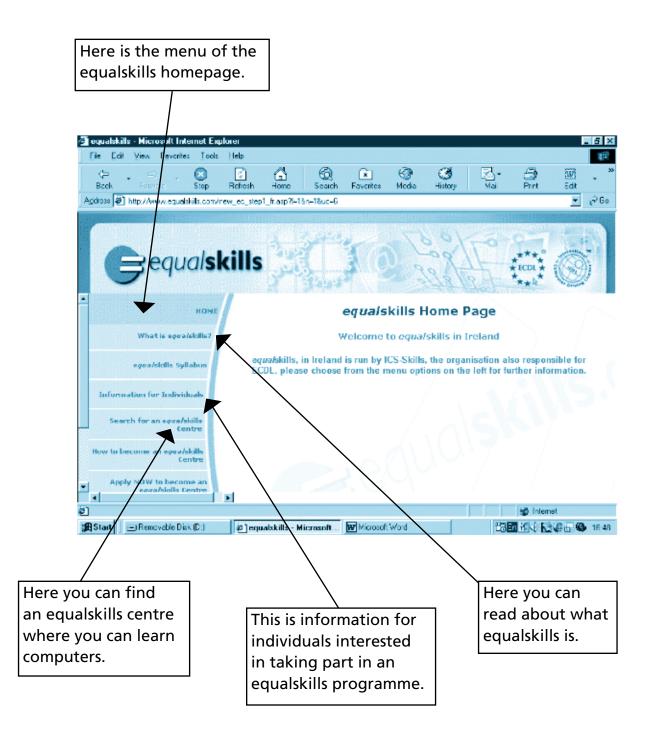

Things I can learn using a computer

Most Adult Learning Centres provide computer courses for beginners. It does not take long to become comfortable using a computer. Learning how to use the mouse is the first big step. That is why programmes such as equalskills are so valuable. Once you know the basics and master the mouse you will feel confident about using programmes such as Microsoft Word.

When you are happy getting around the computer and using some programmes you will want to experiment with new things. The list of what you can learn using a computer is endless. You can buy programmes on CD-ROM in most book and record shops. You install them yourself. It is as easy as putting in a CD and following the instructions. If you like gardening for example, you might buy a garden design programme. If you like travel you could buy an interactive atlas. Or you could buy a desktop publishing programme and make your own greeting cards.

The internet is also a great source of new ideas and information. You can look up things using a search engine. Many of the websites have useful information and interactive elements that you can use. Using your computer for learning will be a lifelong pleasure.

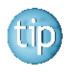

Interactive means there is two-way communication between you and the computer programme. For example, with an interactive atlas you can click on a country and details come up about it.

## Things I can learn using a computer

| Answer these qu                  | estions, true or false | 2.                                     |
|----------------------------------|------------------------|----------------------------------------|
| 1. It takes a long<br>True       | _                      | nfortable using a computer.<br>False 🖵 |
| 2. Learning how t<br>True        | to use the mouse is i  | important.<br>False 🖵                  |
| 3. It is difficult to<br>True    |                        | False                                  |
| 4. An atlas contai<br>True       |                        | False                                  |
| 5. You can make <u>y</u><br>True |                        | cards using a computer.<br>False 📮     |
| 6. You can install<br>True       |                        | asily on a computer.<br>False 🖵        |
|                                  | mputer programme       | ay communication between<br>False 🎴    |

## Learning styles

Think about something you have learnt in the past. It can be anything from learning to drive or learning to swim.

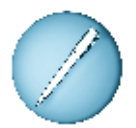

Write about what you learnt and how you learnt it.

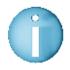

There are many different ways of learning. You can: learn by seeing; learn by hearing; learn by doing. These ways are called learning styles.

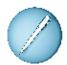

If you were learning about computers, what you do think would be the best way to learn? Tick the box beside A, B or C.

- A By reading a computer manual. 🖵
- B By listening to someone tell me how to use a computer.  $\Box$
- C By trying to use the mouse and typing for myself.  $\Box$

If you ticked A, you learn by seeing. If you ticked B, you learn by hearing. If you ticked C, you learn by doing.

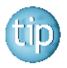

Look up 'learning styles' on the internet to find out more about the kind of learner you are.

## Writing about computers

You have learnt a lot about technology in this workbook.

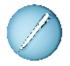

**Complete these sentences in your own words.** The first one is done for you.

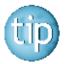

If you are stuck look up the index at the back of the workbook to find out what page these topics are on.

- 1. Microsoft Excel is...
- a programme that allows you to do sums on the computer.
- 2. Microsoft Word is a computer programme that ...
- 3. The internet is ...

4. Email is ...

5. A Search Engine is ...

## Reading a website

Here is a page from the NALA learning website www.literacytools.ie

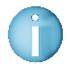

Literacytools.ie is a useful website where you can practise your reading, writing and spelling skills.

| 🚰 LiteracyTools.ie - The Soaps -                      | National Adult Literacy Agency - Microsoft Internet Explorer                                                |
|-------------------------------------------------------|----------------------------------------------------------------------------------------------------|
| <u>File E</u> di: ⊻iew F <u>a</u> vorites <u>T</u> op | k Lep                                                                                                    |
|                                                       | (김 슈) (국 호텔 왕 (주 주) 문) (국 호텔 10 · 10)<br>effech Home Search Favorites Media History Mail Print Edit Discuss |
|                                                       | 🔹 🖓 Bo Links @Best of the Web @Channel Guide @Customize Links @Free HotMai 🔹                                |
| National Adult Literacy Agency                        |                                                                                                    |
| 🍪 Litera                                              | acytools.ie                                                                                                 |
| Home 🧿 B                                              | ack                                                                                                    |
| The Soaps                                             |                                                                                                    |
|                                                       | Bill and Pat watch T.V. all the time. Their favourite programmes are "Soaps".                               |
|                                                       | They watch Emmerdale, Fair City, Eastenders and Coronation St. and Neighbours.                              |
|                                                       | Bill likes Emmerdale.                                                                                       |
| 7 7                                                   | Pat likes Coronation St.                                                                                    |
|                                                       |                                                                                                    |
|                                                       | Page 1 of 3                                                                                                 |
| 😸 Done<br>Semenal Instruction 🖂 🖼 🗠                   | Inbox - Microsolt OutL.     WM Microsolt Word     Children acyTools, is                                     |
| 🎉 Start 🛛 🧭 🖉 💹 🤌                                     | Chook - Microsoft OutL. Microsoft Word                                                                      |

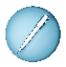

### Answer these questions.

| 1. What letters come after literacytools?    |
|----------------------------------------------|
|                                              |
| 2. What is the title of this worksheet?      |
|                                              |
| 3. What is the symbol for 'home'?            |
| 4. Name two of the soaps listed on the page. |
|                                              |
|                                              |

5. What time is printed on the screen?

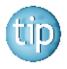

Website addresses are written in lower case letters and without spaces between the words.

## Spelling: prefixes

We have already looked at prefixes on page 102 and 103.

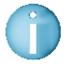

Another common prefix is 'inter-'. The prefix 'inter-' means between or together.

For example: The word 'internet' means between two networks or between two computers.

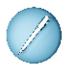

Join up these 'inter-' words with their meanings. The first one is done for you.

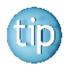

Look at each word carefully for a clue to what they mean.

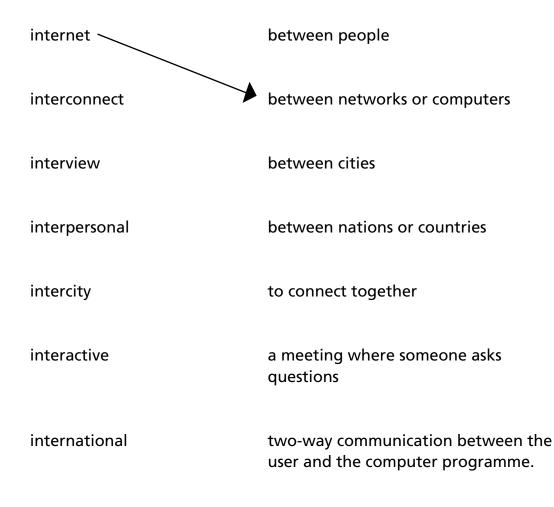

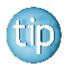

Contact the NALA freephone support line at 1800 20 20 65 for help with this worksheet.

All the answers to these spelling questions can be found by looking back through this workbook.

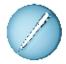

Fill in the gaps in the sentences, using the word endings from the box. The first one is done for you.

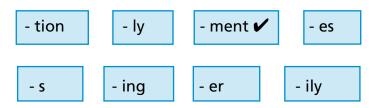

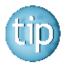

Don't forget that you might have to drop the '-e' or change letters in some words before adding an ending.

1. He asked for pay <u>ment</u> for the books he sold online.

- 2. You can improve your type \_\_\_\_\_ by practising every day.
- 3. Her daughter bought a new work sta \_\_\_\_\_\_ for her study.
- 4. Write the letter as quick \_\_\_\_\_\_ as possible, please.
- 5. The new office is a lot small \_\_\_\_\_\_than the old one.
- 6. The little girl was playing happy \_\_\_\_\_\_with her computer game.
- 7. The room was full of empty box \_\_\_\_\_\_.
- 8. She save \_\_\_\_\_\_\_ everything in a folder on the computer.

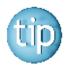

The answers are on page 186.

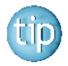

Contact the NALA freephone support line at 1800 20 20 65 for help with this worksheet.

**Do you remember the doubling rule for adding '-ing' to a word?** Read about the rules again on pages 32 and 33.

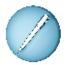

Add '-ing' to these words. The first one is done for you.

| 1. drive | driving | 5. make |  |
|----------|---------|---------|--|
| 2. run   |         | 6. jump |  |
| 3. think |         | 7. type |  |
| 4. spell |         | 8. stop |  |

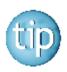

The answers are on page 186.

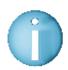

**Remember: An apostrophe (') is used to replace missing letters.** Look back on apostrophes on page 60.

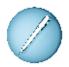

Write out these words with the apostrophes in the right place. The first one is done for you.

| cant  | can't | Id     |  |
|-------|-------|--------|--|
| didnt |       | youve  |  |
| hes   |       | theyre |  |
| shell |       |        |  |

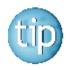

The answers are on page 186.

There are many ways to improve your spelling. In this workbook we have focused on spelling lots of words.

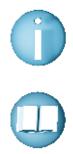

Here is a list of general spelling tips that may help you.

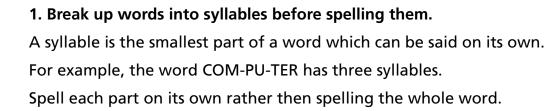

2. Listen to the sound at the start of the word.This will help you to find it in the dictionary.For example, words beginning with 'b' will be at the start of the dictionary.

## 3. Make a list of all the important words you use a lot, like your address and the names of family and friends.

For example, having a notebook with names of friends can help you when you are writing cards and letters.

### 4. Learn words in groups or in patterns.

For example, words like 'fight' and 'sight' are best learnt together. This is because they have the same '-ight' ending.

#### 5. Try to write as much as you can.

For example, shopping lists, filling in forms and writing notes.

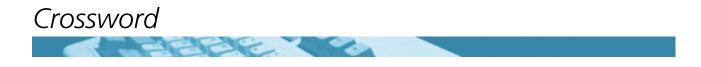

All the answers to this crossword are words to do with computers.

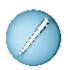

Fill in the crossword by answering the following clues. The first one is done for you.

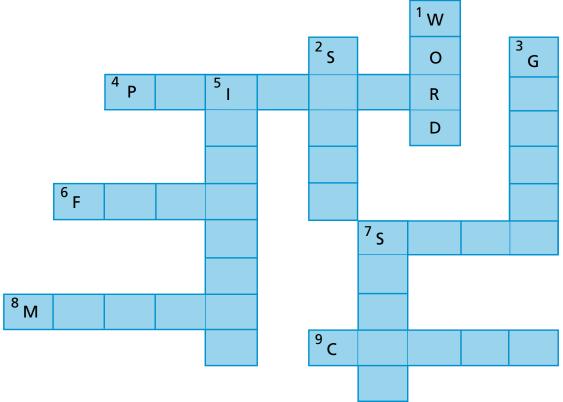

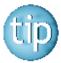

The number after the clue tells you how many letters are in the answer.

#### Across

- 4. You use this to print pages. (6)
- 6. A document. (4)
- Always \_\_\_\_ your work in a folder. (4)
- 8. You use this to point at the screen. (5)
- Always \_\_\_\_ down the computer when you have finished. (5)

#### Down

- 1. A programme for writing letters. (4) ✓
- Click on \_\_\_\_\_ to find a list of programmes. (5)
- 3. A search engine. (6)
- 5. You find websites here. (8)
- 7. Typing is a useful \_\_\_\_\_. (5)

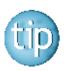

The answers are on page 186.

## More on e-learning

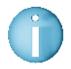

There are many websites that will help you to learn online.

Here are useful websites and some information about them.

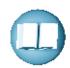

#### For reading, writing and spelling:

Literacytools - the address is www.literacytools.ie Literacy tools is for adults who would like to improve their spelling, reading and number skills using a computer. You can do exercises on the computer, called online exercises or print off exercises to do in your own time.

**Skillswise** - the address is www.bbc.co.uk/skillswise Skillswise is a website with facts, worksheets, quizzes and games to help you improve your English. You can choose from grammar, spelling, reading, listening and writing.

#### For computer skills:

Equalskills - the address is www.equalskills.ie

Equalskills is a fun, introduction to computers and the internet, showing the use and role of technology in the everyday lives of people. The programme is available in equalskills centres throughout Ireland. The programme consists of a workbook and on-line exercises.

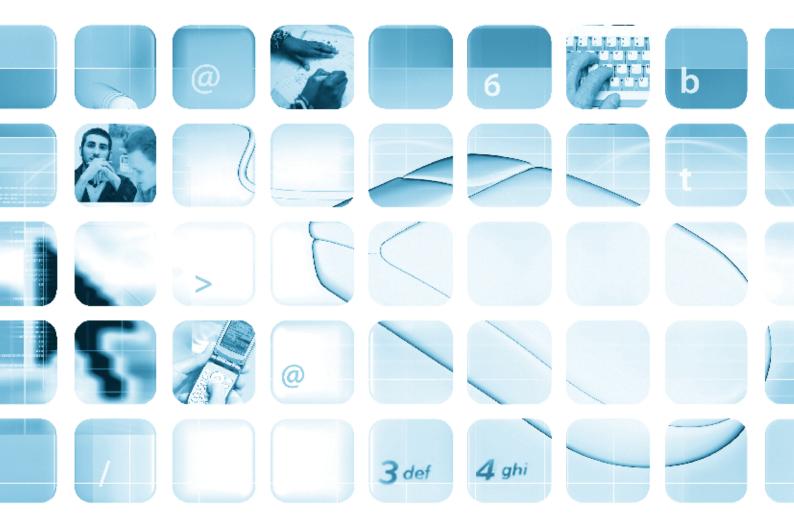

## Programme 1: Writing numbers (page 14)

- 1. three hundred and twenty
- 2. twenty-one
- 3. seven hundred and fifty
- 4. eighty-two
- 5. thirty-five
- 6. five hundred and fifty

#### Programme 1: Spelling: sounds (page 17)

- 1. fax, form
- 2. mouse, mat
- 3. city, computer
- 4. book, bread
- 5. word, want
- 6. read, ring

#### Programme 1: Spelling: Word endings: dropping '-e' (page 18)

1. writing8. hoping2. icing9. puzzling3. aging10. cycling4. filing11. riding5. having12. typing6. moving13. using7. riding14. driving

#### Programme 1: Word puzzle (page 21)

- 1. disk
- 2. mouse
- 3. monitor
- 4. screen
- 5. printer
- 6. drive
- 7. keyboard
- 8. computer

178

| Programme 2: | Alphabetical order (page 31)<br>1. computer, mouse, printer<br>2. keys, type, website<br>3. disk, email, monitor<br>4. desktop, printer, screen<br>5. application, games, internet<br>6. hardware, software, word<br>7. mobile, phone, text<br>8. click, drive, fax |
|--------------|----------------------------------------------------------------------------------------------------|
|              | 8. click, drive, fax                                                                                                    |
| Programme 2: | <b>Spelling: blends (page 34)</b><br>1. price                                                                                                    |

- 2. free
- 3. Friday
- 4. present
- 5. fruit
- 6. freeze
- 7. pretty
- 8. printer

## Programme 2:

## Wordsearch (page 35)

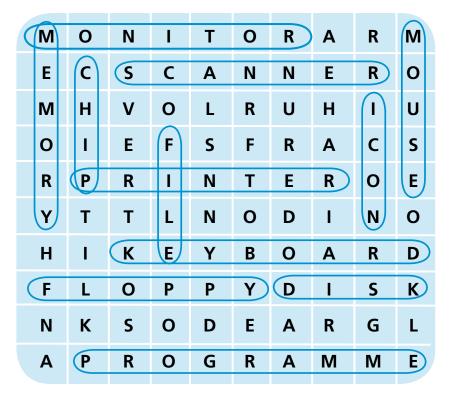

#### **Programme 2:** Starting the computer (page 36)

- 1. Check power is on
- 2. Turn on computer
- 3. Turn on monitor
- 4. Allow computer to boot up
- 5. Click on start button
- 6. Choose a programme
- 7. Open a file
- 8. Start working

#### Programme 3: Spelling: blends (page 46)

- 1. steam
- 2. stage
- 3. stamp
- 4. start
- 5. stand
- 6. stone
- 7. stay
- 8. storm

#### Programme 3: Spelling: revision on adding '-ing' (page 48)

1. deleting8. swimming2. reading9. surfing3. sitting10. winning4. typing11. writing5. stopping12. printing6. searching13. texting7. creating14. saving

#### Programme 3: Word puzzle (page 49)

- 1. ten
   6. tune
   11. men

   2. cod
   7. met
   12. net

   3. cone
   8. note

   4. cue
   9. dent

   5. end
   10. dome
  - 180

| Programme 4 | Ŀ |
|-------------|---|
|-------------|---|

## 4: Spelling: apostrophes (page 60)

| won't   | - | will not  |
|---------|---|-----------|
| haven't | - | have not  |
| you'd   | - | you would |
| can't   | - | cannot    |
| he's    | - | he is     |
| 1/11    | - | I will    |
| we're   | - | we are    |
| didn't  | - | did not   |
|         |   |           |

## Programme 4: Wordsearch (page 63)

| v | Х |   | т | М | Е | S | S | D | G | Ε |
|---|---|---|---|---|---|---|---|---|---|---|
| 0 | Т | ( | М | Е | Ν | U | D | Е | M | Α |
| I | C |   | S | I | К | Х | Ε | L | Е | R |
| С | K |   | Ε | Y | Р | Α | D | Е | S | Ν |
| Ε | T |   | L | G | М | F | Ε | т | S | G |
| М | Е |   | Е | т | Е | н | т | E | Α | U |
| Α | Х |   | C | R | Е | D | Ι | T | G | 0 |
| I | J |   | т | Ρ | U | Υ | R | К | E | Х |
| L | P |   | Η | 0 | Ν | Е | В | 0 | 0 | K |
| W | L |   | Q | U | E | Х | I | T | Ρ | Α |

## Programme 5:

## me 5: Spelling: plurals: words ending in '-y' (page 75)

- 1. plays 5. keys
- 2. babies 6. copies
- 3. replies 7. trays
- 4. monkeys 8. juries

## Programme 5: Word puzzle (page 77)

| 1. ten  | 5. nine | 9. inter   |
|---------|---------|------------|
| 2. net  | 6. tier | 10. enter  |
| 3. inn  | 7. rent | 11. inner  |
| 4. tent | 8. tree | 12. intern |
|         |         |            |

181

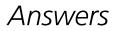

#### Programme 6: Crossword (page 91)

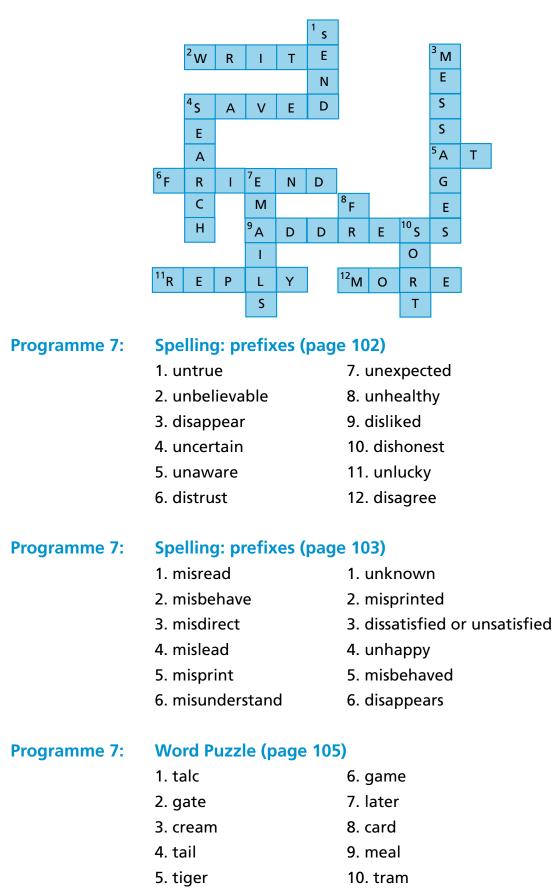

| Programme 8: | Spelling: sh sour  | id (pag  | e 116  | )         |
|--------------|--------------------|----------|--------|-----------|
|              | 1. shop            | 6. was   | h      |           |
|              | 2. brush           | 7. fres  | h      |           |
|              | 3. show            | 8. shov  | /e     |           |
|              | 4. gash            | 9. shee  | et     |           |
|              | 5. shift           | 10. cas  | h      |           |
| Programme 8: | Spelling: sh and   | ch sour  | nds (p | oage 118) |
| -            | 1. shut            | 6. char  | nge    | -         |
|              | 2. beach           | 7. teac  | h      |           |
|              | 3. cheats          | 8. cash  | l      |           |
|              | 4. fresh           | 9. shift | t      |           |
|              | 5. sheets          | 10. fet  | ch     |           |
| Programme 8: | Currencies (page   | 120)     |        |           |
| -            | United States of A | merica   |        | Dollar    |
|              | Hungary            |          |        | Forint    |
|              | Great Britain      |          |        | Pound     |
|              | Canada             |          |        | Dollar    |
|              | Greece             |          |        | Euro      |
|              | South Africa       |          |        | Rand      |
|              | Russia             |          |        | Rouble    |

\_\_\_\_ Japan Yen \_\_\_\_

#### Spelling: shun sound (page 130) Programme 9:

Vietnam

| 1. competition | 5. location   | 9. television  |
|----------------|---------------|----------------|
| 2. possession  | 6. concussion | 10. invitation |
| 3. division    | 7. occasion   | 11. education  |
| 4. objection   | 8. intention  | 12. discussion |

Dong

----

- 1. pension
- 2. extension
- 3. version
- 4. mansion
- 5. emulsion

## Programme 9: Wordsearch (page 133)

-

2 2 00

|               | Α                                      | R                                | 0     | М     | Α                            | Ν                                     | С    | E    | М  | H |
|---------------|----------------------------------------|----------------------------------|-------|-------|------------------------------|---------------------------------------|------|------|----|---|
|               | Ν                                      | 0                                | C     | К     | Е                            | R                                     | Υ    | I    | S  | ο |
|               | G                                      | Α                                | R     | D     | Ε                            | Ν                                     | I    | Ν    | G  | в |
|               | W                                      | н                                | Т     | Е     | R                            | D                                     | т    |      | W  | в |
|               | I                                      | S                                | м     | G     | 0                            | L                                     | F    | R    | Т  | Т |
|               | т                                      | н                                | E     | G     | 0                            | F                                     | В    | Α    | Ν  | Е |
|               | C                                      | 0                                | 0     | К     | Е                            | R                                     | Y    | v    | E  | s |
|               | G                                      | Α                                | R     | D     | Ν                            | Т                                     | G    | Е    | A  | Ν |
|               | R                                      | 0                                | М     | Α     | С                            | Е                                     | Ν    |      | R  | D |
|               | H                                      | I                                | S     | Т     | 0                            | R                                     | Y    | Ρ    | Ţ  | S |
| Programme 10: | 1. sa<br>2. N<br>3. b<br>4. h<br>5. ra | ay<br>lay<br>ay<br>ay            | ,     |       | 6. v<br>7. r<br>8. s<br>9. r | vay<br>olay                           | (pag |      |    |   |
| Programme 10: |                                        | pain<br>ain<br>ain<br>ain<br>ain | : rhy | (min) | g wo                         | ords                                  | (pag | e 14 | 5) |   |
| Programme 10: | 1. n<br>2. ti                          | ight<br>ght<br>right             |       | s (pa | 5. f<br>6. l<br>7. r         | 46)<br>Tight<br>ight<br>ight<br>light |      |      |    |   |

| Programme 10: | Word puzzle (page 147)  |              |  |  |  |
|---------------|-------------------------|--------------|--|--|--|
|               | 1. Germany              | 6. Italy     |  |  |  |
|               | 2. France               | 7. Slovenia  |  |  |  |
|               | 3. Holland              | 8. Spain     |  |  |  |
|               | 4. Denmark              | 9. Sweden    |  |  |  |
|               | 5. Croatia              | 10. Portugal |  |  |  |
| Programme 11: | Spelling: '-ly' endings | (page 158)   |  |  |  |
|               | 1. shortly              | 7. merrily   |  |  |  |
|               | 2. greedily             | 8. clumsily  |  |  |  |
|               | 3. cleverly             | 9. correctly |  |  |  |
|               | 4. luckily              | 10. hastily  |  |  |  |
|               | 5. strongly             | 11. kindly   |  |  |  |
|               | 6. readily              | 12. quickly  |  |  |  |
| Programme 11: | Spelling: '-ly' endings | (page 159)   |  |  |  |
|               | 1. completely           | 5. lightly   |  |  |  |
|               | 2. cheekily             | 6. greedily  |  |  |  |
|               | 3. beautifully          | 7. sleepily  |  |  |  |
|               | 4. recently             | 8. happily   |  |  |  |
| D             | Manda and (name 404     | <b>`</b>     |  |  |  |

## Programme 11: Wordsearch (page 161)

|   |   | S | т | L | Т | С | Е | Ν | С | E | ο | D |
|---|---|---|---|---|---|---|---|---|---|---|---|---|
| Ν |   | Е | Α | Υ | I | S | S | т | х | Α | Α | В |
| s |   | Α | М | W | Н | Е | Е | L | M | В | Ν | S |
| U |   | т | G | Е | Е | R | S | т | Т | R | с | т |
| R |   | В | Ν | H | Α | Ν | D | В | R | Α | К | E |
| Α |   | Ε | Ν | 0 | G | G | V | Ν | R | к | т | Е |
| N |   | L | т | Α | с | G | L | Е | ο | E | 0 | R |
| с |   | J | A | С | С | Ε | L | Е | R | Α | Т | E |
| E | ) | Ν | х | Μ | G | Α | I | Ν | S | U | т | v |
| Q |   | W | Е | R | т | R | Y | Ν | М | Ρ | н | к |
| т |   | T | Α | X | т | R | Ν | М | х | С | v | Α |
| I |   | Ν | S | U | R | C | L | U | Т | С | H | I |

## Programme 12: Spelling: revision (page 172)

1. payment5. smaller2. typing6. happily3. station7. boxes4. quickly8. saves

## Programme 12: Spelling: revision (page 173)

- 1. driving
- 2. running 6. jumping

5. making

- 3. thinking 7. typing
- 4. spelling 8. stopping
- 1. can't
- 2. didn't
- 3. he's
- 4. she'll
- 5. l'd
- 6. you've
- 7. they're

### Programme 12: Crossword (page 175)

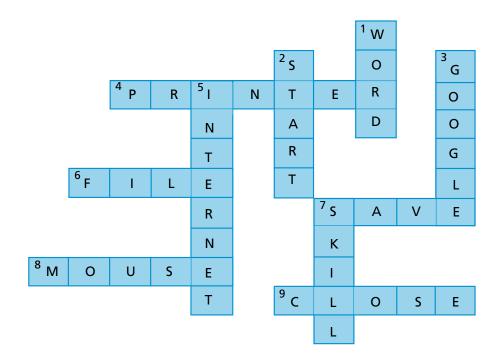

## Index

#### Page

----

| •                              | age |
|--------------------------------|-----|
| Abbreviations                  | 157 |
| Alphabetical order             | 31  |
| American words                 | 119 |
| Applying for a passport        | 148 |
| Automatic Teller Machines      | 109 |
| Capital letters                | 45  |
| Capital letters and full stops | 87  |
| Compound words                 | 20  |
| Computer desktop               | 25  |
| Computer hardware              | 11  |
| Computer software              | 151 |
| Computer programmes            | 39  |
| Crossword 91,                  | 175 |
| Currencies                     | 120 |
| Digital cameras                | 95  |
| E-learning                     | 165 |
| Email                          | 81  |
| Filling in forms 28, 98, 112,  | 140 |
| Finding things                 | 134 |
| Following instructions         | 29  |
| Interesting websites           | 78  |
| Learning styles                | 168 |
| Locating information           | 127 |
| Mobile phones                  | 53  |
| More on e-learning             | 176 |
| More on computer programmes    | 50  |

Reading an advertisement

|                       | Page              |
|-----------------------|-------------------|
| Reading a brochure    | 142               |
| Reading an email      | 86                |
| Reading a flyer       | 30                |
| Reading instructions  | 114               |
| Reading signs         | 44                |
| Reading symbols       | 143               |
| Reading text messages | 58                |
| Reading a website     | 72, 128, 156, 170 |

## Readings:

| -                                                     |     |  |
|-------------------------------------------------------|-----|--|
| • About eBay                                          | 124 |  |
| <ul> <li>Booking a holiday on the internet</li> </ul> | 138 |  |
| Communicating in the 21st century                     |     |  |
| <ul> <li>History of the camera</li> </ul>             | 96  |  |
| <ul> <li>History of computers</li> </ul>              | 26  |  |
| <ul> <li>History of the telephone</li> </ul>          | 54  |  |
| <ul> <li>Modern banking</li> </ul>                    | 110 |  |
| QWERTY keyboard                                       | 40  |  |
| <ul> <li>Taking a driving test</li> </ul>             | 152 |  |
| <ul> <li>Technology in everyday life</li> </ul>       | 12  |  |
| <ul> <li>The search engine</li> </ul>                 | 68  |  |
| Things I can learn using a computer                   | 166 |  |
|                                                       |     |  |
| Sending text messages                                 | 57  |  |
| Sentences                                             |     |  |
| Setting up a hotmail account                          |     |  |
|                                                       |     |  |

16,100

## Index

|                                                    | Page     |
|----------------------------------------------------|----------|
| Spelling:                                          |          |
| <ul> <li>adding '-ing': doubling rule</li> </ul>   | 32       |
| <ul> <li>apostrophes</li> </ul>                    | 60       |
| <ul> <li>blends: dr- words</li> </ul>              | 160      |
| <ul> <li>blends: fr- and pr- words</li> </ul>      | 34       |
| <ul> <li>blends: st- words</li> </ul>              | 46       |
| <ul> <li>ch sound</li> </ul>                       | 117      |
| <ul> <li>comparatives</li> </ul>                   | 132      |
| <ul> <li>homonyms</li> </ul>                       | 88       |
| <ul> <li>'-ight' words</li> </ul>                  | 146      |
| <ul> <li>look, cover, write and check</li> </ul>   | 47       |
| <ul> <li>'-ly' endings</li> </ul>                  | 158      |
| <ul> <li>ph words</li> </ul>                       | 62       |
| • plurals                                          | 74       |
| <ul> <li>plurals: words ending in '- y'</li> </ul> | 75       |
| • prefixes                                         | 102, 171 |
| <ul> <li>revision on adding '-ing'</li> </ul>      |          |
| 48                                                 |          |
| • revision                                         | 172      |
| <ul> <li>rhyming words</li> </ul>                  | 144      |
| <ul> <li>sh sound</li> </ul>                       | 116      |
| <ul> <li>sh and ch sounds</li> </ul>               | 118      |
| <ul> <li>shun sound</li> </ul>                     |          |
| 130                                                |          |
| <ul> <li>silent letters: kn- words</li> </ul>      | 104      |
| <ul> <li>silent letters: wr- words</li> </ul>      | 76       |
| • sounds                                           | 17       |
| • tips                                             | 174      |
| <ul> <li>word endings: dropping '-e'</li> </ul>    |          |
| when adding '-ing'                                 | 18, 19   |
| <ul> <li>words for writing emails</li> </ul>       | 90       |
| Starting the computer                              | 36       |
| Survey                                             | 106      |

1

2.00

|                             | -          |
|-----------------------------|------------|
| The internet                | 67, 123    |
| Uses of ICT                 | 162        |
| Using a dictionary          | 129        |
| Using the internet          | 137        |
| Using keywords              | 71         |
| Using mobile phones         | 64         |
| Using a search engine       | 70         |
| Using technology everyday   | 22         |
|                             |            |
| Word building: tele- words  | 59         |
| Word puzzle 21, 49, 77      | 7,105, 147 |
| Wordsearch 35, 63           | , 133, 161 |
| Words used for the internet | 73         |
| Words used in banking       | 115        |
| Writing about computers     | 169        |
| Writing an advertisement    | 126        |
| Writing a cheque            | 15         |
| Writing a conversation      | 113        |
| Writing an email            | 84         |
| Writing an envelope         | 43         |
| Writing a letter 4          | 12, 99,154 |
| Writing numbers             | 14         |
| Writing a postcard          | 141        |
| Writing text messages       | 56         |
|                             |            |

Page